Stateflow<sup>®</sup> API

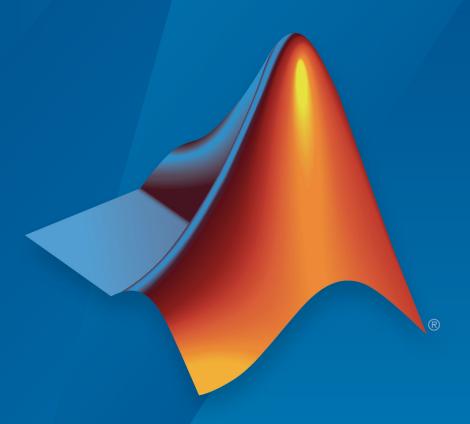

# MATLAB® SIMULINK®

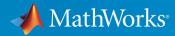

#### How to Contact MathWorks

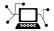

Latest news: www.mathworks.com

Sales and services: www.mathworks.com/sales\_and\_services

User community: www.mathworks.com/matlabcentral

Technical support: www.mathworks.com/support/contact\_us

T

Phone: 508-647-7000

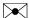

The MathWorks, Inc. 3 Apple Hill Drive Natick, MA 01760-2098

 $State flow^{@}API$ 

© COPYRIGHT 2004–2017 by The MathWorks, Inc.

The software described in this document is furnished under a license agreement. The software may be used or copied only under the terms of the license agreement. No part of this manual may be photocopied or reproduced in any form without prior written consent from The MathWorks, Inc.

FEDERAL ACQUISITION: This provision applies to all acquisitions of the Program and Documentation by, for, or through the federal government of the United States. By accepting delivery of the Program or Documentation, the government hereby agrees that this software or documentation qualifies as commercial computer software or commercial computer software documentation as such terms are used or defined in FAR 12.212, DFARS Part 227.72, and DFARS 252.227-7014. Accordingly, the terms and conditions of this Agreement and only those rights specified in this Agreement, shall pertain to and govern the use, modification, reproduction, release, performance, display, and disclosure of the Program and Documentation by the federal government (or other entity acquiring for or through the federal government) and shall supersede any conflicting contractual terms or conditions. If this License fails to meet the government's needs or is inconsistent in any respect with federal procurement law, the government agrees to return the Program and Documentation, unused, to The MathWorks, Inc.

#### **Trademarks**

MATLAB and Simulink are registered trademarks of The MathWorks, Inc. See www.mathworks.com/trademarks for a list of additional trademarks. Other product or brand names may be trademarks or registered trademarks of their respective holders.

#### **Patents**

MathWorks products are protected by one or more U.S. patents. Please see www.mathworks.com/patents for more information.

#### **Revision History**

| June 2004      | Online only | Revised for Version 6.0 (Release 14)       |
|----------------|-------------|--------------------------------------------|
| October 2004   | Online only | Revised for Version 6.1 (Release 14SP1)    |
| March 2005     | Online only | Revised for Version 6.2 (Release 14SP2)    |
| September 2005 | Online only | Revised for Version 6.3 (Release 14SP3)    |
| March 2006     | Online only | Revised for Version 6.4 (Release 2006a)    |
| September 2006 | Online only | Revised for Version 6.5 (Release 2006b)    |
| September 2007 | Online only | Rereleased for Version 7.0 (Release 2007b) |
| March 2008     | Online only | Revised for Version 7.1 (Release 2008a)    |
| October 2008   | Online only | Revised for Version 7.2 (Release 2008b)    |
| March 2009     | Online only | Revised for Version 7.3 (Release 2009a)    |
| September 2009 | Online only | Revised for Version 7.4 (Release 2009b)    |
| March 2010     | Online only | Revised for Version 7.5 (Release 2010a)    |
| September 2010 | Online only | Revised for Version 7.6 (Release 2010b)    |
| April 2011     | Online only | Revised for Version 7.7 (Release 2011a)    |
| September 2011 | Online only | Revised for Version 7.8 (Release 2011b)    |
| March 2012     | Online only | Revised for Version 7.9 (Release 2012a)    |
| September 2012 | Online only | Revised for Version 8.0 (Release 2012b)    |
| March 2013     | Online only | Revised for Version 8.1 (Release 2013a)    |
| September 2013 | Online only | Revised for Version 8.2 (Release 2013b)    |
| March 2014     | Online only | Revised for Version 8.3 (Release 2014a)    |
| October 2014   | Online only | Revised for Version 8.4 (Release 2014b)    |
| March 2015     | Online only | Revised for Version 8.5 (Release 2015a)    |
| September 2015 | Online only | Revised for Version 8.6 (Release 2015b)    |
| October 2015   | Online only | Rereleased for Version 8.5.1 (Release      |
|                |             | 2015aSP1)                                  |
| March 2016     | Online only | Revised for Version 8.7 (Release 2016a)    |
| September 2016 | Online only | Revised for Version 8.8 (Release 2016b)    |
| March 2017     | Online only | Revised for Version 8.9 (Release 2017a)    |
| September 2017 | Online only | Revised for Version 9.0 (Release 2017b)    |
|                |             |                                            |

## Contents

| Using | the | AP |  |
|-------|-----|----|--|
|-------|-----|----|--|

| 4 | г |
|---|---|
| 1 |   |
| • |   |

| Overview of the Stateflow API  What Is the Stateflow API?  Stateflow API Object Hierarchy  Getting a Handle on Stateflow API Objects  What Are API Object Properties and Methods? | 1-2<br>1-2<br>1-3<br>1-4<br>1-5 |
|----------------------------------------------------------------------------------------------------|---------------------------------|
| Create and Access Charts Using the Stateflow API                                                                                                    | 1-7                             |
| Create and Access Charts Using the Statenow AFT                                                                                                    | 1-7                             |
|                                                                                                    | 1-7                             |
| Access the Model Object                                                                                                    | 1-7                             |
| Access the Chart Object                                                                                                    | 1-8<br>1-9                      |
| Create New Objects in the Chart                                                                                                    | 1-9                             |
| Access the Properties and Methods of Objects                                                                                                    | 1-13                            |
| <del>_</del>                                                                                                    |                                 |
| Naming Conventions for Properties and Methods                                                                                                    | 1-13                            |
| Using Dot Notation with Properties and Methods                                                                                                    | 1-13                            |
| Access Methods Using Function Notation                                                                                                    | 1-14                            |
| Display Properties and Methods                                                                                                    | 1-15<br>1-15                    |
| Display Names of Methods                                                                                                    | 1-15                            |
| Display Property Subproperties                                                                                                    | 1-16                            |
| Display Enumerated Values for Properties                                                                                                    | 1-16                            |
|                                                                                                    |                                 |
| Create and Destroy API Objects                                                                                                    | 1-18                            |
| About Creating and Destroying API Objects                                                                                                    | 1-18                            |
| Create Stateflow Objects                                                                                                    | 1-18                            |
| Establish the Parent (Container) of an Object                                                                                                    | 1-20                            |
| Destroy Stateflow Objects                                                                                                    | 1-21                            |
| Access Existing Stateflow Objects                                                                                                    | 1-22                            |
| About Stateflow Object Handles                                                                                                    | 1-22                            |
| Find Objects and Properties                                                                                                    | 1-22                            |
| rma Objects and Properties                                                                                                    | 1-44                            |

|     | Find Objects at Different Levels of Containment          | 1-23 |
|-----|----------------------------------------------------------|------|
|     | Retrieve Recently Selected Objects                       | 1-25 |
|     | Get and Set the Properties of Objects                    | 1-26 |
|     |                                                          |      |
|     | Move Graphical Objects                                   | 1-27 |
|     | How to Move Objects Programmatically                     | 1-27 |
|     |                                                          |      |
|     | Move a Subcharted State                                  | 1-27 |
|     | Rules for Moving Objects Programmatically                | 1-28 |
|     |                                                          |      |
|     | Copy Objects                                             | 1-29 |
|     | Access the Clipboard Object                              | 1-29 |
|     | copy Method Limitations                                  | 1-29 |
|     | Copy by Grouping                                         | 1-30 |
|     | Copy Objects Individually                                | 1-31 |
|     |                                                          |      |
|     | Zoom a Chart Object Using the API                        | 1-33 |
|     | How to Zoom a Chart Object                               | 1-33 |
|     |                                                          | 1-33 |
|     | Objects You Can Zoom                                     |      |
|     | Zoom States in a Chart                                   | 1-33 |
|     |                                                          |      |
|     | Access Graphical Properties and Methods Using the Editor |      |
|     | Object                                                   | 1-36 |
|     | About Editor Objects                                     | 1-36 |
|     | Access the Editor Object                                 | 1-36 |
|     | Change the Display in the Stateflow Editor               | 1-36 |
|     |                                                          |      |
|     | Enter Multiline Labels                                   | 1-38 |
|     |                                                          |      |
|     | Create Default Transitions                               | 1-39 |
|     | Create Detail Transitions                                | 1 00 |
|     | Make Supertransitions                                    | 1-40 |
|     | make Supertransitions                                    | 1-40 |
|     | Constant MARIAD Contrat of ADI Comments                  | 1 40 |
|     | Create a MATLAB Script of API Commands                   | 1-42 |
|     |                                                          |      |
|     |                                                          |      |
|     |                                                          |      |
|     | API Object Refere                                        | ence |
| ) [ | •                                                        |      |
| •   |                                                          |      |
|     |                                                          | 0.0  |
|     | Properties and Methods Sorted By Chart Object            | 2-2  |
|     | Reference Table Column Descriptions                      | 2-3  |
|     | Methods That Apply to All API Objects                    | 2-4  |
|     |                                                          |      |

| Stateflow.AtomicBox Properties          | 2-4         |
|-----------------------------------------|-------------|
| Stateflow.AtomicBox Methods             | 2-6         |
| Stateflow.AtomicSubchart Properties     | 2-6         |
| Stateflow.AtomicSubchart Methods        | 2-9         |
| Stateflow.Box Properties                | 2-10        |
| Stateflow.Box Methods                   | 2-12        |
| Stateflow.Chart Properties              | 2-13        |
| Stateflow.Chart Methods                 | 2-22        |
| Stateflow.Clipboard Methods             | 2-23        |
| Constructor Methods                     | 2-24        |
| Stateflow.Data Properties               | 2-24        |
| Stateflow.Data Methods                  | 2 - 35      |
| Stateflow.Editor Properties             | 2 - 36      |
| Stateflow.Editor Methods                | 2-36        |
| Stateflow.EMFunction Properties         | 2 - 37      |
| Stateflow.EMFunction Methods            | 2-39        |
| Stateflow. Event Properties             | 2-40        |
| Stateflow.Event Methods                 | 2-42        |
| Stateflow.Function Properties           | 2-43        |
| Stateflow.Function Methods              | 2-45        |
| Stateflow.Junction Properties           | 2-46        |
| Stateflow.Junction Methods              | 2-47        |
| Stateflow.Machine Properties            | 2-48        |
| Stateflow.Machine Methods               | 2-50        |
| Stateflow.Message Properties            | 2-51        |
| Stateflow.Message Methods               | 2-57        |
| Stateflow.Annotation Properties         | <b>2-58</b> |
| Stateflow.Annotation Methods            | 2-61        |
| Root Methods                            | 2-62        |
| Stateflow.SimulinkBasedState Properties | 2-62        |
| Stateflow.SimulinkBasedState Methods    | 2-66        |
| Stateflow.SLFunction Properties         | 2-67        |
| Stateflow.SLFunction Methods            | 2-69        |
| Stateflow.State Properties              | 2-70        |
| Stateflow.State Methods                 | 2-75        |
| Stateflow.Transition Properties         | 2-77        |
| Stateflow.Transition Methods            | 2-80        |
| Stateflow.TruthTable Properties         | 2-80        |
| Stateflow.TruthTable Methods            | 2-83        |
| Stateflow.TruthTableChart Properties    | 2-84        |
| Stateflow.TruthTableChart Methods       | 2-87        |

## **API Object Properties and Methods**

3

| Properties and Methods Sorted Alphabetically By Application |
|-------------------------------------------------------------|
| Reference Table Column Descriptions                         |
| Access Methods                                              |
| Containment                                                 |
| Creating and Deleting Objects                               |
| Data Definition Properties                                  |
| Debugging                                                   |
| Display Control                                             |
| Graphical Appearance                                        |
| Identifiers                                                 |
| Interface to Simulink Model                                 |
| Logging Properties                                          |
| Machine (Model) Identifier Properties                       |
| Truth Table Construction Properties                         |

## **API Method Reference**

4

## Using the API

- "Overview of the Stateflow API" on page 1-2
- "Create and Access Charts Using the Stateflow API" on page 1-7
- "Access the Properties and Methods of Objects" on page 1-13
- "Display Properties and Methods" on page 1-15
- "Create and Destroy API Objects" on page 1-18
- "Access Existing Stateflow Objects" on page 1-22
- "Move Graphical Objects" on page 1-27
- · "Copy Objects" on page 1-29
- "Zoom a Chart Object Using the API" on page 1-33
- "Access Graphical Properties and Methods Using the Editor Object" on page 1-36
- "Enter Multiline Labels" on page 1-38
- · "Create Default Transitions" on page 1-39
- "Make Supertransitions" on page 1-40
- "Create a MATLAB Script of API Commands" on page 1-42

## Overview of the Stateflow API

#### In this section...

"What Is the Stateflow API?" on page 1-2

"Stateflow API Object Hierarchy" on page 1-3

"Getting a Handle on Stateflow API Objects" on page 1-4

"What Are API Object Properties and Methods?" on page 1-5

#### What Is the Stateflow API?

The Stateflow Application Programming Interface (API) is a tool you use to create or change Stateflow charts with MATLAB® commands. By placing Stateflow API commands in a MATLAB script, you can automate chart editing processes in a single command.

Applications for the Stateflow API include:

- Creating a script that performs common graphical edits and simplifies editing of Stateflow charts
- Creating a script that creates a repetitive "base" Stateflow chart
- Creating a script that produces a specialized report of your model

The Stateflow API consists of objects that represent actual Stateflow objects. For example, an API object of type State represents a Stateflow state, an API object of type Junction represents a Stateflow junction.

Each API object has properties and methods you use to perform editing operations on it. The correspondence between API object and Stateflow object is so close that what you do to a Stateflow API object affects the object it represents in the Stateflow Editor, and what you do to a graphical object in the Stateflow Editor affects the Stateflow API object that represents it.

**Note** You cannot undo any operation in the Stateflow Editor that you perform using the Stateflow API. If you perform an editing operation through the API, the undo and redo buttons are disabled from undoing and redoing any prior operations.

## Stateflow API Object Hierarchy

Stateflow API objects represent actual Stateflow objects in a Stateflow chart. Like Stateflow objects, API objects contain or are contained by other Stateflow objects. For example, if state A contains state B in the Stateflow Editor, then the API object for state A contains the API object for state B.

This diagram shows the Stateflow API hierarchy of objects:

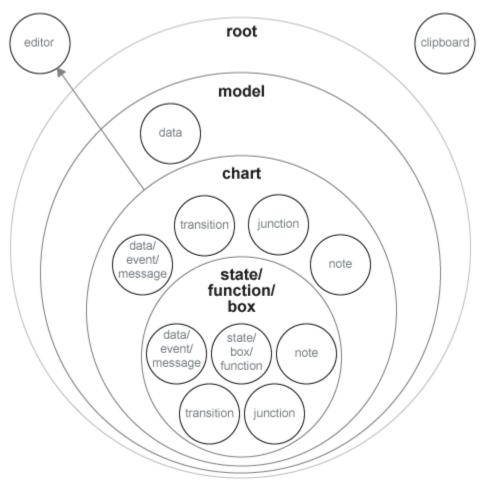

Rules of containment define the Stateflow hierarchy and the Stateflow API object hierarchy. For example, charts can contain states but states cannot contain charts. The hierarchy of Stateflow objects appears in the section "Stateflow Hierarchy of Objects". The Stateflow API hierarchy consists of these layers of containment:

- Root The Root object (only one exists) is the parent of all Stateflow API objects. It is a placeholder at the top of the Stateflow API hierarchy to distinguish Stateflow objects from other objects, such as Simulink® model objects. You automatically create the Root object when you load a model containing a Stateflow chart or call the function sinew to create a new model with a Stateflow chart.
- Model Objects of type Model are available through the Stateflow Root object.

  Model objects are equivalent to Simulink models from a Stateflow chart perspective.

  Model objects can hold objects of type Chart, Data, Event, and Message.
- Chart Within any Model object (model) there can be any number of chart objects. Within each object of type Chart, there can be objects of type State, Function, Box, Note, Data, Event, Message, Transition, and Junction. These objects represent the components of a Stateflow chart.
- State/Function/Box Nested within objects of type State, Function, and Box, there can be other objects of type State, Function, Box, Note, Junction, Transition, Data, Event, and Message. Levels of nesting can continue indefinitely.

The preceding figure also shows two object types that exist outside the Stateflow containment hierarchy:

- Editor Though not a part of the Stateflow containment hierarchy, an object of type Editor provides access to the purely graphical aspects of objects of type Chart. For each Chart object, there is an Editor object that provides API access to the Stateflow Editor.
- Clipboard The Clipboard object has two methods, copy and pasteTo, that use the clipboard as a staging area to implement copy and paste functionality in the Stateflow API.

## Getting a Handle on Stateflow API Objects

You manipulate Stateflow objects by manipulating the Stateflow API objects that represent them. You manipulate Stateflow API objects through a MATLAB variable called a *handle*.

The first handle you need in the Stateflow API is a handle to the Root object, which is the parent of all objects in the Stateflow API. In this command, the function sfroot returns a handle to the Root object:

```
rt = sfroot
```

Once you have a Root object handle, you can find a handle to the Model object for the Simulink model with which you want to work. Once you have a handle to a Model object, you can find a handle to a Chart object for the chart you want to edit. Later, when you create objects or find existing objects in a Stateflow chart, you receive a handle to the object that you can use to manipulate the actual object in the Stateflow Editor.

To learn how to use API object handles to create and edit Stateflow charts, see "Create and Access Charts Using the Stateflow API" on page 1-7.

## What Are API Object Properties and Methods?

Once you obtain handles to Stateflow API objects, you can manipulate the Stateflow objects that they represent through the properties and methods that each Stateflow API object possesses. You access the properties and methods of an object through a handle to the object.

#### **API Object Properties**

API properties correspond to values that you normally set for an object through the user interface of the Stateflow Editor. For example, you can change the position of a transition by changing the Position property of the Transition object that represents the transition. In the Stateflow Editor, you can click-drag the source, end, or midpoint of a transition to change its position.

## **API Object Methods**

API methods are similar to functions for creating, finding, changing, or deleting the objects they belong to. They provide services that are normally provided by the Stateflow Editor. For example, you can delete a transition in the Stateflow Editor by calling the delete method of the Transition object that represents the transition. Deleting a transition in the Stateflow Editor is normally done by selecting a transition and pressing the **Delete** key.

#### Common API Properties and Methods

Stateflow API objects have some common properties and methods. For example, all API objects have an Id and a Description property. All API objects have a get and a set

method for viewing or changing the properties of an object, respectively. Most API objects also have a delete method. Methods held in common among all Stateflow objects are listed in the reference section "Methods That Apply to All API Objects" on page 2-4.

#### **Unique API Properties and Methods**

Each API object also has properties and methods unique to its type. For example, a State object has a Position property containing the spatial coordinates for the state it represents in the Stateflow Editor. A Data object, however, has no Position property.

## Create and Access Charts Using the Stateflow API

#### In this section...

"Create a New Model and Chart" on page 1-7

"Access the Model Object" on page 1-7

"Access the Chart Object" on page 1-8

"Create New Objects in the Chart" on page 1-9

#### Create a New Model and Chart

- 1 Close all models.
- 2 Type the function sfnew to create a new, untitled model with a new Stateflow chart in it.

MATLAB is the default action language of a chart you create with sfnew. To open a new C chart or to change the default action language, see "Modify the Action Language for a Chart".

You have only one Simulink model in memory. Do not open the chart. You can now access the API Model object that represents the model itself.

## **Access the Model Object**

In the Stateflow API, each model you create or load into memory is represented by an object of type Model. Before accessing the Stateflow chart you created in the previous section, you must first connect to its Model object. However, in the Stateflow API, all Model objects are contained by the Stateflow API Root object, so you must use the Root object returned by the function sfroot to access a Model object:

1 Use this command to obtain a handle to the Root object:

```
rt = sfroot;
```

Use the handle to the Root object, rt, to find the Model object representing your new untitled Simulink model and assign it a handle m in this command:

```
m = rt.find('-isa','Simulink.BlockDiagram');
```

If, instead of one model, there are several models open, this command returns an array of different Model objects that you can access through indexing (m(1), m(2), etc.) You can

identify a specific Model object using the properties of each model, particularly the Name property, which is the name of the model. For example, you can use the Name property to find a Model object named **myModel** with this command:

```
m = rt.find('-isa', 'Simulink.BlockDiagram', '-and', ...
'Name', 'myModel');
```

However, since you now have only one model loaded, the object handle m in the command for step 2 returns the Model object for the model that you just created. You are now ready to use m to access the empty chart so that you can start filling it with Stateflow objects.

## Access the Chart Object

In "Access the Model Object" on page 1-7, you accessed the Model object containing your new chart to return a handle to the Model object for your new model, m. Perform these steps to access the new chart:

1 Access the new Chart object and assign it to the workspace variable ch as follows:

```
ch = m.find('-isa','Stateflow.Chart');
```

In the preceding command, the find method of the Model object m returns an array of all charts belonging to that model. Because you created only one chart, the result of this command is the chart you created. If you created several charts, the find method returns an array of charts that you could access through indexing (for example, ch(1), ch(2), and so on).

You can also use standard function notation instead of dot notation for the preceding command. In this case, the first argument is the Model object handle, m.

```
ch = find(m, '-isa', 'Stateflow.Chart');
```

**2** Open the Stateflow chart with this API command:

```
ch.view;
```

The preceding command calls the view method of the Chart object whose handle is ch. The specified chart appears. Other Stateflow API objects have view methods as well.

## Create New Objects in the Chart

In the previous section, you created a handle to the new Chart object, ch. Continue by creating new objects for your chart using these steps:

1 Create a new state in the Chart object ch with this command:

```
sA = Stateflow.State(ch);
```

This command is a Stateflow API constructor for a new state in which Stateflow. State is the object type for a state, ch is a workspace variable containing a handle to the parent chart of the new state, and sA is a workspace variable to receive the returned handle to the new state.

An empty state now appears in the upper left-hand corner of the chart.

- 2 Use the ch. view command to bring the chart to the foreground for viewing.
- **3** Assign a name and position to the new state by assigning values to the properties of the new State object as follows:

```
sA.Name = 'A';
sA.Position = [50 50 310 200];
```

4 Create new states A1 and A2 inside state A and assign them properties with these commands:

```
sA1 = Stateflow.State(ch);
sA1.Name = 'A1';
sA1.Position = [80 120 90 60];
sA2 = Stateflow.State(ch);
sA2.Name = 'A2';
sA2.Position = [240 120 90 60];
```

These commands create and use the workspace variables sA, sA1, and sA2 as handles to the new states, which now appear as follows.

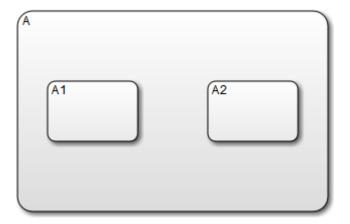

**5** Create a transition from the 3 o'clock position (right side) of state A1 to the 9 o'clock position (left side) of state A2 with these commands:

```
tA1A2 = Stateflow.Transition(ch);
tA1A2.Source = sA1;
tA1A2.Destination = sA2;
tA1A2.SourceOClock = 3;
tA1A2.DestinationOClock = 9;
```

A transition now appears as shown.

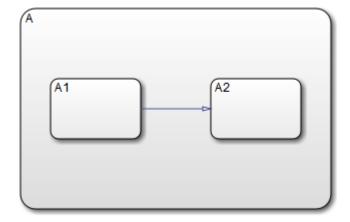

Add the label E1 to the transition from state A1 to state A2 with this command:

```
tA1A2.LabelPosition = [180 140 0 0];
tA1A2.LabelString = 'E1';
```

The chart now looks like this:

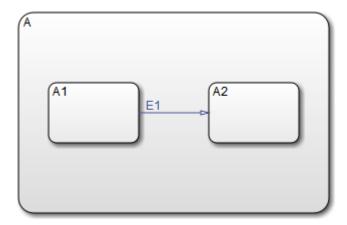

The state and transition labels in this chart are simple one-line labels. To enter more complex multiline labels, see "Enter Multiline Labels" on page 1-38. Labels for transitions also have a LabelPosition property you can use to move the labels to better locations.

7 Use these commands to move the label for the transition from A1 to A2 to the right by 5 pixels:

```
pos = tA1A2.LabelPosition;
pos(1) = pos(1)+5;
tA1A2.LabelPosition = pos;
```

Finish your new chart by adding default transitions to states A and A1 with source points 20 pixels above and 10 pixels to the left of the top midpoint of each state:

```
% Add a default transition to state A
dtA = Stateflow.Transition(ch);
dtA.Destination = sA;
dtA.DestinationOClock = 0;
xsource = sA.Position(1)+sA.Position(3)/2;
ysource = sA.Position(2)-30;
dtA.SourceEndPoint = [xsource ysource];
dtA.MidPoint = [xsource ysource+15];
% Add a default transition to state A1
```

```
dtA1 = Stateflow.Transition(ch);
dtA1.Destination = sA1;
dtA1.DestinationOClock = 0;
xsource = sA1.Position(1)+sA1.Position(3)/2;
ysource = sA1.Position(2)-30;
dtA1.SourceEndPoint = [xsource ysource];
dtA1.MidPoint = [xsource ysource+15];
```

Your complete chart looks like this:

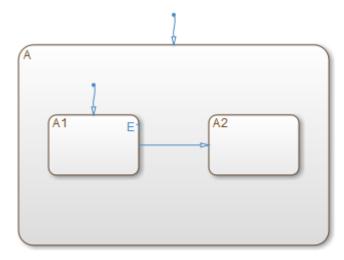

9 Save the model with the new chart to the current folder as myModel:

```
sfsave(m.Name, 'myModel');
```

This command uses the Name property of the Model object m for saving the model under a new name.

You are now finished with "Create and Access Charts Using the Stateflow API" on page 1-7. You can continue with "Access the Properties and Methods of Objects" on page 1-13, or you can go to "Create a MATLAB Script of API Commands" on page 1-42 to see how to create a script of the API commands you used in this Quick Start section.

## Access the Properties and Methods of Objects

#### In this section...

"Naming Conventions for Properties and Methods" on page 1-13

"Using Dot Notation with Properties and Methods" on page 1-13

"Access Methods Using Function Notation" on page 1-14

## Naming Conventions for Properties and Methods

By convention, all properties begin with a capital letter, for example, the property Name. However, if a property consists of concatenated words, the words following the first word are capitalized, for example, the property LabelString. The same naming convention applies to methods, with the exception that a method name must begin with a letter in lowercase; for example, the method find.

## Using Dot Notation with Properties and Methods

You can access the properties and methods of an object by adding a period (.) and the name of the property or method to the end of an object's handle variable. For example, this command returns the Type property for a State object represented by the handle s:

```
stype = s.Type;
```

This command calls the dialog method of the State object s to open a properties dialog box for that state:

```
s.dialog;
```

#### Nesting Dot Notation

You can nest smaller dot expressions in larger dot expressions of properties. For example, the Chart property of a State object returns the Chart object of the containing chart. Therefore, the expression s.Chart.Name returns the name of the chart containing the State whose object is s.

Methods can also be nested in dot expressions. For example, if the State object sA1 represents state A1 in a chart, this command returns the label for state A1's inner transition to a substate A11.

```
label = sA1.innerTransitions.LabelString;
```

The preceding command uses the LabelString property of a Transition object and the innerTransitions method for a State object. The command works as shown only when state A1 has one inner transition. If state A1 has more than one transition, you must first find all the inner transitions and then use an array index to access each one:

```
innerTransitions = sA1.innerTransitions;
label1 = innerTransitions(1).LabelString;
label2 = innerTransitions(2).LabelString;
```

## **Access Methods Using Function Notation**

As an alternative to dot notation, you can access object methods with standard function call notation. For example, you can use the get method to access the Name property of a Chart object, ch, through one of these commands:

```
name = ch.get('Name');
name = get(ch,'Name');
```

If you have array arguments to methods you call, use function notation. This example returns a cell array of character vectors with the names of each chart in the array of Chart objects chartArray:

```
names = get(chartArray, 'Name');
```

If, instead, you attempt to use the get command with this dot notation, an error results:

```
names = chartArray.get('Name');
```

## **Display Properties and Methods**

#### In this section...

"Display Properties" on page 1-15

"Display Names of Methods" on page 1-15

"Display Property Subproperties" on page 1-16

"Display Enumerated Values for Properties" on page 1-16

## **Display Properties**

To access the names of all properties for any particular object, use the get method. For example, if the object s is a State object, enter this command to list the properties and current values for any State object:

get(s);

To get a quick description for each property, use the help method. For example, if s is a State object, this command returns a list of State object properties, each with a small accompanying description:

s.help;

**Note** Some properties do not have a description, because their names are considered descriptive enough.

## **Display Names of Methods**

Use the methods method to list the methods for any object. For example, if the object t is a handle to a Transition object, use this command to list the methods for any Transition object:

t.methods;

**Note** These internal methods may be displayed by the methods method for an object, but you cannot use them and they are not documented: areChildrenOrdered, getChildren, getDialogInterface, getDialogSchema, getDisplayClass,

getDisplayIcon, getDisplayLabel, getFullName, getHierarchicalChildren, getPreferredProperties, isHierarchical, isLibrary, isLinked, isMasked.

Use a combination of the get method and the classhandle method to list only the names of the methods for an object. For example, list the names of the methods for the Transition object t with this command:

```
get(t.classhandle.Methods, 'Name');
```

## **Display Property Subproperties**

Some properties are objects that have properties referred to as subproperties. For example, when you invoke the command get (ch) on a chart object, ch, the output displays the following for the StateFont property:

```
StateFont: [1x1 Stateflow.StateFont]
```

This value indicates that the StateFont property of a state has subproperties. To view the subproperties of StateFont, enter the command get (ch.StateFont) to see something like this:

```
Name: 'Helvetica'
Size: 12
Weight: 'NORMAL'
Angle: 'NORMAL'
```

This list shows that Name, Size, Weight, and Angle are subproperties of the property StateFont. In the API reference pages for this guide, these properties are listed by their full names: StateFont.Name, StateFont.Size, and so on.

## Display Enumerated Values for Properties

Many API object properties can be set only to one of a group of values. You can identify these properties from the API reference pages. When you use the get method to access object properties (see "Display Properties" on page 1-15) the values for these properties appear.

You can use the set method to display a list of acceptable values for a property. For example, if ch is a handle to a Chart object, you can display the allowed enumerated values for the Decomposition property of that chart with this command:

set(ch,'Decomposition')

## Create and Destroy API Objects

#### In this section...

"About Creating and Destroying API Objects" on page 1-18

"Create Stateflow Objects" on page 1-18

"Establish the Parent (Container) of an Object" on page 1-20

"Destroy Stateflow Objects" on page 1-21

## About Creating and Destroying API Objects

You create (construct), parent (contain), and delete (destroy) objects in Stateflow charts through constructor methods in the Stateflow API. For all but the Editor and Clipboard objects, creating objects establishes a handle to them that you can use for accessing their properties and methods to make modifications to Stateflow charts.

Stateflow objects are contained (parented) by other objects as defined in the Stateflow hierarchy of objects (see "Stateflow API Object Hierarchy" on page 1-3). You control containment of nongraphical objects in the Model Explorer.

## **Create Stateflow Objects**

You create a Stateflow object as the child of a parent object through API constructor methods. Each Stateflow object type has its own constructor method. See "Constructor Methods" on page 2-24 for a list of the valid constructor methods.

Use this process to create Stateflow objects with the Stateflow API:

1 Access the parent object to obtain a handle to it.

When you first begin populating a model or chart, this means that you must get a handle to the Stateflow Model object or a particular Chart object. See "Access the Model Object" on page 1-7 and "Access the Chart Object" on page 1-8.

- See also "Access Existing Stateflow Objects" on page 1-22 for a more general means of accessing (getting an object handle to) an existing Stateflow object.
- **2** Call the appropriate constructor method for the creation of the object using the parent (containing) object as an argument.

For example, this command creates and returns a handle s to a new state object in the chart object with the handle ch:

```
s = Stateflow.State(ch);
```

By default, the newly created state from the preceding command appears in the upper left corner of the chart:

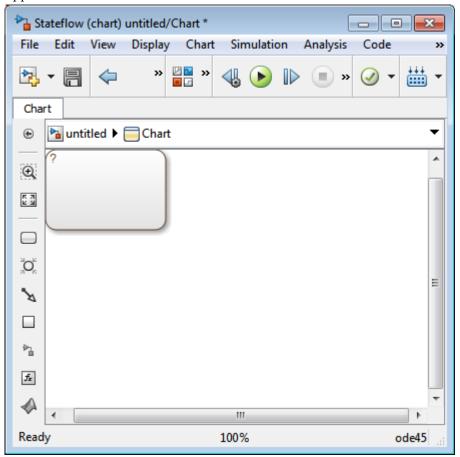

The constructor returns a handle to an API object for the newly created Stateflow object. Use this handle to display or change the object through its properties and methods.

**3** Use the object handle returned by the constructor to make changes to the object in the chart.

For example, you can now use the handle s to set its name (Name property) and position (Position property). You can also connect it to other states or junctions by creating a Transition object and setting its Source or Destination property to s. See "Create New Objects in the Chart" on page 1-9 for examples.

Use the preceding process to create all Stateflow objects in your chart. "Create New Objects in the Chart" on page 1-9 gives examples for creating states and transitions. You can also create objects of other types. For example, this command creates and returns a handle (d1) for a new Data object belonging to the state A (handle sA):

```
d1 = Stateflow.Data(sA)
```

**Note** Currently, there is no constructor for a Stateflow chart. To create a chart with the Stateflow API you must use the sfnew function.

## Establish the Parent (Container) of an Object

As discussed in the previous section, "Create Stateflow Objects" on page 1-18, the Stateflow API constructor establishes the parent for a newly created object by taking a handle for the parent object as an argument to the constructor.

#### Graphical Object Parentage

When you create graphical objects (states, boxes, notes, functions, transitions, junctions), they appear completely inside their containing parent object. In the chart, graphical containment is a necessary and sufficient condition for establishing the containing parent.

Repositioning a graphical object through its Position property can change an object's parent or cause an undefined parent error condition. Parsing a chart in which the edges of one object overlap with another produces an undefined parent error condition that the Stateflow parser cannot resolve. You can check for this condition by examining the value of the BadIntersection property of a Chart object, which equals 1 if the edges of a graphical object overlap with other objects. You must set the size and position of objects so that they are separate from other objects.

#### Nongraphical Object Parentage

When you create nongraphical objects (data, events, messages), they appear in the Model Explorer at the hierarchical level of their owning object. Containment for nongraphical objects is established through the Model Explorer only. See "Use the Model Explorer with Stateflow Objects".

## **Destroy Stateflow Objects**

Most Stateflow objects have a destructor method named delete. In this example, a State object, s, is deleted:

s.delete;

The preceding command is equivalent to performing a mouse select and keyboard delete operation in the chart. Upon deletion, graphical Stateflow objects are sent to the clipboard; nongraphical objects, such as data, events, and message are completely deleted. The workspace variable s still exists but is no longer a handle to the deleted state.

## **Access Existing Stateflow Objects**

#### In this section...

"About Stateflow Object Handles" on page 1-22

"Find Objects and Properties" on page 1-22

"Find Objects at Different Levels of Containment" on page 1-23

"Retrieve Recently Selected Objects" on page 1-25

"Get and Set the Properties of Objects" on page 1-26

## **About Stateflow Object Handles**

Creating Stateflow objects through the Stateflow API gives you an immediate handle to the newly created objects (see "Create Stateflow Objects" on page 1-18). You can also connect to Stateflow objects that already exist for which you have no current API handle.

## Find Objects and Properties

There are several object methods that you use to traverse the Stateflow hierarchy to locate existing objects. For example, you can use the find method.

With the find method, you specify what to search for by specifying combinations of these types of information:

- The type of object to find
- · A property name for the object to find and its value

This example searches through Model object m to return every State object with the name 'On'.

```
onState = m.find('-isa','Stateflow.State','-and','Name','On');
```

If a find command finds more than one object that meets its specifications, it returns an array of qualifying objects. This example returns an array of all charts in your model:

```
chartArray = m.find('-isa','Stateflow.Chart');
```

Use array indexing to access individual properties and methods for a chart. For example, if the preceding command returns three charts, this command returns the Name property of the second chart found:

```
name2 = chartArray(2).Name;
```

**Tip** To access the property of a Stateflow object in a linked library chart, do one of the following:

- · Open the library model explicitly.
- · View a linked subsystem or block in the main model.
- · Compile or simulate the model.

Doing one of those steps loads a library model into the Simulink workspace. Just opening a main model that refers to a linked Stateflow chart does not guarantee that the Stateflow API can find a linked chart.

By default, the find command finds objects at all depths of containment within an object. This includes the zeroth level of containment, which is the searched object itself. For example, suppose that state A, which corresponds to State object sA, contains two states, A1 and A2. Use a find command that finds all the states in A:

```
states= sA.find('-isa','Stateflow.State');
```

The preceding command finds three states: A, A1, and A2.

**Note** Be careful when specifying the objects you want to find with the find method for a Root or Model object. Using the find method for these objects can return Simulink objects matching the arguments you specify. For example, if rt is a handle to the Root object, the command find('Name', 'ABC') might return a Simulink subsystem or block named ABC. See the reference for the find method for a full description of the method and its parameters.

## Find Objects at Different Levels of Containment

Once you find a particular object in a Stateflow chart by its name or another property, you might want to find the objects that it contains (children), or the object that contains

it (parent). To find child objects, use the find method. To find a parent object, use the method up.

#### **Find Child Objects**

The find method finds objects at the depth of containment within an object that you specify. If you want to limit the containment search depth with the find command, use the depth switch. For example, to find all the objects in State object sA at the first level of containment, use this command:

```
objArray = sA.find('-depth', 1);
```

Don't forget, however, that the find command always includes the zeroth level of containment, which is the object itself. So, the preceding command also includes state A in the list of objects found. However, you can exclude state A from the vector of objects in objArray with the MATLAB function setdiff as follows:

```
objArray = setdiff(objArray, sA);
```

This command returns a collection of all junctions at the first level of containment inside the state A that is represented by State object sA:

```
juncArray = sA.find('-isa','Stateflow.Junction','-depth',1);
```

This command returns an array of all transitions inside state A at all levels of containment:

```
transArray = sA.find('-isa','Stateflow.Transition');
```

#### Find a Parent Object

The up method finds the parent container object of any given object. Suppose that you have a chart where state A contains states A1 and A2. Also, state A1 contains state A11. In the example, sA11 is a handle to the state A11. This means that

```
>> pA11 = sA11.up;
>> pA11.Name
ans =
```

returns a handle pA11 to the state A1, the parent of state A11, and

```
>> ppA11 = pA11.up;
>> ppA11.Name
ans =
```

returns a handle ppA11 to the state A, the parent of state A1.

## **Retrieve Recently Selected Objects**

You can retrieve the most recently selected objects in a chart by using the sfgco function. This function returns object handles or a vector of handles depending on these conditions:

| If                                     | Then sfgco returns                                                                |
|----------------------------------------|-----------------------------------------------------------------------------------|
| There are no open charts               | An empty matrix                                                                   |
| There is no selection list             | Handle of the chart most recently clicked                                         |
| You select one object in a chart       | Handle to the selected object                                                     |
| You select multiple objects in a chart | Vector of handles for the selected objects                                        |
| You select objects in multiple charts  | Handles of the most recently selected objects in the most recently selected chart |

For example, suppose that you run the sf\_boiler model and open the Bang-Bang Controller chart. If you select the Off state in the chart, sfgco returns:

## Get and Set the Properties of Objects

Once you obtain a particular object, you can access its properties directly or through the get method. For example, you obtain the description for a State object s with one of these commands:

```
od = s.Description;od = s.get('Description');od = get(s, 'Description');
```

You change the properties of an object directly or through the set method. For example, you change the description of the State object s with one of these commands:

```
s.Description = 'This is the On state.';
s.set('Description', 'This is the On state.');
set(s, 'Description', 'This is the On state.');
```

## **Move Graphical Objects**

#### In this section...

"How to Move Objects Programmatically" on page 1-27

"Move a Subcharted State" on page 1-27

"Rules for Moving Objects Programmatically" on page 1-28

## How to Move Objects Programmatically

To move a graphical object programmatically, choose one of these techniques:

| Technique                                            | Example                                  |
|------------------------------------------------------|------------------------------------------|
| Change the Position property of the object directly. | object.Position = [40 40 100 60];        |
| Use the set method to                                | object.set('Position', [40 40 100 60]);  |
| change the Position property of the object.          | set(object, 'Position', [40 40 100 60]); |

In each 1-by-4 array, the first two values are the (x,y) coordinates of the upper left corner of the object. The last two values are the width and height, respectively.

**Note** These programmatic techniques work only for objects that have the Position property.

## Move a Subcharted State

You can adjust the location of a subcharted state as follows:

- 1 Open the sf\_elevator model.
- **2** Get a handle to the root object.

```
rt = slroot;
```

3 Get a handle to the subcharted state Elevator\_Manager in the Elevator System chart.

```
em = rt.find('-isa','Stateflow.State','Name','Elevator Manager');
```

4 Change the chart position of Elevator Manager.

```
em.set('Position', [20 250 200 60]);
```

The following changes occur:

- The Elevator\_Manager subchart moves to the location (20,250) from the upper left corner of the chart.
- The subchart now has a width of 200 and a height of 60.

## **Rules for Moving Objects Programmatically**

- You cannot change the position of a subchart boundary in the subviewer programmatically.
- For objects in a subcharted state, box, or graphical function, you cannot use the set method to move these objects between different levels of the chart hierarchy. See "Copy Objects" on page 1-29 for directions on copying and pasting objects from one container object to another.

# **Copy Objects**

#### In this section...

"Access the Clipboard Object" on page 1-29

"copy Method Limitations" on page 1-29

"Copy by Grouping" on page 1-30

"Copy Objects Individually" on page 1-31

## Access the Clipboard Object

The Clipboard object (only one exists) provides an interface to the clipboard used in copying Stateflow objects. You cannot directly create or destroy the Clipboard object as you do other Stateflow API objects. However, you can attach a handle to it to use its properties and methods to copy Stateflow objects.

You create a handle to the Clipboard object by using the sfclipboard function as follows:

```
cb = sfclipboard;
```

Clipboard objects have two methods, copy and pasteTo, that together provide the functionality to copy objects from one object to another. The copy method copies the specified objects to the Clipboard object, and the pasteTo method pastes the contents of the clipboard to a new container.

## copy Method Limitations

The copy method is subject to these limitations for all objects:

- The objects you copy must be *all* graphical (states, boxes, functions, transitions, junctions) or *all* nongraphical (data, events, messages).
  - You cannot copy a mixture of graphical and nongraphical objects to the clipboard in the same copy operation.
- To maintain the transition connections and containment relationships between copied objects, you must copy the entire array of related objects.

All related objects must be part of the array of objects copied to the clipboard. For example, if you try to copy two states connected by a transition to another container,

you can only accomplish this by copying both the states and the transition at the same time. That is, you must do a single copy of a single array containing both the states and the transition that connects them.

If you copy a grouped state to the clipboard, you copy all the objects contained in the state, as well as all the relations among the objects in the grouped state. See "Copy by Grouping" on page 1-30.

### Copy Graphical Objects

The copy method is subject to these limitations for all graphical objects:

- Copying graphical objects also copies the Data, Event, and Message objects that the graphical objects contain.
- If all copied objects are graphical, they must all be visible in the same subviewer.

In other words, all graphical objects copied in a single copy command must reside in the same chart or subchart.

## Copy by Grouping

Copying a grouped state in a Stateflow chart copies not only the state but all of its contents. By grouping a state before you copy it, you can copy it and all of its contained objects at all levels of containment with the Stateflow API. This method is the simplest way of copying objects. Use it whenever possible.

You use the Boolean IsGrouped property for a state to group that state. If you set the IsGrouped property for a state to a value of true (=1), it is grouped. If you set IsGrouped to a value of false (=0), the state is not grouped.

This example procedure copies state A to the chart X through grouping. In this example, assume that you already have a handle to state A and chart X through the MATLAB variables sA and chX, respectively:

1 If the state to copy is not already grouped, group it along with its contents by setting the IsGrouped property for that state to true (=1).

```
prevGrouping = sA.IsGrouped;
if (prevGrouping == 0)
    sA.IsGrouped = 1;
end
```

**2** Get a handle to the Clipboard object.

```
cb = sfclipboard;
```

**3** Copy the grouped state to the clipboard using the Clipboard object.

```
cb.copy(sA);
```

**4** Paste the grouped object to its new container.

```
cb.pasteTo(chX);
```

5 Set the copied state and its source state to its previous IsGrouped property value.

```
sA.IsGrouped=prevGrouping;
sNew=chX.find('-isa','Stateflow.State','Name',sA.Name);
sNew.IsGrouped=prevGrouping;
```

## Copy Objects Individually

You can copy specific objects from one object to another. However, in order to preserve transition connections and containment relations between objects, you must copy all the connected objects at once. To accomplish this, use the general technique of appending objects from successive finds in the MATLAB workspace to a growing array of objects before copying the finished object array to the clipboard.

Using the example of the Stateflow chart at the end of "Create New Objects in the Chart" on page 1-9, you can copy states A1, A2, and the transition connecting them to another state, B, with these API commands, where sA and sB are object handles to states A and B, respectively.

```
objArrayS = sA.find('-isa','Stateflow.State','-depth',1);
objArrayT = sA.find('-isa','Stateflow.Transition','-depth',1);
sourceObjs = [objArrayS ; objArrayT];
cb = sfclipboard;
cb.copy(sourceObjs);
cb.pasteTo(sB);
```

You can also copy nongraphical data, event, and message objects individually. However, since there is no way for these objects to find their new owners, you must ensure that you copy each of these objects separately to its appropriate owner object.

**Note** Copying objects individually is harder than copying grouped objects. See "Copy by Grouping" on page 1-30.

# Zoom a Chart Object Using the API

#### In this section...

"How to Zoom a Chart Object" on page 1-33

"Objects You Can Zoom" on page 1-33

"Zoom States in a Chart" on page 1-33

## How to Zoom a Chart Object

Use the Stateflow API method fitToView to zoom in on a graphical object in the chart. (See "Getting a Handle on Stateflow API Objects" on page 1-4 for information about obtaining object handles.)

## Objects You Can Zoom

You can zoom the following chart objects:

- · Charts
- Subcharts
- States
- Transitions
- Graphical functions
- Truth table functions
- MATLAB functions
- · Simulink functions
- Connective junctions
- History junctions
- Boxes
- Notes

## Zoom States in a Chart

Follow these steps to zoom in on different states:

**1** At the MATLAB command prompt, type:

```
old sf car;
```

The chart shift\_logic appears.

2 To define an object handle for the chart shift logic, type:

```
myChart = find(sfroot,'-isa','Stateflow.Chart','Name', ...
'shift logic');
```

**3** To define an object handle for the state upshifting, type:

```
myState = find(sfroot,'-isa','Stateflow.State','Name', ...
'upshifting');
```

**4** To zoom in on the state upshifting, type:

```
myState.fitToView;
```

The chart zooms in on the state and highlights it.

5 To define an object handle for the state downshifting, type:

```
myState = find(sfroot,'-isa','Stateflow.State','Name', ...
'downshifting');
```

**6** To zoom in on the state downshifting, type:

```
myState.fitToView;
```

The chart zooms in on the state and highlights it.

**7** To zoom out to the chart-level view, type:

```
myChart.fitToView;
```

The chart shift logic reappears.

- 8 You can also zoom in on a state using the sfgco function. Follow these steps:
  - **a** Click any state in the chart.
  - **b** At the MATLAB command prompt, type:

```
myState = sfgco;
```

This command assigns the selected state to the object handle myState.

**c** To zoom in on the selected state, type:

myState.fitToView;

The chart zooms in on the state and highlights it.

# Access Graphical Properties and Methods Using the Editor Object

#### In this section...

"About Editor Objects" on page 1-36

"Access the Editor Object" on page 1-36

"Change the Display in the Stateflow Editor" on page 1-36

## **About Editor Objects**

The Editor object provides access to the purely graphical properties and methods of Chart objects. Each Chart object has its own Editor object.

## Access the Editor Object

You cannot directly create or destroy the Editor and Clipboard objects as you do other Stateflow API objects. However, you can attach a handle to them to use their properties and methods for modifications to Stateflow charts.

When you create a chart, an Editor object is automatically created for it. If ch is a workspace handle to a chart, you create a handle to the Editor object for that chart with this command:

```
ed = ch.Editor;
```

## Change the Display in the Stateflow Editor

Use the handle ed from the preceding example to access the Editor object properties and methods. For example, this command calls the zoomIn method to zoom in the chart by a factor of 20%:

```
ed.zoomIn;
```

Or, you can simply set the ZoomFactor property to an absolute zoom factor of 150%:

```
ed.ZoomFactor = 1.5;
```

You can also use an Editor object to change the window position of the Stateflow Editor. For a reference to all the Editor object's properties and methods, see "Stateflow.Editor Properties" on page 2-36 and "Stateflow.Editor Methods" on page 2-36.

## **Enter Multiline Labels**

The following state uses a multiline label:

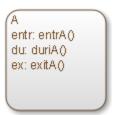

There are two ways to enter multiline labels for states and transitions. In the following examples, sA is a handle to the State object in the chart for state A:

• Use the MATLAB function sprintf:

```
str = sprintf('A\nen: entrA()\ndu: duriA()\nex: exitA()');
sA.LabelString = str;
```

In this example, the escape sequence \n inserts a new line into an expression.

Use a concatenated text expression:

```
str = ['A',10,'entr: entrA()',10,'du: duriA()',...
10,'ex: exitA()'];
sA.LabelString = str;
```

In this example, the ASCII equivalent of a new line, the integer 10, inserts new lines into a concatenated text expression.

## **Create Default Transitions**

Default transitions differ from normal transitions in not having a source object. You can create a default transition with these steps:

- 1 Create a transition.
- **2** Attach the destination end of the transition to an object.
- **3** Position the source endpoint for the transition.

If you assume that the variable sA is a handle to state A, these commands create a default transition and position the source 25 pixels above and 15 pixels to the left of the top midpoint of state A:

```
dt = Stateflow.Transition(sA);
dt.Destination = sA;
dt.DestinationOClock = 0;
xsource = sA.Position(1)+sA.Position(3)/2;
ysource = sA.Position(2)-30;
dt.SourceEndPoint = [xsource ysource];
dt.MidPoint = [xsource ysource+15];
```

The created default transition looks like this:

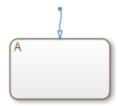

This method is also used for adding the default transitions toward the end of the example chart constructed in "Create New Objects in the Chart" on page 1-9.

# Make Supertransitions

The Stateflow API does not currently support the direct creation of supertransitions. Supertransitions are transitions between a state or junction in a top-level chart and a state or junction in one of its subcharts, or between states residing in different subcharts at the same or different levels in a chart. For a better understanding of supertransitions, see "What Is a Supertransition?".

You can use a workaround for indirectly creating supertransitions. In this example, a supertransition is desired from a junction inside a subchart to a junction outside the subchart. In order to use the Stateflow API to create the supertransition in this example, first use the API to create the superstate as an ordinary state with a transition between its contained junction and a junction outside it.

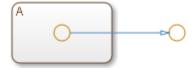

Now set the IsSubchart property of the state A to true (=1).

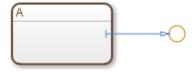

This step makes state A a subchart, and the transition between the junctions is now a supertransition.

You can also connect supertransitions to and from objects in an existing subchart (state A, for example) with these steps:

1 Save the original position of subchart A to a temporary workspace variable.

For example, if the subchart A has the API handle sA, store its position with this command:

```
sA_pos = sA.Position;
```

**2** Convert subchart A to a state by setting the IsSubchart property to false (=0).

```
sA.IsSubchart = 0;
```

**3** Ungroup state A by setting the IsGrouped property to false (=0).

```
sA.IsGrouped = 0;
```

When you convert a subchart to a normal state, it stays grouped to hide the contents of the subchart. When you ungroup the subchart, it might resize to display its contents.

**4** Make the necessary transition connections.

See "Create New Objects in the Chart" on page 1-9 for an example of creating a transition.

**5** Set the IsSubchart property of state A back to true (=1).

```
For example, sA. IsSubchart = 1;
```

**6** Assign subchart A its original position.

```
sA.Position = sA pos;
```

When you convert a subchart to a normal state and ungroup it, it might resize to accommodate the size of its contents. The first step of this procedure stores the original position of the subchart so that this position can be restored after the transition connection is made.

## Create a MATLAB Script of API Commands

In "Create and Access Charts Using the Stateflow API" on page 1-7, you created and saved a new model through a series of Stateflow API commands. You can include the same API commands in the following MATLAB script. This script lets you quickly recreate the same model with the single command makeMyModel.

```
function makeMyModel
% Get all previous models loaded
rt = sfroot;
prev models = rt.find('-isa','Simulink.BlockDiagram');
% Create new model, and get current models
sfnew;
curr models = rt.find('-isa','Simulink.BlockDiagram');
% New model is current models - previous models
m = setdiff(curr models, prev models);
% Get chart in new model
ch = m.find('-isa', 'Stateflow.Chart');
% Create state A in chart
sA = Stateflow.State(ch);
sA.Name = 'A';
sA.Position = [50 50 310 200];
% Create state Al inside of state A
sA1 = Stateflow.State(ch);
sA1.Name = 'A1';
sA1.Position = [80 120 90 60];
% Create state A2 inside of state A
sA2 = Stateflow.State(ch);
sA2.Name = 'A2';
sA2.Position = [240 120 90 60];
% Create a transition from A1 to A2
tA1A2 = Stateflow.Transition(ch);
tA1A2.Source = sA1;
tA1A2.Destination = sA2;
tA1A2.SourceOClock = 3;
```

```
tA1A2.DestinationOClock = 9;
% Label transition from state A1 to state A2
tA1A2.LabelPosition = [180 140 0 0];
tA1A2.LabelString = 'E1';
% Create the Event E1
E1 = Stateflow.Event(ch);
E1.Name = 'E1';
% Move label for transition A1-A2 to the right a bit
pos = tA1A2.LabelPosition;
pos(1) = pos(1) + 5;
tA1A2.LabelPosition = pos;
% Add a default transition to state A
dtA = Stateflow.Transition(ch);
dtA.Destination = sA;
dtA.DestinationOClock = 0;
xsource = sA.Position(1) + sA.Position(3)/2;
ysource = sA.Position(2)-30;
dtA.SourceEndPoint = [xsource ysource];
dtA.MidPoint = [xsource ysource+15];
% Add a default transition to state A1
dtA1 = Stateflow.Transition(ch);
dtA1.Destination = sA1;
dtA1.DestinationOClock = 0;
xsource = sA1.Position(1) + sA1.Position(3)/2;
ysource = sA1.Position(2)-30;
dtA1.SourceEndPoint = [xsource ysource];
dtA1.MidPoint = [xsource ysource+15];
```

# **API Object Reference**

# Properties and Methods Sorted By Chart Object

#### In this section...

- "Reference Table Column Descriptions" on page 2-3
- "Methods That Apply to All API Objects" on page 2-4
- "Stateflow.AtomicBox Properties" on page 2-4
- "Stateflow.AtomicBox Methods" on page 2-6
- "Stateflow. Atomic Subchart Properties" on page 2-6
- "Stateflow.AtomicSubchart Methods" on page 2-9
- "Stateflow.Box Properties" on page 2-10
- "Stateflow.Box Methods" on page 2-12
- "Stateflow.Chart Properties" on page 2-13
- "Stateflow.Chart Methods" on page 2-22
- "Stateflow.Clipboard Methods" on page 2-23
- "Constructor Methods" on page 2-24
- "Stateflow.Data Properties" on page 2-24
- "Stateflow. Data Methods" on page 2-35
- "Stateflow.Editor Properties" on page 2-36
- "Stateflow.Editor Methods" on page 2-36
- "Stateflow.EMFunction Properties" on page 2-37
- "Stateflow.EMFunction Methods" on page 2-39
- "Stateflow.Event Properties" on page 2-40
- "Stateflow. Event Methods" on page 2-42
- "Stateflow.Function Properties" on page 2-43
- "Stateflow.Function Methods" on page 2-45
- "Stateflow.Junction Properties" on page 2-46
- "Stateflow.Junction Methods" on page 2-47
- "Stateflow.Machine Properties" on page 2-48
- "Stateflow.Machine Methods" on page 2-50
- "Stateflow. Message Properties" on page 2-51

#### In this section...

- "Stateflow. Message Methods" on page 2-57
- "Stateflow.Annotation Properties" on page 2-58
- "Stateflow.Annotation Methods" on page 2-61
- "Root Methods" on page 2-62
- "Stateflow.SimulinkBasedState Properties" on page 2-62
- "Stateflow.SimulinkBasedState Methods" on page 2-66
- "Stateflow.SLFunction Properties" on page 2-67
- "Stateflow.SLFunction Methods" on page 2-69
- "Stateflow.State Properties" on page 2-70
- "Stateflow.State Methods" on page 2-75
- "Stateflow.Transition Properties" on page 2-77
- "Stateflow.Transition Methods" on page 2-80
- "Stateflow.TruthTable Properties" on page 2-80
- "Stateflow.TruthTable Methods" on page 2-83
- "Stateflow.TruthTableChart Properties" on page 2-84
- "Stateflow.TruthTableChart Methods" on page 2-87

## Reference Table Column Descriptions

Reference tables for Stateflow API properties and methods have these columns:

- Name The name for the property or method. Each property or method has a name that you use in dot notation along with a Stateflow object to set or obtain the property's value or call the method.
- **Type** A data type for the property. Some types are other Stateflow API objects, such as the Machine property, which is the Machine object that contains this object.
- Access An access type for the property. Properties that are listed as RW (read/write) can be read and changed. For example, the Name and Description properties of particular objects are RW. However, some properties are RO (read-only) because they are set by the MATLAB workspace itself.
- **Description** A description for the property or method. For some properties, the equivalent GUI operations for setting it are also given.

## Methods That Apply to All API Objects

The following methods apply to all API objects including those of Stateflow charts. Only object-exclusive methods appear when you use the method methods to display methods for an object. However, the tables of methods for each API object that follow do list these methods as if they were their own.

| Method  | Description                                                                                               |
|---------|----------------------------------------------------------------------------------------------------|
| delete  | Delete this object. Used with all objects except the Root, Machine, Chart, Clipboard, and Editor objects. |
| disp    | Display the property names and their settings for this object.                                            |
| find    | Find all objects of this object that meet the specified criteria.                                         |
| get     | Return the specified property settings for this object.                                                   |
| methods | Display all nonglobal methods of this object.                                                             |
| set     | Set the specified property of this object with a specified value.                                         |
| struct  | Return and display a MATLAB structure containing the property settings of this object.                    |

## Stateflow.AtomicBox Properties

Stateflow API objects of type Atomic Box have the properties shown below. See also "Stateflow.AtomicBox Methods" on page 2-6.

| Property               | Туре    | Access | Description                                                                                                    |
|------------------------|---------|--------|----------------------------------------------------------------------------------------------------|
| ArrowSize              | Double  | RW     | Size of transition arrows coming into this atomic box (default = 8).                                                                           |
| BadIntersection        | Boolean | RO     | If true, this atomic box graphically intersects a box, state, MATLAB function, graphical function, Simulink function, or truth table function. |
| Chart                  | Chart   | RO     | Chart object containing this atomic box.                                                                                                    |
| IsExplicitlyCommen ted | Boolean | RW     | If set to true, this atomic box is explicitly commented out. Equivalent to right-clicking the object and selecting <b>Comment Out</b> .        |
| IsImplicitlyCommen ted | Boolean | RO     | If true, this atomic box is implicitly commented out.                                                                                          |

| Property    | Туре                | Access | Description                                                                                                    |
|-------------|---------------------|--------|----------------------------------------------------------------------------------------------------|
| Description | Character<br>vector | RW     | Description of this atomic box (default = ''). Equivalent to entering a description in the <b>Description</b> field of the properties dialog box.                                                                                                    |
| Document    | Character<br>vector | RW     | Document link to this atomic box (default = ''). Equivalent to entering a link in the <b>Document link</b> field of the properties dialog box.                                                                                                    |
| FontSize    | Double              | RW     | Size of the font (default = 12) for the label text of this atomic box.                                                                                                    |
| Id          | Integer             | RO     | Unique identifier assigned to this atomic box to distinguish it from other objects in the model.                                                                                                    |
| IsLink      | Boolean             | RO     | If true, this atomic box is a library link.                                                                                                    |
| LabelString | Character<br>vector | RW     | Label for this atomic box (default = '?'). Equivalent to typing the label for this atomic box in the chart.                                                                                                    |
| Machine     | Machine             | RO     | Machine containing this atomic box.                                                                                                    |
| Name        | Character<br>vector | RW     | Name of this atomic box (default = ''). Equivalent to entering a value in the <b>Name</b> field of the properties dialog box.                                                                                                    |
| Position    | Rect                | RW     | Position and size of this atomic box in the chart, given in the form of a 1-by-4 array (default is [0 0 90 60]):  • (x,y) coordinates for the atomic box's upper left vertex relative to the upper left vertex of the chart  • Width and height of the atomic box |
| Subviewer   | Chart or State      | RO     | Chart or state in which you can graphically view this atomic box.                                                                                                    |
| Tag         | Any Type            | RW     | Holds data of any type (default = []) for this atomic box.                                                                                                    |

## Stateflow.AtomicBox Methods

Atomic box objects have the methods in the table below.

See also "Stateflow.AtomicBox Properties" on page 2-4.

| Method      | Description                                                                            |  |
|-------------|----------------------------------------------------------------------------------------|--|
| delete      | Delete this object from the chart.                                                     |  |
| dialog      | Display the properties dialog box.                                                     |  |
| disp        | Display the property names and their settings for this object.                         |  |
| find        | Find all objects that this atomic box contains that meet the specified criteria.       |  |
| fitToView   | Zoom in on this atomic box and highlight it in the chart.                              |  |
| get         | Return the specified property settings for this atomic box.                            |  |
| help        | Display a list of properties for this object with short descriptions.                  |  |
| highlight   | Highlight this object in the chart.                                                    |  |
| isCommented | Return a Boolean indicating if the object is explicitly or implicitly commented out.   |  |
| methods     | Display all nonglobal methods of this object.                                          |  |
| set         | Set the specified property of this object with the specified value.                    |  |
| struct      | Return and display a MATLAB structure containing the property settings of this object. |  |
| view        | Display the contents of this atomic box.                                               |  |

## Stateflow.AtomicSubchart Properties

Stateflow API objects of type Atomic Subchart have the properties shown below. See also "Stateflow. Atomic Subchart Methods" on page 2-9.

| Property  | Туре   | Access | Description                                                               |
|-----------|--------|--------|---------------------------------------------------------------------------|
| ArrowSize | Double | RW     | Size of transition arrows coming into this atomic subchart (default = 8). |

| Property                     | Туре                | Access | Description                                                                                                    |
|------------------------------|---------------------|--------|----------------------------------------------------------------------------------------------------|
| BadIntersection              | Boolean             | RO     | If true, this atomic subchart graphically intersects a box, state, MATLAB function, graphical function, Simulink function, or truth table function.    |
| Chart                        | Chart               | RO     | Chart object containing this atomic subchart.                                                                                                    |
| IsExplicitlyCommen ted       | Boolean             | RW     | If set to true, this atomic subchart is explicitly commented out. Equivalent to right-clicking the object and selecting <b>Comment Out</b> .           |
| IsImplicitlyCommen ted       | Boolean             | RO     | If true, this atomic subchart is implicitly commented out.                                                                                             |
| Debug. Breakpoints. OnDuring | Boolean             | RW     | If set to true (default = false), set the during breakpoint for this atomic subchart.                                                                  |
| Debug. Breakpoints. OnEntry  | Boolean             | RW     | If set to true (default = false), set the entry breakpoint for this atomic subchart.                                                                   |
| Debug. Breakpoints. OnExit   | Boolean             | RW     | If set to true (default = false), set the exit breakpoint for this atomic subchart.                                                                    |
| Description                  | Character<br>vector | RW     | Description of this atomic subchart (default = ''). Equivalent to entering a description in the <b>Description</b> field of the properties dialog box. |
| Document                     | Character<br>vector | RW     | Document link to this atomic subchart (default = ''). Equivalent to entering a link in the <b>Document link</b> field of the properties dialog box.    |

| Property       | Туре                | Access | Description                                                                                                    |
|----------------|---------------------|--------|----------------------------------------------------------------------------------------------------|
| ExecutionOrder | Integer             | RW     | Specifies the order in which this atomic subchart wakes up for parallel (AND) decomposition. Equivalent to the <b>Execution Order</b> selection in the context menu for the atomic subchart.                                       |
|                |                     |        | The UserSpecifiedStateTransitionExecut ionOrder property of the parent chart must be true. Otherwise, this property does not apply.                                                                                                |
| FontSize       | Double              | RW     | Size of the font (default = 12) for the label text of this atomic subchart.                                                                                                    |
| HasOutputData  | Boolean             | RW     | If set to true (default = false), create a data output port on the Stateflow block for this atomic subchart activity. Equivalent to selecting the <b>Create Output port for monitoring</b> check box in the properties dialog box. |
| Id             | Integer             | RO     | Unique identifier assigned to this atomic subchart to distinguish it from other objects in the model.                                                                                                    |
| IsLink         | Boolean             | RO     | If true, this atomic subchart is a library link.                                                                                                    |
| LabelString    | Character<br>vector | RW     | Label for this atomic subchart (default = '?'). Equivalent to typing the label for this atomic subchart in the chart.                                                                                                    |
| Machine        | Machine             | RO     | Machine containing this atomic subchart.                                                                                                    |
| Name           | Character<br>vector | RW     | Name of this atomic subchart (default = ''). Equivalent to entering a value in the <b>Name</b> field in the properties dialog box.                                                                                                 |

| Property  | Туре           | Access | Description                                                                                                    |
|-----------|----------------|--------|----------------------------------------------------------------------------------------------------|
| Position  | Rect           | RW     | Position and size of this atomic subchart in the chart, given in the form of a 1-by-4 array (default is [0 0 90 60]):  • (x,y) coordinates for the atomic subchart's upper left vertex relative to the upper left vertex of the chart |
|           |                |        | Width and height of the atomic subchart                                                                                                    |
| Subviewer | Chart or State | RO     | Chart or state in which you can graphically view this atomic subchart.                                                                                                    |
| Tag       | Any Type       | RW     | Holds data of any type (default = []) for this atomic subchart.                                                                                                    |
| TestPoint | Integer        | RW     | If set to 1 (default = 0), sets this atomic subchart as a Stateflow test point. See "Monitor Test Points in Stateflow Charts".                                                                                                    |
| Type      | Enum           | RO     | Type of decomposition for this atomic subchart (default = 'OR'). Can be 'OR' (exclusive) or 'AND' (parallel). The type of this atomic subchart derives from the parent's Decomposition property.                                      |

## Stateflow.AtomicSubchart Methods

Atomic subchart objects have the methods in the table below.

See also "Stateflow. Atomic Subchart Properties" on page 2-6.

| Method    | Description                                                                           |  |
|-----------|---------------------------------------------------------------------------------------|--|
| delete    | Delete this object from the chart.                                                    |  |
| dialog    | Display the properties dialog box.                                                    |  |
| disp      | Display the property names and their settings for this object.                        |  |
| find      | Find all objects that this atomic subchart contains that meet the specified criteria. |  |
| fitToView | Zoom in on this atomic subchart and highlight it in the chart.                        |  |

| Method      | Description                                                                            |
|-------------|----------------------------------------------------------------------------------------|
| get         | Return the specified property settings for this atomic subchart.                       |
| help        | Display a list of properties for this object with short descriptions.                  |
| highlight   | Highlight this object in the chart.                                                    |
| isCommented | Return a Boolean indicating if the object is explicitly or implicitly commented out.   |
| methods     | Display all nonglobal methods of this object.                                          |
| set         | Set the specified property of this object with the specified value.                    |
| struct      | Return and display a MATLAB structure containing the property settings of this object. |
| view        | Display the contents of this atomic subchart.                                          |

# Stateflow.Box Properties

Stateflow API objects of type Box have the properties shown below. See also "Stateflow.Box Methods" on page 2-12.

| Property               | Туре             | Access | Description                                                                                                    |
|------------------------|------------------|--------|----------------------------------------------------------------------------------------------------|
| ArrowSize              | Double           | RW     | Size of transition arrows coming into this box (default = 8).                                                                            |
| BadIntersection        | Boolean          | RO     | If true, this box graphically intersects a state, MATLAB function, graphical function, truth table, or another box.                      |
| Chart                  | Chart            | RO     | Chart object containing this box.                                                                                                    |
| IsExplicitlyComme nted | Boolean          | RW     | If set to true, this box is explicitly commented out. Equivalent to right-clicking the object and selecting <b>Comment Out</b> .         |
| IsImplicitlyComme nted | Boolean          | RO     | If true, this box is implicitly commented out.                                                                                           |
| Description            | Character vector | RW     | Description of this box (default = ''). Equivalent to entering a description in the  Description field of the Box properties dialog box. |

| Property    | Туре             | Access | Description                                                                                                    |
|-------------|------------------|--------|----------------------------------------------------------------------------------------------------|
| Document    | Character vector | RW     | Document link to this box (default = ''). Equivalent to entering the <b>Document</b> Link field of the Box properties dialog box.                                                                   |
| FontSize    | Double           | RW     | Size of the font (default = 12) for the label text of this box. This property overrides the font size set for this box at creation by the StateFont.Size property of the containing Chart's object. |
| Id          | Integer          | RO     | Unique identifier assigned to this box to distinguish it from other objects loaded in memory.                                                                                                    |
| IsGrouped   | Boolean          | RW     | If set to true (default = false), group this box.                                                                                                    |
| IsSubchart  | Boolean          | RW     | If set to true (default = false), make this box a subchart.                                                                                                    |
| LabelString | Character vector | RW     | Label for this box (default = '?'). Equivalent to typing the label for this box in its label text field in the chart.                                                                               |
| Machine     | Machine          | RO     | Machine that contains this box.                                                                                                    |
| Name        | Character vector | RW     | Name of this box (default = ''). Equivalent to typing this box's name into the beginning of the label text field for this box in the chart.                                                         |
| Position    | Rect             | RW     | Position and size of this box in the chart, given in the form of a 1-by-4 array (default is [0 0 90 60]) consisting of the following:                                                               |
|             |                  |        | <ul> <li>(x,y) coordinates for the box's upper left vertex relative to the upper left vertex of the chart</li> <li>Width and height of the box</li> </ul>                                           |
| Subviewer   | Chart or State   | RO     | State or chart in which this box can be graphically viewed.                                                                                                    |

| Property | Туре     | Access | Description                                         |
|----------|----------|--------|-----------------------------------------------------|
| Tag      | Any Type |        | Holds data of any type (default = []) for this box. |

## Stateflow.Box Methods

Box objects have the methods in the table below.

See also "Stateflow.Box Properties" on page 2-10.

| Method             | Description                                                                                                    |
|--------------------|----------------------------------------------------------------------------------------------------|
| defaultTransitions | Return the default transitions in this box at the top level of containment.                                                         |
| delete             | Delete this box from the Stateflow chart.                                                                                           |
| dialog             | Display the Box properties dialog box.                                                                                              |
| disp               | Display the property names and their settings for this Box object.                                                                  |
| find               | Find all objects that this box contains that meet the specified criteria.                                                           |
| fitToView          | Zoom in on this box and highlight it in the chart.                                                                                  |
| get                | Return the specified property settings for this box.                                                                                |
| help               | Display a list of properties for this Box object with short descriptions.                                                           |
| highlight          | Highlight this object in the chart.                                                                                                 |
| innerTransitions   | Return the inner transitions that originate with this box and terminate on a contained object.                                      |
| isCommented        | Return a Boolean indicating if the object is explicitly or implicitly commented out.                                                |
| methods            | Display all nonglobal methods of this Box object.                                                                                   |
| outerTransitions   | Return an array of transitions that exit the outer edge of this box and terminate on an object outside the containment of this box. |
| set                | Set the specified property of this Box object with the specified value.                                                             |
| sinkedTransitions  | Return all inner and outer transitions whose destination is this box.                                                               |
| sourcedTransitions | Return all inner and outer transitions whose source is this box.                                                                    |

| Method | Description                                                                                |  |  |  |
|--------|--------------------------------------------------------------------------------------------|--|--|--|
| struct | Return and display a MATLAB structure containing the property settings of this Box object. |  |  |  |
| view   | Display this box's chart in the editor with this box highlighted.                          |  |  |  |

## **Stateflow.Chart Properties**

Stateflow API objects of type Chart have the properties shown below. See also "Stateflow.Chart Methods" on page 2-22.

## Properties for C Charts and MATLAB Charts

| Property                    | Туре    | Access | Description                                                                                                    |
|-----------------------------|---------|--------|----------------------------------------------------------------------------------------------------|
| ActionLanguage              | Enum    | RW     | Action language for programming the chart. Can be C or MATLAB.                                                                                                    |
| ChartColor                  | [R,G,B] | RW     | Set the background color of your chart<br>by using a 1-by-3 RGB array (default =<br>[1 0.9608 0.8824]) with each value<br>normalized on a scale of 0 to 1.                                                                                                    |
| ChartUpdate                 | Enum    | RW     | Activation method of this chart. Can be 'INHERITED' (default), 'DISCRETE', or 'CONTINUOUS'. Equivalent to the <b>Update method</b> field in the Chart properties dialog box, which takes one of these selections: <b>Inherited</b> , <b>Discrete</b> , <b>Continuous</b> . |
| Debug. Breakpoints. OnEntry | Boolean | RW     | If set to true (default = false), set the chart entry breakpoint for this chart.                                                                                                    |

| Property                | Туре                | Access | Description                                                                                                    |
|-------------------------|---------------------|--------|----------------------------------------------------------------------------------------------------|
| Decomposition           | Enum                | RW     | Set this property to 'EXCLUSIVE_OR' (default) to specify exclusive (OR) decomposition for the states at the first level of containment in this chart.  Set to 'PARALLEL_AND' to specify parallel (AND) decomposition for these states.  Equivalent to the <b>Decomposition</b> selection in the context menu for a specific level of the chart hierarchy. |
| Description             | Character<br>vector | RW     | Description (default = '') of this state.<br>Equivalent to entering a description in<br>the <b>Description</b> field of the Chart<br>properties dialog box.                                                                                                    |
| Dirty                   | Boolean             | RW     | If set to true (default = false), this chart has changed since being opened or saved.                                                                                                    |
| Document                | Character<br>vector | RW     | Document link (default = '') to this chart. Equivalent to entering a link in the <b>Document Link</b> field of the Chart properties dialog box.                                                                                                    |
| Editor                  | Editor              | RO     | Editor object for this chart.                                                                                                    |
| EnableBitOps            | Boolean             | RW     | For C charts only. If set to true (default = false), enables C-like bit operations in generated code for the chart. Equivalent to selecting the <b>Enable C-bit operations</b> check box in the C Chart properties dialog box.                                                                                                    |
| EnableNonTerminalStates | Boolean             | RW     | If set to true (default = false),<br>enables super step semantics for the<br>chart, as described in "Execution of a<br>Chart with Super Step Semantics".                                                                                                    |

| Property                | Туре    | Access | Description                                                                                                    |
|-------------------------|---------|--------|----------------------------------------------------------------------------------------------------|
| EnableZeroCrossings     | Boolean | RW     | If set to true (default = true), enables zero-crossing detection on state transitions for continuous-time simulation of Stateflow charts. Applies only when the ChartUpdate property for this chart is set to 'CONTINUOUS'. See "When to Disable Zero-Crossing Detection". |
| ErrorColor              | [R,G,B] | RW     | Set the color for errors in your chart by using a 1-by-3 RGB array (default = [1 0 0]) with each value normalized on a scale of 0 to 1.                                                                                                    |
| ExecuteAtInitialization | Boolean | RW     | If set to true (default = false), this chart's state configuration is initialized at time zero instead of at the first input event. Equivalent to selecting the Execute (enter) Chart At Initialization check box in the Chart properties dialog box.                      |
| ExportChartFunctions    | Boolean | RW     | If set to true (default = false), graphical functions at the chart level become global. Equivalent to selecting the Export Chart Level Functions (Make Global) check box in the Chart properties dialog box. See "Export Stateflow Functions for Reuse".                   |
| HasOutputData           | Boolean | RW     | If set to true (default = false), create a data output port on the Stateflow block for this chart's state activity. Equivalent to selecting the <b>Create Output port for monitoring</b> check box in the properties dialog box.                                           |

| Property             | Туре                | Access | Description                                                                                                    |
|----------------------|---------------------|--------|----------------------------------------------------------------------------------------------------|
| Iced                 | Boolean             | RO     | Equivalent to property Locked (default = false) except that this property is used internally to lock this chart from change during activities such as simulation.                    |
| Id                   | Integer             | RO     | Unique identifier assigned to this chart to distinguish it from other objects loaded in memory.                                                                                      |
| InitializeOutput     | Boolean             | RW     | Applies the initial value of outputs every time a chart wakes up, not only at time 0. See "Set Properties for a Single Chart".                                                       |
| JunctionColor        | [R,G,B]             | RW     | Set the color for junctions in your chart<br>by using a 1-by-3 RGB array (default =<br>[0.6824 0.3294 0]) with each value<br>normalized on a scale of 0 to 1.                        |
| Machine              | Machine             | RO     | Machine that contains this chart.                                                                                                    |
| Name                 | Character<br>vector | RW     | Name of this chart (default = 'Chart'). Equivalent to changing the name of this chart in your model.                                                                                 |
| NonTerminalMaxCounts | Character<br>vector | RW     | Maximum number of transitions a Stateflow chart can take in one super step. Applies only when EnableNonTerminalStates is true. See "Execution of a Chart with Super Step Semantics". |

| Property                                  | Туре                | Access | Description                                                                                                    |
|-------------------------------------------|---------------------|--------|----------------------------------------------------------------------------------------------------|
| NonTerminalUnstableBehavi or              | Enum                | RW     | Behavior of a Stateflow chart during simulation if it exceeds the maximum number of transitions specified in the NonTerminalMaxCounts property in a super step before reaching a stable state. Set this property to 'PROCEED' (default) if you want the chart to go back to sleep with the last active state configuration. Set this property to 'THROW ERROR' if you want the chart to generate an error. Applies only when EnableNonTerminalStates is true. See "Execution of a Chart with Super Step Semantics". |
| OutputMonitoringMode                      | Character<br>vector | RO     | If HasOutputData is true, then OutputMonditoringMode indicates the monitoring mode either as 'ChildActivity' or 'LeafStateActivity'.                                                                                                    |
| RegisterExportedFunctions<br>WithSimulink | Boolean             | RW     | If set to true (default = false), these functions can be called from Simulink.  • graphical  • truth table  • MATLAB  Equivalent to selecting the Allow exported functions to be called by Simulink check box in the Chart properties dialog box. See "Export Stateflow Functions for Reuse".                                                                                                    |

| Property                  | Туре                | Access | Description                                                                                                    |
|---------------------------|---------------------|--------|----------------------------------------------------------------------------------------------------|
| SampleTime                | Character<br>vector | RW     | Sample time for activating this chart (default = ''). Applies only when the ChartUpdate property for this chart is set to 'DISCRETE' (= Discrete in the Update method field in the Chart properties dialog box).                                                                     |
| SaturateOnIntegerOverflow | Boolean             | RW     | Specify whether or not integer overflows saturate in the generated code. For more information, see "Handle Integer Overflow for Chart Data".                                                                                                    |
| SelectionColor            | [R,G,B]             | RW     | Color of selected items for this chart in a 1-by-3 RGB array (default value [1 0 0.5176]) with each value normalized on a scale of 0 to 1.                                                                                                    |
| StateColor                | [R,G,B]             | RW     | Color of the state box in a 1-by-3 RGB array (default value [0 0 0]) with each value normalized on a scale of 0 to 1.                                                                                                    |
| StateFont. Angle          | Enum                | RW     | Font angle for the labels of State, Box, Function, and Annotation objects. Can be 'ITALIC' or 'NORMAL' (default). Use with property StateFont.Weight to achieve Bold Italic style.  You can individually override this property with the Font.Angle property for Annotation objects. |
| StateFont.<br>Name        | Character<br>vector | RW     | Font style (default = 'Helvetica') used for the labels of State, Box, Function, and Annotation objects. Enter a value for the font name (there are no selectable values). Font remains set to previous font for unrecognized font values.                                            |

| Property             | Туре    | Access | Description                                                                                                    |
|----------------------|---------|--------|----------------------------------------------------------------------------------------------------|
| StateFont.<br>Size   | Integer | RW     | Default font size for the labels of a new State, Box, Function, or Annotation object.  You can change the font size for an existing State, Box, or Function object with the FontSize property of that object. You can change the font size for an existing Annotation object with its Font. Size property. |
| StateFont.<br>Weight | Enum    | RW     | Font weight for state labels. Can be 'BOLD' or 'NORMAL' (default). Use with the property StateFont.Angle to achieve Bold Italic style.  You can individually override this property with the Font.Weight property for Annotation objects.                                                                  |
| StateLabelColor      | [R,G,B] | RW     | Color of the state labels for this chart in a 1-by-3 RGB array (default = [0 0 0]) with each value normalized on a scale of 0 to 1.                                                                                                    |
| StateMachineType     | Enum    | RW     | Type of state machine to create. Default is <i>Classic</i> , which provides the full set of semantics for MATLAB charts and C charts. You can also create Mealy and Moore charts, which use a subset of Stateflow chart semantics (see "Create Mealy and Moore Charts").                                   |

| Property                         | Туре      | Access | Description                                                                                                    |
|----------------------------------|-----------|--------|----------------------------------------------------------------------------------------------------|
| StatesWhenEnabling               | Character | RW     | If your chart contains function-call input events, specify how states behave when the event reenables the chart. Possible values include:  • held — Maintain most recent values of the states.  • reset — Revert to the initial conditions of the states.  • inherit — Inherit this setting from the parent subsystem.  If your chart does not contain function-call input events, this property has no effect. For more information, see "Control States When Function-Call Inputs Reenable Charts". |
| StrongDataTyping<br>WithSimulink | Boolean   | RW     | If set to true (default), set strong data typing with Simulink I/O. Equivalent to selecting the <b>Use Strong Data Typing with Simulink I/O</b> check box in the Chart properties dialog box.                                                                                                    |
| SupportVariableSizing            | Boolean   | RW     | If set to true (default), support chart input and output data that vary in dimension during simulation. Equivalent to selecting the <b>Support variable-size arrays</b> check box in the Chart properties dialog box.                                                                                                    |
| Tag                              | Any Type  | RW     | A field you can use to hold data of any type for this chart (default = []).                                                                                                    |
| TransitionColor                  | [R,G,B]   | RW     | Set the color for transitions in your chart by using a 1-by-3 RGB array (default = [0.2902 0.3294 0.6039]) with each value normalized on a scale of 0 to 1.                                                                                                    |

| Property                                       | Туре                | Access | Description                                                                                                    |
|------------------------------------------------|---------------------|--------|----------------------------------------------------------------------------------------------------|
| TransitionFont. Angle                          | Enum                | RW     | Font angle for state labels. Can be 'ITALIC' or 'NORMAL' (default). Use with property StateFont.Weight to achieve Bold Italic style.                                                                                                    |
| TransitionFont. Name                           | Character<br>vector | RW     | Font style (default = 'Helvetica') used for transition labels. Enter a font name (there are no selectable values). Font remains set to previous font for unrecognized font values.                                                                                           |
| TransitionFont.<br>Size                        | Integer             | RW     | Default font size (default = 12) for<br>transition labels. Truncated to closest<br>whole number less than or equal to<br>entered value.                                                                                                    |
| TransitionFont. Weight                         | Enum                | RW     | Font weight for transition labels. Can be 'BOLD' or 'NORMAL' (default). Use with property StateFont.Angle to achieve Bold Italic style.                                                                                                    |
| TransitionLabel<br>Color                       | [R,G,B]             | RW     | Color of the transition labels for this chart in a 1-by-3 RGB array (default = [0.2902 0.3294 0.6039]) with each value normalized on a scale of 0 to 1.                                                                                                    |
| UserSpecifiedState<br>TransitionExecutionOrder | Boolean             | RW     | If set to true (default = false), you have complete control of the order in which transitions originating from a source are tested for execution.  Equivalent to selecting the User specified state/transition execution order check box in the Chart properties dialog box. |
| Visible                                        | Boolean             | RW     | If set to true (default), display this chart in the editor.                                                                                                    |

**Fixed-Point Properties for MATLAB Charts** 

| FIXEG-POINT Properties for MATLAB Charts |                         |        |                                                                                                    |  |
|------------------------------------------|-------------------------|--------|----------------------------------------------------------------------------------------------------|--|
| Property                                 | Туре                    | Access | Description                                                                                                    |  |
| EmlDefaultFimath                         | Character vector        | RW     | Default fimath properties for the MATLAB chart. If set to Same as MATLAB Default, the chart uses the same fimath properties as the current default fimath. Otherwise, specify the default fimath properties by constructing the fimath object in the MATLAB or model workspace and setting the property equal to the variable name.                            |  |
| InputFimath                              | embedded.fima th object | RW     | The embedded.fimath object associated with inputs to the MATLAB chart from Simulink blocks.                                                                                                    |  |
| TreatAsFi                                | Enum                    | RW     | <ul> <li>Determines whether to treat inherited fixed-point and integer signals as Fixed-Point Designer™ fi objects.</li> <li>If set to Fixed-point (default), the MATLAB chart treats all fixed-point inputs as fi objects.</li> <li>If set to Fixed-point &amp; Integer, the MATLAB chart treats all fixed-point and integer inputs as fi objects.</li> </ul> |  |

### Stateflow.Chart Methods

Chart objects have the methods in the table below.

See also "Stateflow. Chart Properties" on page 2-13.

| Method             | Description                                                                                  |
|--------------------|----------------------------------------------------------------------------------------------|
| defaultTransitions | Return the default transitions in this Stateflow chart at the top level of containment.      |
| dialog             | Display the Chart properties dialog box.                                                     |
| disp               | Display the property names and their settings for this Chart object.                         |
| find               | Find all objects that this chart contains that meet the specified criteria.                  |
| fitToView          | Zoom in on this chart in the editor.                                                         |
| get                | Return the specified property settings for this chart.                                       |
| help               | Display a list of properties for this Chart object with short descriptions.                  |
| isCommented        | Return a Boolean indicating if the object is explicitly or implicitly commented out.         |
| methods            | Display all nonglobal methods of this Chart object.                                          |
| parse              | Parse this chart.                                                                            |
| set                | Set the specified property of this Chart object with the specified value.                    |
| struct             | Return and display a MATLAB structure containing the property settings of this Chart object. |
| view               | Display this chart in the editor.                                                            |

# Stateflow.Clipboard Methods

The Clipboard object has the methods in the table below.

| Method  | Description                                                                     |
|---------|---------------------------------------------------------------------------------|
| сору    | Copy the objects specified to this Clipboard object.                            |
| get     | Return the specified property settings for this Clipboard object.               |
| help    | Display a list of properties for this Clipboard object with short descriptions. |
| methods | Display all nonglobal methods of this Clipboard object.                         |
| pasteTo | Paste the contents of this clipboard to the specified container object.         |

| Method | Description                                                                                      |
|--------|--------------------------------------------------------------------------------------------------|
| set    | Set the specified property of this Clipboard object with the specified value.                    |
| struct | Return and display a MATLAB structure containing the property settings of this Clipboard object. |

#### **Constructor Methods**

The following methods create a new Stateflow object for a parent object specified as an argument in the general expression o = Stateflow.Object(p), where o is a handle to an API object for the new Stateflow object, p is a handle to the parent object, and <code>Object</code> is the type of the object:

| Method                    | Description                                                              |
|---------------------------|--------------------------------------------------------------------------|
| Stateflow.AtomicSubchar t | Create an atomic subchart for a parent chart or state.                   |
| Stateflow.Box             | Create a box for a parent chart, state, box, or function.                |
| Stateflow.Data            | Create a data for a parent machine, chart, state, box, or function.      |
| Stateflow.EMFunction      | Create a MATLAB function for a parent chart or state.                    |
| Stateflow.Event           | Create an event for a parent chart or state.                             |
| Stateflow.Function        | Create a graphical function for a parent chart, state, box, or function. |
| Stateflow.Junction        | Create a junction for a parent chart, state, box, or function.           |
| Stateflow.Annotation      | Create a note for a parent chart, state, box, or function.               |
| Stateflow.SLFunction      | Create a Simulink function for a parent chart or state.                  |
| Stateflow.State           | Create a state for a parent chart, state, box, or function.              |
| Stateflow.Transition      | Create a transition for a parent chart, state, box, or function.         |
| Stateflow.TruthTable      | Create a truth table for a parent chart or state.                        |

#### **Stateflow.Data Properties**

Stateflow API objects of type Data have the properties shown below. See also "Stateflow.Data Methods" on page 2-35.

Tip All properties of the Props field must be set individually.

| Property         | Туре                 | Access | Description                                                                                                    |
|------------------|----------------------|--------|----------------------------------------------------------------------------------------------------|
| CompiledSize     | Charact<br>er vector | RW     | Size of data as determined by the compiler.                                                                                                    |
| CompiledType     | Charact<br>er vector | RW     | Type of data as determined by the compiler.                                                                                                    |
| Description      | Charact<br>er vector | RW     | Description of this data (default = ''). Equivalent to entering a description in the <b>Description</b> field of the Data properties dialog box.                                                                                                    |
| Document         | Charact<br>er vector | RW     | Document link to this data (default = ''). Equivalent to entering a link in the <b>Document link</b> field of the Data properties dialog box.                                                                                                    |
| Id               | Integer              | RO     | Unique identifier assigned to this data to distinguish it from other objects in the model.                                                                                                    |
| InitializeMethod | Charact<br>er vector | RW     | Method for initializing value of this data, based on scope of data:  • If scope is Local or Output, you can set InitializeMethod to Expression or Parameter. Equivalent to setting the Initial value field in the Data properties dialog box.  • If scope is Parameter, Input, or Data Store Memory, you should set InitializeMethod to Not Needed as a read-only property.  • If scope is Constant, you should set InitializeMethod to Expression as a read-only property. |

| Property                     | Туре                 | Access | Description                                                                                                    |
|------------------------------|----------------------|--------|----------------------------------------------------------------------------------------------------|
| LoggingInfo.                 | Boolean              | RW     | Signal logging mode:                                                                                                    |
| DataLogging                  |                      |        | • 1 = log signal                                                                                                    |
|                              |                      |        | • 0 = do not log signal (default)                                                                                                    |
| LoggingInfo. DecimateData    | Boolean              | RW     | Limit the amount of data logged by skipping samples. Uses the interval specified by LoggingInfo.  Decimation.  1 = decimate logged data  0 = do not decimate logged data (default) |
| LoggingInfo. Decimation      | Integer              | RW     | Decimation interval. Default value is 2, which means the chart logs every other sample.                                                                                            |
| LoggingInfo. LimitDataPoints | Boolean              | RW     | Limit number of data points to log. Uses the value specified by LoggingInfo. MaxPoints.  • 1 = limit number of points • 0 = do not limit number of points (default)                |
| LoggingInfo. MaxPoints       | Integer              | RW     | Maximum number of data points to log. Default value is 5000, which means the chart logs the last 5000 data points generated by the simulation.                                     |
| LoggingInfo. NameMode        | Charact<br>er vector | RW     | <ul> <li>Source of signal logging name:</li> <li>'SignalName' = same as signal name (default)</li> <li>'Custom' = name specified by user as LoggingInfo. LoggingName.</li> </ul>   |

| Property                 | Туре                 | Access | Description                                                                                                    |
|--------------------------|----------------------|--------|----------------------------------------------------------------------------------------------------|
| LoggingInfo. LoggingName | Charact<br>er vector | RW     | User-specified (custom) signal logging name.                                                                                                    |
| Machine                  | Machine              | RO     | Stateflow machine that contains this data.                                                                                                    |
| Name                     | Charact<br>er vector | RW     | Name of this data. Equivalent to entering the name of this data in the <b>Name</b> field of the Data properties dialog box.                                                                                                    |
| Path                     | Charact<br>er vector | RO     | Location of this data in the model hierarchy                                                                                                    |
| Port                     | Integer              | RW     | Port index number for this data (default = 1).                                                                                                    |
| Props. Array. FirstIndex | Charact<br>er vector | RW     | Index of the first element of this data (default = 0) if it is an array (that is, Props.Array.Size > 1). Equivalent to entering a value of zero or greater in the <b>First index</b> field in the Data properties dialog box. Valid for C charts. |
| Props. Array. IsDynamic  | Boolean              | RW     | Allows data size to change at run time. Equivalent to setting Variable Size in the Data properties dialog box.  • 1 = data size is variable and can change at run time  • 0 = data size is locked and cannot change at run time                   |

| Property              | Туре                 | Access | Description                                                                                                    |
|-----------------------|----------------------|--------|----------------------------------------------------------------------------------------------------|
| Props. Array. Size    | Charact<br>er vector | RW     | Size of this data. Assigning a positive value indicates that the data is an array of the specified size (default = 0). Equivalent to entering a positive value in the <b>Size</b> column for this data in the Model Explorer or the <b>Size</b> field in the Data properties dialog box. |
| Props. Complexity     | Enum                 | RW     | If set to 'On', the data can take complex values. The default value is 'Off', which indicates that the data cannot take complex values. Equivalent to setting <b>Complexity</b> in the Data properties dialog box.                                                                       |
| Props. Frame          | Enum                 | RW     | If set to 'Frame based', the data supports frame-based signals. The default value is 'Sample based', which indicates that the data supports sample-based signals.                                                                                                    |
| Props. Initial Value  | Charact<br>er vector | RW     | Initial value of this data (default = ''). Equivalent to entering a value in the <b>Initial value</b> column for this data in the Model Explorer or the <b>Initial value</b> field in the Data properties dialog box.                                                                    |
| Props. Range. Maximum | Charact<br>er vector | RW     | Maximum value (default = '') that this data can have during execution or simulation of the state machine. Equivalent to entering a value in the Maximum column for this data in the Model Explorer or the Maximum field in the Data properties dialog box.                               |

| Property                        | Туре                 | Access | Description                                                                                                    |
|---------------------------------|----------------------|--------|----------------------------------------------------------------------------------------------------|
| Props. Range. Minimum           | Charact<br>er vector | RW     | Minimum value (default = '') that this data can have during execution or simulation of the state machine. Equivalent to entering a value in the Minimum column for this data in the Model Explorer or the Minimum field in the Data properties dialog box.                                                                 |
| Props. Resolve To Signal Object | Integer              | RW     | If set to 1, the data must resolve to a Simulink. Signal object that you define in the model workspace or base workspace. The default value is 0, indicating that the data does not have to resolve to a signal object. Equivalent to setting <b>Data must resolve to signal object</b> in the Data properties dialog box. |
| Props. Type. BusObject          | Charact<br>er vector | RW     | If Props. Type. Method is Bus Object, you must set this property to the name of the Simulink. Bus object that defines this data Equivalent to setting the data type Mode to Bus Object, and entering the name of a Simulink. Bus object in the Data Type Assistant of the Data properties dialog box.                      |
| Props. Type. EnumType           | Charact<br>er vector | RW     | If Props. Type. Method is Enumerated, you must set this property to the name of the enumerated type that defines this data. Equivalent to setting the data type Mode to Enumerated, and entering the name of an enumerated type in the Data Type Assistant of the Data properties dialog box.                              |

| Property                           | Туре                 | Access | Description                                                                                                    |
|------------------------------------|----------------------|--------|----------------------------------------------------------------------------------------------------|
| Props. Type. Expression            | Charact<br>er vector | RW     | If Props.Type.Method is Expression, you must set this property to an expression that evaluates to a data type (see "Enter Expressions and Parameters for Data Properties"). Equivalent to setting the data type Mode to Expression, and entering an expression in the Data Type Assistant of the Data properties dialog box. |
| Props. Type. Fixpt. Bias           | Charact<br>er vector | RW     | The bias value for fixed-point data (default = 0.0) when Props.Type.Fixpt.ScalingMode equals <b>Slope and bias</b> ; otherwise this value is ignored. Equivalent to entering a real number in the <b>Bias</b> field of the Data Type Assistant in the Data properties dialog box.                                            |
| Props. Type. Fixpt. FractionLength | Charact<br>er vector | RW     | The location of the binary point in fixed-point data (default = 0) when Props.Type.Fixpt.ScalingMode equals <b>Binary point</b> ; otherwise this value is ignored. Equivalent to entering a positive or negative integer in the <b>Fraction length</b> field of the Data Type Assistant in the Data properties dialog box.   |

| Property                        | Туре                 | Access | Description                                                                                                    |
|---------------------------------|----------------------|--------|----------------------------------------------------------------------------------------------------|
| Props. Type. Fixpt. Lock        | Integer              | RW     | If set to 1 (default = 0), prevents Simulink software from replacing the current fixed-point type with a type that the Fixed-Point Tool or Fixed-Point Advisor chooses. Equivalent to setting Lock data type setting against changes by the fixed-point tools in the Data properties dialog box. |
| Props. Type. Fixpt. ScalingMode | Charact<br>er vector | RW     | Method for scaling fixed point data to avoid overflow conditions and minimize quantization errors. The settings are:  • None (the default)  • Binary point  • Slope and bias  Equivalent to setting the Scaling field of the Data Type Assistant in the Data properties dialog box.              |
| Props. Type. Fixpt. Slope       | Charact<br>er vector | RW     | The slope value for fixed-point data (default = 1.0) when Props.Type.Fixpt.ScalingMode equals <b>Slope and bias</b> ; otherwise this value is ignored. Equivalent to entering a positive real number in the <b>Slope</b> field of the Data Type Assistant in the Data properties dialog box.     |

| Property                | Туре                 | Access | Description                                                                                                    |
|-------------------------|----------------------|--------|----------------------------------------------------------------------------------------------------|
| Props. Type. Method     | Charact<br>er vector | RW     | <ul> <li>Method for setting the type of this data, based on scope:</li> <li>If scope is Local, you can set this property to Built in, Fixed point, Enumerated, Expression, or Bus Object.</li> <li>If scope is Constant, you can set this property to Built in, Fixed point, or Expression.</li> <li>If scope is Parameter, Input, or Output, you can set this property to Inherit, Built in,</li> </ul> |
|                         |                      |        | Fixed point, Enumerated, Expression, or Bus Object.  • If scope is Data Store Memory, you should set Props. Type. Method to Inherit as a read-only property.  Equivalent to setting the Mode field of the Data Type Assistant in the Data properties dialog box.                                                                                                    |
| Props. Type. Signed     | Integer              | RW     | If set to 1, indicates that fixed-point data should be signed. The default value is 0, indicating that the data is unsigned. Equivalent to setting the <b>Signedness</b> field of the Data Type Assistant in the Data properties dialog box.                                                                                                    |
| Props.<br>Unit.<br>Name | Charact<br>er vector | RW     | Units of measurement for the data value (default = '').                                                                                                    |

| Property                | Туре                 | Access | Description                                                                                                    |
|-------------------------|----------------------|--------|----------------------------------------------------------------------------------------------------|
| Props. Type. WordLength | Charact<br>er vector | RW     | Size in bits of the word that will hold the quantized integer of fixed-point data. Equivalent to entering an integer in the <b>Word length</b> field of the Data Type Assistant in the Data properties dialog box.                                                                             |
| SaveTo<br>Workspace     | Integer              | RW     | If set to 1 (default = 0), this data is saved to the MATLAB workspace. Setting this property to 1 is equivalent to selecting the SaveToWorkspace column entry for this data in the Model Explorer or selecting the Save final value to base workspace field in the Data properties dialog box. |

| Property | Туре | Access | Description                                                                                                    |
|----------|------|--------|----------------------------------------------------------------------------------------------------|
| Scope    | Enum | RW     | Scope of this data:  • Local — Data defined in current                                                                                                    |
|          |      |        | Stateflow chart.  • Constant — Read-only constant value that is visible to the parent Stateflow object and its children.                                                                          |
|          |      |        | • Parameter — Constant defined in the MATLAB workspace or derived from a Simulink parameter that is defined and initialized in the parent masked subsystem.                                       |
|          |      |        | • Input — If the parent is a graphical, truth table, or MATLAB function, the data is an input argument. Otherwise, it is provided by the Simulink model to the Stateflow chart via an input port. |
|          |      |        | • Output — If the parent is a graphical, truth table, or MATLAB function, the data is a return value. Otherwise, it is provided by the Stateflow chart to the Simulink model via an output port.  |
|          |      |        | • Data Store Memory — Data that binds to a Simulink data store.                                                                                                    |
|          |      |        | • <b>Temporary</b> — Data that persists only during the execution of a function.                                                                                                    |
|          |      |        | • Imported — Data parented by the Simulink model, but defined                                                                                                    |

| Property  | Туре    | Access | Description                                                                                                    |
|-----------|---------|--------|----------------------------------------------------------------------------------------------------|
|           |         |        | in external code embedded in the Stateflow machine.                                                                                                    |
|           |         |        | • Exported — Data from the Simulink model that you provide to external code. Parent must be a Stateflow machine.  Equivalent to setting the Scope                                                                                                    |
|           |         |        | field in the Data properties dialog box. See "Scope".                                                                                                    |
| TestPoint | Integer | RW     | If set to 1 (default = 0), sets this data as a Stateflow test point. You can monitor individual Stateflow test points with a floating scope during model simulation. You can also log test point values into MATLAB workspace objects. See "Monitor Test Points in Stateflow Charts". |

#### Stateflow.Data Methods

Data objects have the methods in the table below.

See also "Stateflow.Data Properties" on page 2-24.

| Method  | Description                                                                |  |
|---------|----------------------------------------------------------------------------|--|
| delete  | Delete this data.                                                          |  |
| dialog  | Display the Data properties dialog box.                                    |  |
| disp    | Display the property names and their settings for this Data object.        |  |
| get     | Return the specified property settings for this data.                      |  |
| help    | Display a list of properties for this Data object with short descriptions. |  |
| methods | Display all nonglobal methods of this Data object.                         |  |
| set     | Set the specified property of this Data object with the specified value.   |  |

| Method | Description                                                                                 |  |
|--------|---------------------------------------------------------------------------------------------|--|
| struct | Return and display a MATLAB structure containing the property settings of this Data object. |  |
| view   | Display this data in the Data properties dialog box.                                        |  |

### **Stateflow.Editor Properties**

The Editor object has the properties shown below. See also "Stateflow.Editor Methods" on page 2-36.

| Property       | Туре   | Access | Description                                                                                                    |
|----------------|--------|--------|----------------------------------------------------------------------------------------------------|
| WindowPosition | Rect   | RW     | Position and size of this Stateflow chart given in the form of a 1-by-4 array consisting of the following:                                                                 |
|                |        |        | • (x,y) coordinates for the window's left<br>bottom vertex relative to the upper left<br>corner of the screen                                                              |
|                |        |        | Width and height of the box                                                                                                    |
|                |        |        | Default value = [124.3125 182.8125 417 348.75]                                                                                                    |
| ZoomFactor     | Double | RW     | View magnification level (zoom factor) of this chart in the editor. A value of 1 corresponds to a zoom factor of 100%, 2 to a value of 200%, and so on. Default value = 1. |

#### Stateflow.Editor Methods

The Editor object has the methods in the table below.

See also "Stateflow.Editor Properties" on page 2-36.

| Method | Description                                                           |
|--------|-----------------------------------------------------------------------|
| disp   | Display the property names and their settings for this Editor object. |
| get    | Return the specified property settings for the Editor object.         |

| Method             | Description                                                                                   |
|--------------------|-----------------------------------------------------------------------------------------------|
| help               | Display a list of properties for this Editor object with short descriptions.                  |
| methods            | Display all nonglobal methods of this Editor object.                                          |
| set                | Set the specified property of this Editor object with the specified value.                    |
| struct             | Return and display a MATLAB structure containing the property settings of this Editor object. |
| zoomIn and zoomOut | Cause the chart to zoom in or zoom out in the editor.                                         |

### **Stateflow.EMFunction Properties**

Stateflow API objects for MATLAB functions have the properties shown below. See also "Stateflow.EMFunction Methods" on page 2-39.

| Property               | Туре                | Access | Description                                                                                                    |
|------------------------|---------------------|--------|----------------------------------------------------------------------------------------------------|
| ArrowSize              | Double              | RW     | Size of transition arrows coming into the MATLAB function in the Stateflow chart (default = 8).                                                                                 |
| BadIntersection        | Boolean             | RO     | If true, this MATLAB function graphically intersects a state, box, graphical function, truth table, or another MATLAB function.                                                 |
| Chart                  | Chart               | RO     | Chart object containing this MATLAB function.                                                                                                    |
| IsExplicitlyComm ented | Boolean             | RW     | If set to true, this function is explicitly commented out. Equivalent to right-clicking the object and selecting <b>Comment Out</b> .                                           |
| IsImplicitlyComm ented | Boolean             | RO     | If true, this function is implicitly commented out.                                                                                                    |
| Description            | Character<br>vector | RW     | Description of this MATLAB function (default = ''). Equivalent to entering a description in the <b>Description</b> field of the properties dialog box for this MATLAB function. |

| Property    | Туре                | Access | Description                                                                                                    |
|-------------|---------------------|--------|----------------------------------------------------------------------------------------------------|
| Document    | Character<br>vector | RW     | Document link to this MATLAB function. Equivalent to entering the <b>Document Link</b> field of the properties dialog box for this MATLAB function.                                                                                                   |
| FontSize    | Double              | RW     | Size of the (default = 12) font of the label text for this MATLAB function. This property overrides the font size set for this MATLAB function at creation by the StateFont.Size property of the containing Chart object.                             |
| Id          | Integer             | RO     | Unique identifier assigned to this MATLAB function to distinguish it from other objects in the model.                                                                                                    |
| LabelString | Character<br>vector | RW     | Full label for this MATLAB function (default = '()') including its return, name, and arguments. Equivalent to typing the label for this MATLAB function in its label text field in the chart.                                                         |
| Machine     | Machine             | RO     | Machine that contains this MATLAB function.                                                                                                    |
| Name        | Character<br>vector | RW     | Name of this MATLAB function (default = ''). Equivalent to typing a name for this MATLAB function into the label text field in the chart. Label syntax is <i>return</i> = Name ( <i>arguments</i> ).                                                  |
| Position    | Rect                | RW     | Position and size of this MATLAB function in the chart, given in the form of a 1-by-4 array (default is [0 0 90 60]) consisting of the following:  • (x,y) coordinates for the box's upper left vertex relative to the upper left vertex of the chart |
|             |                     |        | Width and height of the box                                                                                                    |

| Property  | Туре                | Access | Description                                                                                                    |
|-----------|---------------------|--------|----------------------------------------------------------------------------------------------------|
| Script    | Character<br>vector | RW     | Character vector that holds the lines of code in the MATLAB function. For example, you can use the property to define code in this way:  fcn = Stateflow.EMFunction(c); str = sprintf('y=proc(x) \n y=x;'); fcn.script = str; |
| Subviewer | Chart or State      | RO     | State or chart in which you can graphically view this MATLAB function.                                                                                                    |
| Tag       | Any Type            | RW     | Holds data of any type (default = []) for this MATLAB function.                                                                                                    |

### Stateflow.EMFunction Methods

MATLAB Function objects have the methods in the table below.

See also "Stateflow.EMFunction Properties" on page 2-37.

| Method      | Description                                                                           |
|-------------|---------------------------------------------------------------------------------------|
| delete      | Delete this MATLAB function from the Stateflow chart.                                 |
| dialog      | Display the properties dialog box of this MATLAB function.                            |
| disp        | Display the property names and their settings for this MATLAB function object.        |
| find        | Find all objects that this MATLAB function contains that meet the specified criteria. |
| fitToView   | Zoom in on this MATLAB function and highlight it in the chart.                        |
| get         | Return the specified property settings for this MATLAB function.                      |
| help        | Display a list of properties for this MATLAB function with short descriptions.        |
| highlight   | Highlight this object in the chart.                                                   |
| isCommented | Return a Boolean indicating if the object is explicitly or implicitly commented out.  |
| methods     | Display all nonglobal methods of this MATLAB function object.                         |
| set         | Set the specified property of this MATLAB function object with the specified value.   |

| Method | Description                                                                                            |
|--------|----------------------------------------------------------------------------------------------------|
| struct | Return and display a MATLAB structure containing the property settings of this MATLAB function object. |
| view   | Opens this MATLAB function in its editor.                                                              |

### **Stateflow.Event Properties**

Stateflow API objects of type Event have the properties shown below. See also "Stateflow. Event Methods" on page 2-42.

| Property                                 | Туре                | Access | Description                                                                                                    |
|------------------------------------------|---------------------|--------|----------------------------------------------------------------------------------------------------|
| Debug.<br>Breakpoints.<br>StartBroadcast | Boolean             | RW     | If set to true (default = false), set a debug breakpoint for the start of the broadcast of the selected local or input event. Equivalent to selecting the Start of broadcast check box in the Event properties dialog box. |
| Debug.<br>Breakpoints.<br>EndBroadcast   | Boolean             | RW     | If set to true (default = false), set a debug breakpoint for the end of the broadcast of the selected local event. Equivalent to selecting the <b>End of broadcast</b> check box in the Event properties dialog box.       |
| Description                              | Character<br>vector | RW     | Description of this event (default = ''). Equivalent to entering a description in the <b>Description</b> field in the Event properties dialog box.                                                                         |
| Document                                 | Character<br>vector | RW     | Document link to this event (default = ''). Equivalent to entering the <b>Document Link</b> field in the Event properties dialog box.                                                                                      |
| Id                                       | Integer             | RO     | Unique identifier assigned to this event to distinguish it from other objects in the model.                                                                                                    |
| Machine                                  | Machine             | RO     | Machine to which this event belongs.                                                                                                    |

| Property | Туре                | Access | Description                                                                                                    |
|----------|---------------------|--------|----------------------------------------------------------------------------------------------------|
| Name     | Character<br>vector | RW     | Name of this event (default = event <i>n</i> , where <i>n</i> is a counter of events with the name root event). Equivalent to entering the name in the <b>Name</b> field of the Event properties dialog box.                                                                                                    |
| Port     | Integer             | RO     | Port index number for this event (default = 1).                                                                                                    |
| Scope    | Enum                | RW     | Scope of this event. Allowed values vary with the object containing this data.  The following applies to any event:  'Local'  The following apply to events for charts only:  'input' (Input from Simulink in properties dialog box)  'Output' (Output to Simulink in properties dialog box)  The following apply to events for machines only:  'Imported'  'Exported' |
| Tag      | Any Type            | RW     | Holds data of any type (default = []) for this event.                                                                                                    |

| Property T | Гуре | Access | Description                                                                                                    |
|------------|------|--------|----------------------------------------------------------------------------------------------------|
| Trigger    | Enum | RW     | Type of signal that triggers this chart input event. Also the type of trigger associated with this chart output event. Equivalent to the entries for the Trigger field in the Event properties dialog box.  The following triggers apply to both chart input and output events:  'Either' (Either Edge)  'Function call' (Function Call)  The following triggers apply only to chart input events:  'Rising' (Rising Edge)  'Falling' (Falling Edge) |

### Stateflow.Event Methods

Event objects have the methods in the table below.

See also "Stateflow. Event Properties" on page 2-40.

| Method  | Description                                                                 |
|---------|-----------------------------------------------------------------------------|
| delete  | Delete this event.                                                          |
| dialog  | Display the Event properties dialog box.                                    |
| disp    | Display the property names and their settings for this Event object.        |
| get     | Return the specified property settings for this event.                      |
| help    | Display a list of properties for this Event object with short descriptions. |
| methods | Display all nonglobal methods of this Event object.                         |
| set     | Set the specified property of this Event object with the specified value.   |

| Method | Description                                                                                  |
|--------|----------------------------------------------------------------------------------------------|
|        | Return and display a MATLAB structure containing the property settings of this Event object. |
| view   | Display this event in its properties dialog box.                                             |

# Stateflow.Function Properties

Stateflow API objects of type Function have the properties shown below. See also "Stateflow.Function Methods" on page 2-45.

| Property                     | Туре                | Access | Description                                                                                                    |
|------------------------------|---------------------|--------|----------------------------------------------------------------------------------------------------|
| ArrowSize                    | Double              | RW     | Size of transition arrows coming into this graphical function (default = 8).                                                                                         |
| BadIntersection              | Boolean             | RO     | If true, this function graphically intersects a state, box, MATLAB function, truth table, or another graphical function.                                             |
| Chart                        | Chart               | RO     | Chart object containing this function.                                                                                                    |
| IsExplicitlyCommen ted       | Boolean             | RW     | If set to true, this function is explicitly commented out. Equivalent to right-clicking the object and selecting <b>Comment Out</b> .                                |
| IsImplicitlyCommen ted       | Boolean             | RO     | If true, this function is implicitly commented out.                                                                                                    |
| Debug. Breakpoints. OnDuring | Boolean             | RW     | If true, sets the during breakpoint for this graphical function.                                                                                                    |
| Description                  | Character<br>vector | RW     | Description of this function (default = ''). Equivalent to entering a description in the Description field of the properties dialog box for this graphical function. |
| Document                     | Character<br>vector | RW     | Document link to this function. Equivalent to entering a link in the <b>Document Link</b> field of the properties dialog box for this graphical function.            |

| Property     | Туре                | Access | Description                                                                                                    |
|--------------|---------------------|--------|----------------------------------------------------------------------------------------------------|
| FontSize     | Double              | RW     | Size of the (default = 12) font of the label text for this function. This property overrides the font size set for this function at creation by the StateFont.Size property of the containing Chart's object. |
| Id           | Integer             | RO     | Unique identifier assigned to this function to distinguish it from other objects in the model.                                                                                                    |
| InlineOption | Character<br>vector | RW     | Determine how generated code for this graphical function appears. Possible settings are:                                                                                                    |
|              |                     |        | • 'Inline' — Call to function is replaced by code.                                                                                                    |
|              |                     |        | • 'Function' — Function becomes a C function.                                                                                                    |
|              |                     |        | • 'Auto' — Determines if the function is inlined or made a function through an internal calculation.                                                                                                    |
| IsGrouped    | Boolean             | RW     | If set to true (default = false), group this function.                                                                                                    |
| IsSubchart   | Boolean             | RW     | If set to true (default = false), make this function a subchart.                                                                                                    |
| LabelString  | Character<br>vector | RW     | Label for this function (default = '()'). Equivalent to typing the label for this function in its label text field in the chart.                                                                              |
| Machine      | Machine             | RO     | Machine that contains this function.                                                                                                    |
| Name         | Character<br>vector | RW     | Name of this function (default = ''). Equivalent to typing this function's name into the beginning of the label text field after the word 'function' in the chart.                                            |

| Property  | Туре              | Access | Description                                                                                                    |
|-----------|-------------------|--------|----------------------------------------------------------------------------------------------------|
| Position  | Rect              | RW     | Position and size of this function's box in the chart, given in the form of a 1-by-4 array (default is [0 0 90 60]) consisting of the following:  • (x,y) coordinates for the box's upper left vertex relative to the upper left vertex of the chart |
|           |                   |        | <ul> <li>Width and height of the box</li> </ul>                                                                                                    |
| Subviewer | Chart or<br>State | RO     | State or chart in which this function can be graphically viewed.                                                                                                    |
| Tag       | Any Type          | RW     | Holds data of any type (default = []) for this function.                                                                                                    |

### Stateflow.Function Methods

Function objects have the methods in the table below.

See also "Stateflow.Function Properties" on page 2-43.

| Method             | Description                                                                              |
|--------------------|------------------------------------------------------------------------------------------|
| defaultTransitions | Return the default transitions in this function at the top level of containment.         |
| delete             | Delete this function from the Stateflow chart.                                           |
| dialog             | Display the properties dialog box of this graphical function.                            |
| disp               | Display the property names and their settings for this Function object.                  |
| find               | Find all objects that this graphical function contains that meet the specified criteria. |
| fitToView          | Zoom in on this graphical function and highlight it in the chart.                        |
| get                | Return the specified property settings for this function.                                |
| help               | Display a list of properties for this Function object with short descriptions.           |
| highlight          | Highlight this object in the chart.                                                      |

| Method      | Description                                                                                     |  |
|-------------|-------------------------------------------------------------------------------------------------|--|
| isCommented | Return a Boolean indicating if the object is explicitly or implicitly commented out.            |  |
| methods     | Display all nonglobal methods of this Function object.                                          |  |
| set         | Set the specified property of this Function object with the specified value.                    |  |
| struct      | Return and display a MATLAB structure containing the property settings of this Function object. |  |
| view        | Display this function's chart in the editor with this state highlighted.                        |  |

## **Stateflow.Junction Properties**

Stateflow API objects of type Junction have the properties shown below. See also "Stateflow.Junction Methods" on page 2-47.

| Property               | Туре             | Access | Description                                                                                                    |
|------------------------|------------------|--------|----------------------------------------------------------------------------------------------------|
| ArrowSize              | Double           | RW     | Size of transition arrows (default = 8) coming into this junction.                                                                                 |
| Chart                  | Chart            | RO     | Chart that this junction resides in.                                                                                                    |
| IsExplicitlyC ommented | Boolean          | RW     | If set to true, this junction is explicitly commented out. Equivalent to right-clicking the object and selecting <b>Comment Out</b> .              |
| IsImplicitlyC ommented | Boolean          | RO     | If true, this junction is implicitly commented out.                                                                                                |
| Description            | Character vector | RW     | Description of this junction (default = ''). Equivalent to entering a description in the  Description field of the Junction properties dialog box. |
| Document               | Character vector | RW     | Document link to this junction (default = ''). Equivalent to entering the <b>Document link</b> field of the Junction properties dialog box.        |
| Id                     | Integer          | RO     | Unique identifier assigned to this junction to distinguish it from other objects in the model.                                                     |

| Property            | Туре           | Access | Description                                                                                                    |
|---------------------|----------------|--------|----------------------------------------------------------------------------------------------------|
| Machine             | Machine        | RO     | Machine containing this junction.                                                                                                    |
| Position.<br>Center | Rect           | RW     | Position of the center of this junction (default = [10 10]) relative to the upper left corner of the parent chart or state as an [x,y] point array. |
| Position.<br>Radius | Rect           | RO     | Radius of this junction (default = 10).                                                                                                    |
| Subviewer           | Chart or State | RO     | State or chart in which this junction can be graphically viewed.                                                                                    |
| Tag                 | Any Type       | RW     | Holds data of any type (default = []) for this junction.                                                                                            |
| Туре                | Enum           | RO     | Type of this junction. For junctions, can be 'CONNECTIVE' (default) or 'HISTORY'                                                                    |

### Stateflow.Junction Methods

Junction objects have the methods in the table below.

See also "Stateflow.Junction Properties" on page 2-46.

| Method      | Description                                                                          |  |  |  |
|-------------|--------------------------------------------------------------------------------------|--|--|--|
| delete      | Delete this junction from the Stateflow chart.                                       |  |  |  |
| dialog      | Display the Junction properties dialog box.                                          |  |  |  |
| disp        | Display the property names and their settings for this Junction object.              |  |  |  |
| fitToView   | Zoom in on this junction and highlight it in the chart.                              |  |  |  |
| get         | Return the specified property settings for this junction.                            |  |  |  |
| help        | Display a list of properties for this Junction object with short descriptions.       |  |  |  |
| highlight   | Highlight this object in the chart.                                                  |  |  |  |
| isCommented | Return a Boolean indicating if the object is explicitly or implicitly commented out. |  |  |  |
| methods     | Display all nonglobal methods of this Junction object.                               |  |  |  |

| Method             | Description                                                                                     |  |  |
|--------------------|-------------------------------------------------------------------------------------------------|--|--|
| set                | Set the specified property of this Junction object with the specified value.                    |  |  |
| sinkedTransitions  | Return all transitions whose destination is this junction.                                      |  |  |
| sourcedTransitions | Return all transitions whose source is this junction.                                           |  |  |
| struct             | Return and display a MATLAB structure containing the property settings of this Junction object. |  |  |
| view               | Display this junction's chart in the editor with this junction highlighted.                     |  |  |

## **Stateflow.Machine Properties**

Stateflow API objects of type Machine have the properties shown below. See also "Stateflow.Machine Methods" on page 2-50.

| Property                       | Туре                | Access | Description                                                                                                    |
|--------------------------------|---------------------|--------|----------------------------------------------------------------------------------------------------|
| Created                        | Character<br>vector | RO     | Date of creation of this machine.                                                                                          |
| Creator                        | Character<br>vector | RW     | Creator (default = 'Unknown') of this machine.                                                                             |
| Debug. Animation. Enabled      | Boolean             | RW     | If set to true (default), animation is enabled. If false, disabled. Equivalent to Simulation > Stateflow Animation > None. |
| Debug.<br>Animation.<br>Delay  | Double              | RW     | Specify a value to delay (slow down) animation (default value = 0).                                                        |
| Debug. BreakOn. ChartEntry     | Boolean             | RW     | If set to true (default = false), set the chart entry breakpoint for all charts in this machine.                           |
| Debug. BreakOn. EventBroadcast | Boolean             | RW     | If set to true (default = false), set<br>the event broadcast breakpoint for<br>all charts in this machine.                 |

| Property                            | Туре                | Access | Description                                                                                                    |
|-------------------------------------|---------------------|--------|----------------------------------------------------------------------------------------------------|
| Debug. BreakOn. StateEntry          | Boolean             | RW     | If set to true (default = false), set the state entry breakpoint for all charts in this machine.                                                                                   |
| Debug. DisableAllBreakpoints        | Boolean             | RW     | If set to true (default = false),<br>disable the use of all breakpoints in<br>this machine.                                                                                        |
| Debug. RunTimeCheck. CycleDetection | Boolean             | RW     | If set to true, check for cyclical behavior errors during a debug session. Equivalent to selecting Simulation > Debug > MATLAB & Stateflow Error Checking Options > Detect Cycles. |
| Description                         | Character<br>vector | RW     | Description of this state (default = ''). Equivalent to entering a description in the <b>Description</b> field of the properties dialog box for this machine.                      |
| Dirty                               | Boolean             | RW     | If true (default), this model has changed since it was opened or saved.                                                                                                    |
| Document                            | Character<br>vector | RW     | Document link to this machine (default = ''). Equivalent to entering the <b>Document link</b> field of the properties dialog box for this machine.                                 |
| EnableBitOps                        | Boolean             | RW     | If true, recognize C bitwise operators (~, &,  , ^, >>, and so on) in action statements for all C charts in the model and encode them as C bitwise operations.                     |
| FullFileName                        | Character<br>vector | RO     | Full path name of file (default value = '') under which this machine (model) is stored.                                                                                            |

| Property  | Туре                | Access | Description                                                                                                    |
|-----------|---------------------|--------|----------------------------------------------------------------------------------------------------|
| Iced      | Boolean             | RO     | Equivalent to property Locked (default = false) except that this property is used internally to lock this model from being changed during activities such as simulation. |
| Id        | Integer             | RO     | Unique identifier assigned to this machine to distinguish it from other objects loaded in memory.                                                                        |
| isLibrary | Boolean             | RO     | If true (default = false), specifies that the current model builds a library and not an application.                                                                     |
| Locked    | Boolean             | RW     | If set to true (default = false),<br>prevents user from changing any<br>Stateflow chart in this model.                                                                   |
| Machine   | Machine             | RO     | A handle to the Machine object for<br>this Machine object, that is, this<br>Machine object.                                                                              |
| Modified  | Character<br>vector | RW     | Comment area (default = '') for entering date and name of modification to this model.                                                                                    |
| Name      | Character<br>vector | RO     | Name of this model (default = 'untitled') set when saved to disk.                                                                                                    |
| Tag       | Any Type            | RW     | A field you can use to hold data of any type for this machine (default = []).                                                                                            |
| Version   | Character<br>vector | RW     | Comment text (default = 'none') for recording the version of this model.                                                                                                 |

#### Stateflow.Machine Methods

Machine objects have the methods in the table below.

See also "Stateflow.Machine Properties" on page 2-48.

| Method  | Description                                                                                    |  |
|---------|------------------------------------------------------------------------------------------------|--|
| dialog  | Display the properties dialog box of this machine.                                             |  |
| disp    | Display the property names and their settings for this Machine object.                         |  |
| find    | Find all objects that this machine contains that meet the specified criteria.                  |  |
|         | Note Do not use the -depth switch with the find method for a machine object.                   |  |
| get     | Return the specified property settings for this machine.                                       |  |
| help    | Display a list of properties for this Machine object with short descriptions.                  |  |
| methods | Display all nonglobal methods of this Machine object.                                          |  |
| parse   | Parse all the charts in this machine.                                                          |  |
| set     | Set the specified property of this Machine object with the specified value.                    |  |
| struct  | Return and display a MATLAB structure containing the property settings of this Machine object. |  |

## Stateflow.Message Properties

Stateflow API objects of type Message have the properties shown below. For more information, see "How Messages Work in Stateflow Charts".

**Tip** All properties of the Props field apply to the message data and must be set individually.

| Property     | Туре                 | Access | Description                                                                                                    |
|--------------|----------------------|--------|----------------------------------------------------------------------------------------------------|
| CompiledSize | Charact<br>er vector | RW     | Size of message data as determined by the compiler.                                                                                                    |
| CompiledType | Charact<br>er vector | RW     | Type of message data as determined by the compiler.                                                                                                    |
| Description  | Charact<br>er vector | RW     | Description of this message (default = ''). Equivalent to entering a description in the <b>Description</b> field of the Message properties dialog box. |

| Property             | Туре                 | Access | Description                                                                                                    |
|----------------------|----------------------|--------|----------------------------------------------------------------------------------------------------|
| Document             | Charact<br>er vector | RW     | Document link to this message (default = ''). Equivalent to entering a link in the <b>Document</b> link field of the Message properties dialog box.                                                                                                    |
| Id                   | Integer              | RO     | Unique identifier assigned to this message to distinguish it from other objects in the model.                                                                                                    |
| Machine              | Machine              | RO     | Stateflow machine that contains this message.                                                                                                    |
| MessagePriorityOrder | Enum                 | RW     | For messages with QueueType set to Priority.  Choose the type of priority:  Ascending — Order of message received is based on an ascending order of the message data value.  Descending — Order of message received is based on a descending order of the message data value. |
| Name                 | Charact<br>er vector | RW     | Name of this message. Equivalent to entering the name of this message in the <b>Name</b> field of the Message properties dialog box.                                                                                                    |
| Path                 | Charact<br>er vector | RO     | Location of this message in the model hierarchy                                                                                                    |
| Port                 | Integer              | RW     | Port number for this message.                                                                                                    |

| Property                 | Туре                 | Access | Description                                                                                                    |
|--------------------------|----------------------|--------|----------------------------------------------------------------------------------------------------|
| Props.<br>Array.<br>Size | Charact<br>er vector | RW     | Size of this message data. Assigning a positive value indicates that the data is an array of the specified size (default = 0). Equivalent to entering a positive value in the <b>Size</b> column for this message in the Model Explorer or the <b>Size</b> field in the Message properties dialog box. |
| Props. Complexity        | Enum                 | RW     | If set to 'On', the message data can take complex values. The default value is 'Off', which indicates that the data cannot take complex values. Equivalent to setting Complexity in the Message properties dialog box.                                                                                 |
| Props.<br>Frame          | Enum                 | RW     | If set to 'Frame based', the message data supports frame-based signals. The default value is 'Sample based', which indicates that the data supports sample-based signals.                                                                                                    |
| Props. Initial Value     | Charact<br>er vector | RW     | Initial value of this message data (default = ''). Equivalent to entering a value in the Initial value column for this data in the Model Explorer or the Initial value field in the Message properties dialog box.                                                                                     |

| Property                | Туре                 | Access | Description                                                                                                    |
|-------------------------|----------------------|--------|----------------------------------------------------------------------------------------------------|
| Props. Type. BusObject  | Charact<br>er vector | RW     | If Props.Type.Method is Bus Object, you must set this property to the name of the Simulink.Bus object that defines this message data Equivalent to setting the data type Mode to Bus Object, and entering the name of a Simulink.Bus object in the Data Type Assistant of the Message properties dialog box.                             |
| Props. Type. EnumType   | Charact<br>er vector | RW     | If Props. Type. Method is Enumerated, you must set this property to the name of the enumerated type that defines this message data. Equivalent to setting the data type Mode to Enumerated, and entering the name of an enumerated type in the Data Type Assistant of the Message properties dialog box.                                 |
| Props. Type. Expression | Charact<br>er vector | RW     | If Props. Type. Method is Expression, you must set this property to an expression that evaluates to a data type (see "Enter Expressions and Parameters for Data Properties"). Equivalent to setting the data type <b>Mode</b> to Expression, and entering an expression in the Data Type Assistant of the Message properties dialog box. |

| Property                           | Туре                 | Access | Description                                                                                                    |
|------------------------------------|----------------------|--------|----------------------------------------------------------------------------------------------------|
| Props. Type. Fixpt. Bias           | Charact<br>er vector | RW     | The bias value for fixed-point data (default = 0.0) when Props.Type.Fixpt.ScalingMode equals <b>Slope and bias</b> ; otherwise this value is ignored. Equivalent to entering a real number in the <b>Bias</b> field of the Data Type Assistant in the Message properties dialog box.                                          |
| Props. Type. Fixpt. FractionLength | Charact<br>er vector | RW     | The location of the binary point in fixed-point data (default = 0) when Props.Type.Fixpt.ScalingMode equals <b>Binary point</b> ; otherwise this value is ignored. Equivalent to entering a positive or negative integer in the <b>Fraction length</b> field of the Data Type Assistant in the Message properties dialog box. |
| Props. Type. Fixpt. ScalingMode    | Charact<br>er vector | RW     | Method for scaling fixed point data to avoid overflow conditions and minimize quantization errors. The settings are:  • None (the default)  • Binary point  • Slope and bias  Equivalent to setting the Scaling field of the Data Type Assistant in the Message properties dialog box.                                        |

| Property                  | Туре                 | Access | Description                                                                                                    |
|---------------------------|----------------------|--------|----------------------------------------------------------------------------------------------------|
| Props. Type. Fixpt. Slope | Charact<br>er vector | RW     | The slope value for fixed-point data (default = 1.0) when Props.Type.Fixpt.ScalingMode equals <b>Slope and bias</b> ; otherwise this value is ignored. Equivalent to entering a positive real number in the <b>Slope</b> field of the Data Type Assistant in the Message properties dialog box. |
| Props. Type. Method       | Charact<br>er vector | RW     | Method for setting the type of this data, based on scope. You can set this property to InheritBuilt in, Fixed point, Enumerated, Expression, or Bus Object.  Equivalent to setting the Mode field of the Data Type Assistant in the Message properties dialog box.                              |
| Props. Type. Signed       | Integer              | RW     | If set to 1, indicates that fixed-point data should be signed. The default value is 0, indicating that the data is unsigned. Equivalent to setting the <b>Signedness</b> field of the Data Type Assistant in the Message properties dialog box.                                                 |
| Props. Type. WordLength   | Charact<br>er vector | RW     | Size in bits of the word that will hold<br>the quantized integer of fixed-point<br>data. Equivalent to entering an<br>integer in the <b>Word length</b> field of<br>the Data Type Assistant in the<br>Message properties dialog box.                                                            |
| QueueCapacity             | Integer              | RW     | For messages of scope Input and Local. Set the length of the queue high enough so that incoming messages do not overflow the queue.                                                                                                    |

| Property  | Туре | Access | Description                                                                                                    |
|-----------|------|--------|----------------------------------------------------------------------------------------------------|
| QueueType | Enum | RW     | For messages of scope Input and Local.  Choose the type of queue. The order of messages received is:  • FIFO — First in, first out.  • LIFO — Last in, first out.  • Priority — This queue type enables the Priority order property parameter.                                                                                                    |
| Scope     | Enum | RW     | <ul> <li>Scope of this message:</li> <li>Local—Message is defined in the current chart only.</li> <li>Input— Message is defined as an input port on the chart. You can send a message from another chart through this input port.</li> <li>Output—Message is defined as an output port on the chart. You can send a message from this chart through this output port.</li> <li>Equivalent to setting the Scope field in the Message properties dialog box.</li> </ul> |

## Stateflow.Message Methods

Message objects have the methods in the table below.

| Method | Description                                |  |
|--------|--------------------------------------------|--|
| delete | Delete this message.                       |  |
| dialog | Display the Message properties dialog box. |  |

| Method  | Description                                                                                    |
|---------|------------------------------------------------------------------------------------------------|
| disp    | Display the property names and their settings for this Message object.                         |
| get     | Return the specified property settings for this message.                                       |
| help    | Display a list of properties for this Message object with short descriptions.                  |
| methods | Display all nonglobal methods of this Message object.                                          |
| set     | Set the specified property of this Message object with the specified value.                    |
| struct  | Return and display a MATLAB structure containing the property settings of this Message object. |
| view    | Display this message in the Message properties dialog box.                                     |

## Stateflow. Annotation Properties

Stateflow API objects of type Annotation have the properties shown below. See also "Stateflow.Annotation Methods" on page 2-61.

| Property                | Туре                | Access | Description                                                                                                    |
|-------------------------|---------------------|--------|----------------------------------------------------------------------------------------------------|
| Alignment               | Enum                | RW     | Alignment of text in note box. Can be 'LEFT' (default), 'CENTER', or 'RIGHT'.                                                                                                    |
| AutoBackground<br>Color | Character<br>vector | RW     | Use automatic background color. Options are '0' (off) or '1' (on, the default).                                                                                                    |
| AutoForeground<br>Color | Character<br>vector | RW     | Use automatic foreground (text) color. Options are '0' (off) or '1' (on, the default).                                                                                                    |
| BackgroundColo<br>r     | Character vector    | RW     | Background color of this note. RGB value array   [r,g,b,a] where r, g, b, and a are the red, green, blue, and alpha values of the color normalized to the range 0.0 to 1.0, delineated with commas. The alpha value is optional and ignored.  Annotation background color can also be 'black', 'white', 'red', 'green', 'blue', 'cyan', 'magenta', 'yellow', 'gray', 'lightBlue', 'orange', 'darkGreen'. |

| Property       | Туре                | Access | Description                                                                                                    |
|----------------|---------------------|--------|----------------------------------------------------------------------------------------------------|
| Chart          | Chart               | RO     | Chart object containing this note.                                                                                                    |
| ClickFcn       | Character<br>vector | RW     | MATLAB code to be executed when a user single-<br>clicks this note. Stateflow stores the code entered<br>in this field with the chart. See "Associate a Click<br>Function with an Annotation" (Simulink) for more<br>information.   |
| DeleteFcn      | Character<br>vector | RW     | MATLAB code to be executed before deleting this note. See "Annotation Callback Functions" (Simulink).                                                                                                    |
| Description    | Character<br>vector | RW     | Description of this note (default = ''). Equivalent to entering a description in the <b>Description</b> field of the Annotation properties dialog box.                                                                              |
| Document       | Character<br>vector | RW     | Document link to this note (default = ''). Equivalent to entering a link in the <b>Document</b> link field of the Annotation properties dialog box.                                                                                 |
| DropShadow     | Character<br>vector | RW     | Display a drop shadow. Options are '1' or '0'.                                                                                                    |
| FixedHeight    | Numeric             | RW     | Resize the bottom border of the note as you add content. Options are '0' or '1', where '0' means that the bottom border resizes as you add content.                                                                                 |
| FixedWidth     | Numeric             | RW     | Wrap text at fixed note box border. Choices are '0' or '1', where '0' means not to use wordwrap.                                                                                                    |
| Font.<br>Name  | Character<br>vector | RO     | Name of the font (default = 'Helvetica') for the text in this note. This property is set by the StateFont.Name property of the Chart object containing this note.                                                                   |
| Font.<br>Angle | Character<br>vector | RW     | Style of the font for the text in this note. Can be 'ITALIC' or 'NORMAL' (default). This property overrides the default style for this note, which is set by the StateFont.Angle property of the Chart object containing this note. |

| Property            | Туре                | Access | Description                                                                                                    |
|---------------------|---------------------|--------|----------------------------------------------------------------------------------------------------|
| Font.<br>Size       | Double              | RW     | Size of the font (default = 12) for the label text for this note. This property overrides the font size set for this note at creation by the StateFont.Size property of the containing Chart's object.  Equivalent to selecting Font Size > <font size=""> in the context menu for this note.</font>                                                                                                    |
| Font.<br>Weight     | Character<br>vector | RW     | Weight of the font for the label text for this note. Can be 'BOLD' or 'NORMAL' (default). This property overrides the default weight for the text in this note, which is set by the StateFont.Weight property of the Chart object containing this note.                                                                                                    |
| ForegroundColo r    | Character vector    | RW     | Foreground (text) color of this note. RGB value array   [r,g,b,a] where r,g,b, and a are the red, green, blue, and alpha values of the color normalized to the range 0.0 to 1.0, delineated with commas. The alpha value is optional and ignored.  Annotation background color can also be 'black', 'white', 'red', 'green', 'blue', 'cyan', 'magenta', 'yellow', 'gray', 'lightBlue', 'orange', 'darkGreen'. |
| Id                  | Integer             | RO     | Unique identifier assigned to this note to distinguish it from other objects in the model.                                                                                                    |
| InternalMargin<br>s | Array               | RW     | The space from the bounding box of text to the borders of the note.  Use a 1x4 array [left top right bottom].  The default is [1 1 1 1].  The maximum value for a coordinate is 32767.                                                                                                    |
| Interpretation      | Enum                | RW     | How the text in this note is interpreted for text processing. Can be 'OFF' (default), 'RICH', or 'TEX'.                                                                                                    |

| Property                       | Туре                  | Access | Description                                                                                                    |
|--------------------------------|-----------------------|--------|----------------------------------------------------------------------------------------------------|
| LoadFcn                        | Character<br>vector   | RW     | MATLAB code to be executed when the model containing this note is loaded. See "Annotation Callback Functions" (Simulink).                                                                                                    |
| Machine                        | Machine               | RO     | Machine that contains this note.                                                                                                    |
| Path                           | Character<br>vector   | RO     | Path to the note.                                                                                                    |
| PlainText                      | Vector                | RO     | Display of the text in the note, without formatting.                                                                                                    |
| Position                       | Rect                  | RW     | Position and size of the note box in the chart, given in the form of a 1-by-4 array [left top right bottom].  The maximum value for a coordinate is 32767.                                                                                                    |
| Subviewer                      | Chart or<br>State     | RO     | State or chart in which this note can be graphically viewed.                                                                                                    |
| Tag                            | Any Type              | RW     | Holds data of any type (default = []) for this note.                                                                                                    |
| Text                           | Character<br>vector   | RW     | Label for this note (default = '?'). The text content for this note that you enter directly into the note in the chart or in the <b>Label</b> field of the Annotation properties dialog box.                                                                                                    |
| UseDisplayText-AsClickCallback | - Character<br>vector | RW     | Use the contents of the Text property as the click function for this note. Options are 'on' or 'off'.  If set to 'on', the text of the note is interpreted as a valid MATLAB expression and run. If set to 'off', clicking the note runs the click function, if there is one. If there is no click function, clicking the note has no effect.  See "Associate a Click Function with an Annotation" (Simulink) for more information. |

#### Stateflow.Annotation Methods

Annotation objects have the methods in the table below.

See also "Stateflow.Annotation Properties" on page 2-58.

| Method    | Description                                                                                                |
|-----------|----------------------------------------------------------------------------------------------------|
| delete    | Delete this note from the Stateflow chart.                                                                 |
| dialog    | Display the Annotation properties dialog box.                                                              |
| disp      | Display the property names and their settings for this Annotation object.                                  |
| fitToView | Zoom in on this note and highlight it in the chart.                                                        |
| get       | Return the specified property settings for this note.                                                      |
| help      | Display a list of properties for this Annotation object with short descriptions.                           |
| methods   | Display all nonglobal methods of this Annotation object.                                                   |
| set       | Set the specified property of this Annotation object with the specified value.                             |
| setImage  | Insert image from clipboard or image file into a note, or change an image annotation to a text annotation. |
| struct    | Return and display a MATLAB structure containing the property settings of this Annotation object.          |
| view      | Display this note's chart in the editor with this note highlighted.                                        |

#### **Root Methods**

The Root object has the methods in the table below.

| Method  | Description                                                                                 |
|---------|---------------------------------------------------------------------------------------------|
| find    | Find all objects that this Root object contains that meet the specified criteria.           |
| get     | Return the specified property settings for the Root object.                                 |
| help    | Display a list of properties for the Root object with short descriptions.                   |
| methods | Display all nonglobal methods of this Root object.                                          |
| set     | Set the specified property of this Root object with the specified value.                    |
| struct  | Return and display a MATLAB structure containing the property settings of this Root object. |

## Stateflow.SimulinkBasedState Properties

Stateflow API objects of type Simulink based state have the properties shown below. See also "Stateflow.SimulinkBasedState Methods" on page 2-66.

| Property                     | Туре                | Access | Description                                                                                                    |
|------------------------------|---------------------|--------|----------------------------------------------------------------------------------------------------|
| ArrowSize                    | Double              | RW     | Size of transition arrows coming into this Simulink based state (default = 8).                                                                              |
| BadIntersection              | Boolean             | RO     | If true, this Simulink based state graphically intersects a box, state, MATLAB function, graphical function, Simulink function, or truth table function.    |
| Chart                        | Chart               | RO     | Chart object containing this Simulink based state.                                                                                                    |
| ContentPreviewEnable d       | Boolean             | RW     | If set to true, the contents of this Simulink based state displays it's contents at the Stateflow level.                                                    |
| IsExplicitlyCommen ted       | Boolean             | RW     | If set to true, this Simulink based state is explicitly commented out. Equivalent to right-clicking the object and selecting Comment Out.                   |
| IsImplicitlyCommen ted       | Boolean             | RO     | If true, this Simulink based state is implicitly commented out.                                                                                             |
| Debug. Breakpoints. OnDuring | Boolean             | RW     | If set to true (default = false), set the during breakpoint for this Simulink based state.                                                                  |
| Debug. Breakpoints. OnEntry  | Boolean             | RW     | If set to true (default = false), set the entry breakpoint for this Simulink based state.                                                                   |
| Debug. Breakpoints. OnExit   | Boolean             | RW     | If set to true (default = false), set the exit breakpoint for this Simulink based state.                                                                    |
| Description                  | Character<br>vector | RW     | Description of this Simulink based state (default = ''). Equivalent to entering a description in the <b>Description</b> field of the properties dialog box. |
| Document                     | Character<br>vector | RW     | Document link to this Simulink based state (default = ''). Equivalent to entering a link in the <b>Document link</b> field of the properties dialog box.    |

| Property                  | Туре                | Access | Description                                                                                                    |
|---------------------------|---------------------|--------|----------------------------------------------------------------------------------------------------|
| ExecutionOrder            | Integer             | RW     | Specifies the order in which this Simulink based state wakes up for parallel (AND) decomposition. Equivalent to the <b>Execution Order</b> selection in the context menu for the Simulink based state.                                   |
|                           |                     |        | The UserSpecifiedStateTransitionExecut ionOrder property of the parent chart must be true. Otherwise, this property does not apply.                                                                                                    |
| FontSize                  | Double              | RW     | Size of the font (default = 12) for the label text of this Simulink based state.                                                                                                    |
| HasOutputData             | Boolean             | RW     | If set to true (default = false), create a data output port on the Stateflow block for this Simulink based state activity.  Equivalent to selecting the <b>Create Output port for monitoring</b> check box in the properties dialog box. |
| Id                        | Integer             | RO     | Unique identifier assigned to this Simulink based state to distinguish it from other objects in the model.                                                                                                    |
| IsLink                    | Boolean             | RO     | If true, this Simulink based state is a library link.                                                                                                    |
| LabelString               | Character<br>vector | RW     | Label for this Simulink based state (default = '?'). Equivalent to typing the label for this Simulink based state in the chart.                                                                                                    |
| LoggingInfo. DecimateData | Boolean             | RW     | Limit the amount of data logged by skipping samples. Uses the interval specified by LoggingInfo.  Decimation.  • 1 = decimate logged data  • 0 = do not decimate logged data (default)                                                   |

| Property                        | Туре                | Access | Description                                                                                                    |
|---------------------------------|---------------------|--------|----------------------------------------------------------------------------------------------------|
| LoggingInfo. Decimation         | Integer             | RW     | Decimation interval. Default value is 2, which means the chart logs every other sample.                                                                               |
| LoggingInfo.<br>LimitDataPoints | Boolean             | RW     | Limit number of data points to log. Uses the value specified by LoggingInfo.  MaxPoints.  • 1 = limit number of points  • 0 = do not limit number of points (default) |
| LoggingInfo. MaxPoints          | Integer             | RW     | Maximum number of data points to log. Default value is 5000, which means the chart logs the last 5000 data points generated by the simulation.                        |
| LoggingInfo.<br>NameMode        | Character<br>vector | RW     | Source of signal logging name:  • 'SignalName' = same as signal name (default)  • 'Custom' = name specified by user as LoggingInfo. LoggingName.                      |
| LoggingInfo. DataLogging        | Boolean             | RW     | Signal logging mode:  • 1 = log signal  • 0 = do not log signal (default)                                                                                             |
| Machine                         | Machine             | RO     | Machine containing this Simulink based state.                                                                                                    |
| Name                            | Character<br>vector | RW     | Name of this Simulink based state (default = ''). Equivalent to entering a value in the Name field in the properties dialog box.                                      |

| Property              | Туре                | Access                                                                                                    | Description                                                                                                    |
|-----------------------|---------------------|----------------------------------------------------------------------------------------------------|----------------------------------------------------------------------------------------------------|
| OutputMonitoringMo de | Character<br>vector | RO                                                                                                    | If HasOutputData is true, then OutputMonditoringMode indicates the monitoring mode either as 'ChildActivity' or 'LeafStateActivity'.                                                                                                    |
| Path                  | Character<br>vector | RW                                                                                                    | Path to the Simulink based state.                                                                                                    |
| Position              | Rect                | RW                                                                                                    | Position and size of this Simulink based state in the chart, given in the form of a 1-by-4 array (default is [0 0 90 60]):  • (x,y) coordinates for the Simulink based state's upper left vertex relative to the upper left vertex of the chart  • Width and height of the Simulink based state |
| Subviewer             | Chart or State      | RO Chart or state in which you can graphi view this Simulink based state.                                                |                                                                                                    |
| Tag                   | Any Type            | RW Holds data of any type (default = []) f<br>Simulink based state.                                                      |                                                                                                    |
| TestPoint             | Integer             | RW If set to 1 (default = 0), sets this Simulased state as a Stateflow test point. "Monitor Test Points in Stateflow Cha |                                                                                                    |
| Туре                  | Enum                | RO                                                                                                    | Type of decomposition for this Simulink based state (default = 'OR'). Can be 'OR' (exclusive) or 'AND' (parallel). The type of this Simulink based state derives from the parent's Decomposition property.                                                                                      |

### Stateflow.SimulinkBasedState Methods

Simulink based state objects have the methods in the table below.

See also "Stateflow.SimulinkBasedState Properties" on page 2-62.

| Method      | Description                                                                            |
|-------------|----------------------------------------------------------------------------------------|
| delete      | Delete this object from the chart.                                                     |
| dialog      | Display the properties dialog box.                                                     |
| disp        | Display the property names and their settings for this object.                         |
| find        | Find all objects that this atomic subchart contains that meet the specified criteria.  |
| fitToView   | Zoom in on this atomic subchart and highlight it in the chart.                         |
| get         | Return the specified property settings for this atomic subchart.                       |
| help        | Display a list of properties for this object with short descriptions.                  |
| highlight   | Highlight this object in the chart.                                                    |
| isCommented | Return a Boolean indicating if the object is explicitly or implicitly commented out.   |
| methods     | Display all nonglobal methods of this object.                                          |
| set         | Set the specified property of this object with the specified value.                    |
| struct      | Return and display a MATLAB structure containing the property settings of this object. |
| view        | Display the contents of this Simulink based state.                                     |

## Stateflow.SLFunction Properties

Stateflow API objects of type Simulink Function have the properties shown below. See also "Stateflow.SLFunction Methods" on page 2-69.

| Property        | Туре    | Access | Description                                                                                                    |
|-----------------|---------|--------|----------------------------------------------------------------------------------------------------|
| ArrowSize       | Double  | RW     | Size of transition arrows coming into this Simulink function (default = 8).                                                                 |
| BadIntersection | Boolean | RO     | If true, this function graphically intersects a state, box, MATLAB function, graphical function, truth table, or another Simulink function. |
| Chart           | Chart   | RO     | Chart object containing this function.                                                                                                    |

| Property               | Туре                | Access | Description                                                                                                    |  |
|------------------------|---------------------|--------|----------------------------------------------------------------------------------------------------|--|
| IsExplicitlyCommen ted | Boolean             | RW     | If set to true, this function is explicitly commented out. Equivalent to right-clicking the object and selecting <b>Comment Out</b> .                                                                         |  |
| IsImplicitlyCommen ted | Boolean             | RO     | If true, this function is implicitly commented out.                                                                                                    |  |
| Description            | Character vector    | RW     | Description of this function (default = '').                                                                                                    |  |
| Document               | Character vector    | RW     | Document link to this note.                                                                                                    |  |
| FontSize               | Double              | RW     | Size of the font (default = 12) of the label text for this function. This property overrides the font size set for this function at creation by the StateFont.Size property of the containing Chart's object. |  |
| Id                     | Integer             | RO     | Unique identifier assigned to this functio to distinguish it from other objects in the model.                                                                                                    |  |
| LabelString            | Character<br>vector | RW     | Label for this function. Equivalent to typing the label for this function in its label text field in the chart.                                                                                               |  |
| Machine                | Machine             | RO     | Machine that contains this function.                                                                                                    |  |
| Name                   | Character<br>vector | RW     | Name of this function (default = 'simfcn'). Equivalent to typing the name of this function in its label text field in the chart.                                                                              |  |

| Property  | Туре     | Access | Description                                                                                                    |
|-----------|----------|--------|----------------------------------------------------------------------------------------------------|
| Position  | Rect     | RW     | Position and size of this function box in the chart, given in the form of a 1-by-4 array (default is [0 0 90 60]) that consists of the following:  • (x,y) coordinates for the box's upper left vertex relative to the upper left vertex of the chart |
|           |          |        | Width and height of the box                                                                                                    |
| Subviewer | Chart    | RO     | Chart in which this function can be graphically viewed.                                                                                                    |
| Tag       | Any Type | RW     | A field you can use to hold data of any type for this function.                                                                                                    |

## Stateflow.SLFunction Methods

Simulink Function objects have the methods in the table below.

See also "Stateflow.SLFunction Properties" on page 2-67.

| Method      | Description                                                                             |
|-------------|-----------------------------------------------------------------------------------------|
| delete      | Delete this function from the Stateflow chart.                                          |
| disp        | Display the property names and their settings for this Simulink Function object.        |
| find        | Find all objects that this Simulink function contains that meet the specified criteria. |
| fitToView   | Zoom in on this Simulink function and highlight it in the chart.                        |
| get         | Return the specified property settings for this function.                               |
| help        | Display a list of properties for this Simulink Function object with short descriptions. |
| highlight   | Highlight this object in the chart.                                                     |
| isCommented | Return a Boolean indicating if the object is explicitly or implicitly commented out.    |
| methods     | Display all nonglobal methods of this Simulink Function object.                         |

| Method | Description                                                                                              |
|--------|----------------------------------------------------------------------------------------------------|
| set    | Set the specified property of this Simulink Function object with the specified value.                    |
| struct | Return and display a MATLAB structure containing the property settings of this Simulink Function object. |
| view   | Display the contents of the subsystem inside this Simulink function.                                     |

#### **Stateflow.State Properties**

Stateflow API objects of type State have the properties shown below. See also "Stateflow.State Methods" on page 2-75.

| Property                     | Туре    | Access | Description                                                                                                    |
|------------------------------|---------|--------|----------------------------------------------------------------------------------------------------|
| ArrowSize                    | Double  | RW     | Size of transition arrows coming into this state (default = 8).                                                                    |
| BadIntersection              | Boolean | RO     | If true, this state graphically intersects a box, MATLAB function, graphical function, truth table, or another state.              |
| Chart                        | Chart   | RO     | Chart object containing this state.                                                                                                |
| IsExplicitlyCommented        | Boolean | RW     | If set to true, this state is explicitly commented out. Equivalent to right-clicking the object and selecting <b>Comment Out</b> . |
| IsImplicitlyCommented        | Boolean | RO     | If true, this state is implicitly commented out.                                                                                   |
| Debug. Breakpoints. OnDuring | Boolean | RW     | If set to true (default = false), set the state during breakpoint for this state.                                                  |
| Debug. Breakpoints. OnEntry  | Boolean | RW     | If set to true (default = false), set the state entry breakpoint for this state.                                                   |

| Property                   | Туре                | Access | Description                                                                                                    |
|----------------------------|---------------------|--------|----------------------------------------------------------------------------------------------------|
| Debug. Breakpoints. OnExit | Boolean             | RW     | If set to true (default = false), set the state exit breakpoint for this state.                                                                                                    |
| Decomposition              | Enum                | RW     | Set this property to 'EXCLUSIVE_OR' (default) to specify exclusive (OR) decomposition for the states at the first level of containment in this state.  Set to 'PARALLEL_AND' to specify parallel (AND) decomposition for these states. Equivalent to the  Decomposition selection in the context menu for the state. |
| Description                | Character<br>vector | RW     | Description of this state (default = ''). Equivalent to entering a description in the <b>Description</b> field of the State properties dialog box.                                                                                                    |
| Document                   | Character<br>vector | RW     | Document link to this state (default = ''). Equivalent to entering a link in the <b>Document link</b> field of the State properties dialog box.                                                                                                    |
| ExecutionOrder             | Integer             | RW     | Specifies the order in which this state wakes up for parallel (AND) decomposition. Equivalent to the Execution Order selection in the context menu for the state.  The UserSpecifiedState TransitionExecutionOrder property of the parent chart must be true. Otherwise, this property does not apply.               |

| Property      | Туре                | Access | Description                                                                                                    |
|---------------|---------------------|--------|----------------------------------------------------------------------------------------------------|
| FontSize      | Double              | RW     | Size of the font (default = 12) for the label text for this state. This property overrides the font size set for this state at creation by the StateFont.Size property of the containing Chart's object.                                                                                     |
| HasOutputData | Boolean             | RW     | If set to true (default = false), create a data output port on the Stateflow block for this state in either self or child activity mode.  OutputMonitoringMode will indicate the mode. Equivalent to selecting the Create Output port for monitoring check box in the properties dialog box. |
| Id            | Integer             | RO     | Unique identifier assigned to this state to distinguish it from other objects in the model.                                                                                                    |
| InlineOption  | Character<br>vector | RW     | Determine how generated code for this state appears. Possible settings are:  'Inline' — Call to function is replaced by code.                                                                                                    |
|               |                     |        | <ul> <li>'Function' — Function becomes a C function.</li> <li>'Auto' — Determines if the function is inlined or made a function through an internal calculation.</li> </ul>                                                                                                    |
|               |                     |        | For guidelines on controlling inlining of state functions, see "Inline State Functions in Generated Code" (Simulink Coder).                                                                                                    |

| Property                  | Туре                | Access | Description                                                                                                    |
|---------------------------|---------------------|--------|----------------------------------------------------------------------------------------------------|
| IsGrouped                 | Boolean             | RW     | If set to true (default = false), group this state.  Nothing can change inside a grouped state.  This property is also useful for copying states to a new location. See |
|                           |                     |        | "Copy by Grouping" on page 1-30.                                                                                                    |
| IsSubchart                | Boolean             | RW     | If set to true (default = false), make this state a subchart.                                                                                                    |
| LabelString               | Character<br>vector | RW     | Label for this state (default = '?').<br>Equivalent to typing the label for this<br>state in its label text field in the<br>chart.                                      |
| LoggingInfo.              | Boolean             | RW     | Signal logging mode:                                                                                                    |
| DataLogging               |                     |        | • 1 = log signal                                                                                                    |
|                           |                     |        | • 0 = do not log signal (default)                                                                                                    |
| LoggingInfo. DecimateData | Boolean             | RW     | Limit the amount of data logged by skipping samples. Uses the interval specified by LoggingInfo.  Decimation.  • 1 = decimate logged data                               |
|                           |                     |        | • 0 = do not decimate logged data (default)                                                                                                    |
| LoggingInfo. Decimation   | Integer             | RW     | Decimation interval. Default value is 2, which means the chart logs every other sample.                                                                                 |

| Property                     | Туре                | Access | Description                                                                                                    |
|------------------------------|---------------------|--------|----------------------------------------------------------------------------------------------------|
| LoggingInfo. LimitDataPoints | Boolean             | RW     | Limit number of data points to log. Uses the value specified by LoggingInfo. MaxPoints.  • 1 = limit number of points • 0 = do not limit number of points (default)                                                                    |
| LoggingInfo.<br>MaxPoints    | Integer             | RW     | Maximum number of data points to log. Default value is 5000, which means the chart logs the last 5000 data points generated by the simulation.                                                                                         |
| LoggingInfo.<br>NameMode     | Character<br>vector | RW     | <ul> <li>Source of signal logging name:</li> <li>'SignalName' = same as signal name (default)</li> <li>'Custom' = name specified by user as LoggingInfo. LoggingName.</li> </ul>                                                       |
| LoggingInfo.<br>LoggingName  | Character<br>vector | RW     | User-specified (custom) signal logging name.                                                                                                    |
| Machine                      | Machine             | RO     | Machine containing this state.                                                                                                    |
| Name                         | Character<br>vector | RW     | Name of this state (default = ''). Equivalent to typing this state's name into the beginning of the label text field for this state in the chart. Name is separated from the rest of the state label by a forward slash (/) character. |

| Property             | Туре                | Access | Description                                                                                                    |
|----------------------|---------------------|--------|----------------------------------------------------------------------------------------------------|
| OutputMonitoringMode | Character<br>vector | RO     | If HasOutputData is true, then OutputMonditoringMode indicates the monitoring mode either as 'ChildActivity', 'LeafStateActivity', or 'SelfActivity'.                                                                                                    |
| Position             | Rect                | RW     | Position and size of this state's box in the chart, given in the form of a 1-by-4 array (default is [0 0 90 60]) consisting of the following:  • (x,y) coordinates for the box's upper left vertex relative to the upper left vertex of the chart  • Width and height of the box |
| Subviewer            | Chart or<br>State   | RO     | Chart or state in which you can graphically view this state.                                                                                                    |
| Tag                  | Any Type            | RW     | Holds data of any type (default = []) for this state.                                                                                                    |
| TestPoint            | Integer             | RW     | If set to 1 (default = 0), sets this state as a Stateflow test point. See "Monitor Test Points in Stateflow Charts".                                                                                                    |
| Туре                 | Enum                | RO     | Type of this state (default = 'OR'). Can be 'OR' (exclusive) or 'AND' (parallel). The type of this state is determined by the parent's Decomposition property.                                                                                                    |

#### Stateflow.State Methods

State objects have the methods in the table below.

See also "Stateflow.State Properties" on page 2-70.

| Method             | Description                                                                                                    |
|--------------------|----------------------------------------------------------------------------------------------------|
| defaultTransitions | Return the default transitions in this state at the top level of containment.                                                           |
| delete             | Delete this state.                                                                                                    |
| dialog             | Display the State properties dialog box.                                                                                                |
| disp               | Display the property names and their settings for this State object.                                                                    |
| find               | Find all objects that this state contains that meet the specified criteria.                                                             |
| fitToView          | Zoom in on this state and highlight it in the chart.                                                                                    |
| get                | Return the specified property settings for this state.                                                                                  |
| help               | Display a list of properties for this State object with short descriptions.                                                             |
| highlight          | Highlight this object in the chart.                                                                                                    |
| innerTransitions   | Return the inner transitions that originate with this state and terminate on a contained object.                                        |
| isCommented        | Return a Boolean indicating if the object is explicitly or implicitly commented out.                                                    |
| methods            | Display all nonglobal methods of this State object.                                                                                     |
| outerTransitions   | Return an array of transitions that exit the outer edge of this state and terminate on an object outside the containment of this state. |
| outputData         | Output the activity status of this state to the Simulink base workspace via a data output port on the Stateflow block of this state.    |
| set                | Set the specified property of this State object with the specified value.                                                               |
| sinkedTransitions  | Return all inner and outer transitions whose destination is this state.                                                                 |
| sourcedTransitions | Return all inner and outer transitions whose source is this state.                                                                      |
| struct             | Return and display a MATLAB structure containing the property settings of this State object.                                            |
| view               | Display this state's chart in the editor with this state highlighted.                                                                   |

## Stateflow.Transition Properties

Stateflow API objects of type Transition have the properties shown below. See also "Stateflow.Transition Methods" on page 2-80.

| Property                            | Туре                       | Access | Description                                                                                                    |
|-------------------------------------|----------------------------|--------|----------------------------------------------------------------------------------------------------|
| ArrowSize                           | Double                     | RW     | Size of the arrow (default = 10) for this transition.                                                                                                    |
| Chart                               | Chart                      | RO     | Stateflow chart object containing this transition.                                                                                                    |
| IsExplicitlyComme nted              | Boolean                    | RW     | If set to true, this transition is explicitly commented out. Equivalent to right-clicking the object and selecting <b>Comment Out</b> .                                                                                       |
| IsImplicitlyComme nted              | Boolean                    | RO     | If true, this transition is implicitly commented out.                                                                                                    |
| Debug. Breakpoints. WhenTested      | Boolean                    | RW     | If set to true (default = false), set a debugging breakpoint to occur when this transition is tested to see whether it is a valid transition or not.                                                                          |
| Debug.<br>Breakpoints.<br>WhenValid | Boolean                    | RW     | If set to true (default = false), set a debugging breakpoint to occur when this transition has tested as valid.                                                                                                    |
| Description                         | Character<br>vector        | RW     | Description of this transition (default = ''). Equivalent to entering a description in the  Description field of the properties dialog box for this transition.                                                               |
| Destination                         | State, Box, or<br>Junction | RW     | Destination state, box, or junction of this transition.  You can also use the property Destination to detach the destination endpoint of a transition, with the command t.Destination = [], where t is the Transition object. |

| Property            | Туре                | Access | Description                                                                                                    |
|---------------------|---------------------|--------|----------------------------------------------------------------------------------------------------|
| DestinationEndPoint | Double              | RW     | Provides [x y] coordinates for the transition endpoint at its destination. The coordinates are relative to the upper left corner of the chart, which is [0 0].  If you enter non-integer values, only the integer part of the value is used.  If you enter negative values for the coordinates, [0 0] is used instead.                                                                                                 |
| DestinationOClock   | Double              | RW     | Location of transition destination connection on state. Varies from 0 to 12 for full clock cycle location. Its value is taken as modulus 12 of its assigned value.                                                                                                    |
| Document            | Character<br>vector | RW     | Document link to this transition (default = ''). Equivalent to entering the <b>Document</b> link field of the properties dialog box for this transition.                                                                                                    |
| ExecutionOrder      | Integer             | RW     | Specifies the number for this transition in the execution order for its source (see "Evaluation Order for Outgoing Transitions"). The UserSpecifiedStateTransitionExecutionOrder property of the parent chart has to be set to true, otherwise, this transition property will be ignored. ExecutionOrder has to be an integer between 1 and m, where m is the total number of transitions originating from the source. |
| FontSize            | Double              | RW     | Size of the font (default = 12) for the label text for this box. This property overrides the default size for this box, which is set by the TransitionFont.Size property of the Chart object containing this box.                                                                                                    |
| Id                  | Integer             | RO     | Unique identifier assigned to this transition to distinguish it from other objects in the model.                                                                                                    |

| Property       | Туре                    | Access | Description                                                                                                    |
|----------------|-------------------------|--------|----------------------------------------------------------------------------------------------------|
| LabelPosition  | Double                  | RW     | Position and size of this transition label in the chart, given in the form of a 1-by-4 array (default = [0 0 8 14]) that includes:  • (x,y) coordinates for the label's upper left corner relative to the upper left corner of the chart, which is [0 0]  • Width and height of the label                         |
| LabelString    | Character<br>vector     | RW     | Label for this transition (default = '?'). Equivalent to typing the label for this transition in its label text field in the chart.                                                                                                    |
| Machine        | Machine                 | RO     | Machine containing this transition.                                                                                                    |
| MidPoint       | Double                  | RW     | Provides [x y] coordinates of the transition midpoint relative to the upper left corner of the chart, which is [0 0].                                                                                                    |
| Source         | State, Box, or Junction | RW     | Source state, box, or junction of this transition.  You can also use the property Source to detach the source endpoint of a transition, with the command t.Source = [], where t is the Transition object.                                                                                                    |
| SourceEndPoint | Double                  | RW     | Provides [x y] coordinates for the transition endpoint at its source. The coordinates are relative to the upper left corner of the chart, which is [0 0].  If you enter non-integer values, only the integer part of the value is used.  If you enter negative values for the coordinates, [0 0] is used instead. |
| SourceOClock   | Double                  | RW     | Location of transition source connection on state. Varies from 0 to 12 for full clock cycle location. The value taken for this property is the modulus 12 of the entered value.                                                                                                    |

| Property  | Туре           | Access | Description                                                        |
|-----------|----------------|--------|--------------------------------------------------------------------|
| Subviewer | Chart or State |        | State or chart in which this transition can be graphically viewed. |
| Tag       | Any type       |        | Holds data of any type (default = []) for this transition.         |

#### Stateflow.Transition Methods

Transition objects have the methods in the table below.

See also "Stateflow.Transition Properties" on page 2-77.

| Method      | Description                                                                                       |
|-------------|---------------------------------------------------------------------------------------------------|
| delete      | Delete this transition from the Stateflow chart.                                                  |
| dialog      | Display the properties dialog box of this transition.                                             |
| disp        | Display the property names and their settings for this Transition object.                         |
| fitToView   | Zoom in on this transition and highlight it in the chart.                                         |
| get         | Return the specified property settings for this transition.                                       |
| help        | Display a list of properties for this Transition object with short descriptions.                  |
| highlight   | Highlight this object in the chart.                                                               |
| isCommented | Return a Boolean indicating if the object is explicitly or implicitly commented out.              |
| methods     | Display all nonglobal methods of this Transition object.                                          |
| set         | Set the specified property of this Transition object with the specified value.                    |
| struct      | Return and display a MATLAB structure containing the property settings of this Transition object. |
| view        | Display this transition's chart in the editor with this transition highlighted.                   |

#### Stateflow.TruthTable Properties

Stateflow API objects of type TruthTable have the properties shown below. See also "Stateflow.TruthTable Methods" on page 2-83.

| Property                     | Туре                | Access | Description                                                                                                    |
|------------------------------|---------------------|--------|----------------------------------------------------------------------------------------------------|
| ActionTable                  | Cell Array          | RW     | A cell array of character vectors containing<br>the contents of the Action Table for this<br>truth table.                                                      |
| ArrowSize                    | Double              | RW     | Size of transition arrows coming into the truth table function in the chart (default = 8).                                                                     |
| BadIntersection              | Boolean             | RO     | If true, this truth table graphically intersects a state, box, MATLAB function, graphical function, or another truth table.                                    |
| Chart                        | Chart               | RO     | Chart object containing this truth table.                                                                                                    |
| IsExplicitlyCommente d       | Boolean             | RW     | If set to true, this truth table is explicitly commented out. Equivalent to right-clicking the object and selecting <b>Comment Out</b> .                       |
| IsImplicitlyCommente d       | Boolean             | RO     | If true, this truth table is implicitly commented out.                                                                                                    |
| ConditionTable               | Cell Array          | RW     | A cell array of character vectors containing<br>the contents of the Condition Table for this<br>truth table, including the <b>Actions</b> row.                 |
| Debug. Breakpoints. OnDuring | Boolean             | RW     | If true, sets the during breakpoint for this truth table.                                                                                                    |
| Description                  | Character<br>vector | RW     | Description of this truth table (default = ''). Equivalent to entering a description in the <b>Description</b> field of the Truth Table properties dialog box. |
| Document                     | Character<br>vector | RW     | Document link to this truth table. Equivalent to entering a link in the Document link field of the Truth Table properties dialog box.                          |

| Property           | Туре                | Access | Description                                                                                                    |
|--------------------|---------------------|--------|----------------------------------------------------------------------------------------------------|
| FontSize           | Double              | RW     | Size of the (default = 12) font of the label text for this truth table. This property overrides the font size set for this truth table at creation by the StateFont.Size property of the containing Chart's object.                                                                                       |
| Id                 | Integer             | RO     | Unique identifier assigned to this truth table to distinguish it from other objects in the model.                                                                                                    |
| LabelString        | Character<br>vector | RW     | Full label for this truth table (default = '()') including its return, name, and arguments. Equivalent to typing the label for this truth table in its label text field in the chart.                                                                                                    |
| Machine            | Machine             | RO     | Machine that contains this truth table.                                                                                                    |
| Name               | Character<br>vector | RW     | Name of this truth table (default = ''). Equivalent to typing a name for this truth table into the label text field of the truth table box in the chart. Label syntax is return = Name (arguments).                                                                                                    |
| OverSpecDiagnostic | Character           | RW     | Interprets the error diagnosis of this truth table as overspecified according to the possible values 'Error', 'Warning', or 'None'. In the Truth Table Editor, the value of this property is assigned by selecting  Overspecified from the Settings menu item and then selecting one of the three values. |

| Property            | Туре                | Access | Description                                                                                                    |
|---------------------|---------------------|--------|----------------------------------------------------------------------------------------------------|
| Position            | Rect                | RW     | Position and size of this truth table's box in the chart, given in the form of a 1-by-4 array (default is [0 0 90 60]) consisting of the following:                                                                                                    |
|                     |                     |        | • (x,y) coordinates for the box's upper left vertex relative to the upper left vertex of the chart                                                                                                    |
|                     |                     |        | Width and height of the box                                                                                                    |
| Subviewer           | Chart or State      | RO     | State or chart in which this truth table can be graphically viewed.                                                                                                    |
| Tag                 | Any Type            | RW     | Holds data of any type (default = []) for this truth table.                                                                                                    |
| UnderSpecDiagnostic | Character<br>vector | RW     | Interprets the error diagnosis of this truth table as underspecified according to the possible values 'Error', 'Warning', or 'None'. In the Truth Table Editor, the value of this property is assigned by selecting Underspecified from the Settings menu item and then selecting one of the three values. |

### Stateflow.TruthTable Methods

Truth table objects have the methods in the table below.

See also "Stateflow.TruthTable Properties" on page 2-80.

| Method    | Description                                                                                 |
|-----------|---------------------------------------------------------------------------------------------|
| delete    | Delete this truth table from the Stateflow chart.                                           |
| dialog    | Display the Truth Table properties dialog box.                                              |
| disp      | Display the property names and their settings for this truth table object.                  |
| find      | Find all objects that this graphical truth table contains that meet the specified criteria. |
| fitToView | Zoom in on this truth table and highlight it in the chart.                                  |

| Method      | Description                                                                                        |
|-------------|----------------------------------------------------------------------------------------------------|
| get         | Return the specified property settings for this truth table.                                       |
| help        | Display a list of properties for this truth table object with short descriptions.                  |
| highlight   | Highlight this object in the chart.                                                                |
| isCommented | Return a Boolean indicating if the object is explicitly or implicitly commented out.               |
| methods     | Display all nonglobal methods of this truth table object.                                          |
| set         | Set the specified property of this truth table object with the specified value.                    |
| struct      | Return and display a MATLAB structure containing the property settings of this truth table object. |
| view        | Display this truth table's chart in the editor with this truth table highlighted.                  |

## Stateflow.TruthTableChart Properties

Stateflow API objects of type TruthTableChart have the properties shown below. See also "Stateflow.TruthTableChart Methods" on page 2-87.

| Property       | Туре             | Access | Description                                                                                                    |
|----------------|------------------|--------|----------------------------------------------------------------------------------------------------|
| ActionTable    | Cell Array       | RW     | A cell array of character vectors containing the contents of the Action Table for this truth table block.                                                                           |
| ChartUpdate    | Enum             | RW     | Activation method of this chart. Can be 'INHERITED' (default), 'DISCRETE', or 'CONTINUOUS'.                                                                                         |
| ConditionTable | Cell Array       | RW     | A cell array of character vectors containing the contents of the Condition Table for this truth table block, including the <b>Actions</b> row.                                      |
| Description    | Character vector | RW     | Description of this truth table block (default = ''). Equivalent to entering a description in the <b>Description</b> field of the properties dialog box for this truth table block. |

| Property    | Туре                      | Access                                                                                                    | Description                                                                                                    |  |
|-------------|---------------------------|----------------------------------------------------------------------------------------------------|----------------------------------------------------------------------------------------------------|--|
| Dirty       | Boolean                   | RW                                                                                                    | If set to true (default = false), this chart has changed since being opened or saved.                                                                                   |  |
| Document    | Character vector          | RW                                                                                                    | Document link to this truth table block.                                                                                                    |  |
| Iced        | Boolean                   | RO Equivalent to property Loc (default = false) except that property is used internally this block from change duractivities such as simulation |                                                                                                    |  |
| Id          | Integer                   | RO                                                                                                    | Unique identifier assigned to this truth table block to distinguish it from other objects in the model.                                                                 |  |
| InputFimath | embedded.fimath<br>object | RW                                                                                                    | The embedded.fimath object that will be associated with inputs from Simulink blocks.                                                                                    |  |
| LabelString | Character vector          | RW                                                                                                    | Full label for this truth table (default = '()') including its return name, and arguments. Equivalent to typing the label for this truth table in its label text field. |  |
| Locked      | Boolean                   | RW                                                                                                    | If set to true (default = false), mark<br>this block as read-only and prohibit<br>any write operations on it.                                                           |  |
| Machine     | Machine                   | RO                                                                                                    | Machine that contains this truth table block.                                                                                                    |  |
| Name        | Character vector          | RW                                                                                                    | Name of this truth table block. (default = ''). Equivalent to typing a name for this truth table into the label text field of the truth table box.                      |  |

| Property                  | Туре             | Access | Description                                                                                                    |
|---------------------------|------------------|--------|----------------------------------------------------------------------------------------------------|
| OverSpecDiagnostic        | Character vector | RW     | Interprets the error diagnosis of this truth table as overspecified according to the possible values 'Error', 'Warning', or 'None'. In the Truth Table Editor, the value of this property is assigned by selecting <b>Overspecified</b> from the <b>Settings</b> menu item and then selecting one of the three values.                                                                                                    |
| Path                      | Character vector | RW     | Path to the block.                                                                                                    |
| SampleTime                | Character vector | RW     | Sample time for activating this chart (default = '').                                                                                                    |
| Tag                       | Any Type         | RW     | Holds data of any type (default = []) for this truth table block.                                                                                                    |
| TreatInheritedIntegersA s | Character vector | RW     | Determines how inherited integer signals are treated in MATLAB functions.  The two choices are Integers and Fixed-point. A Simulink model does not distinguish between a fixed-point signal with zero fraction length and an integer signal. However, the MATLAB workspace has two different classes for these two kinds of data: Integers (uint8, int16, etc) and embedded.fi.  You can specify the type for any given input signal to be either Integer or fixed-point and override this default. |

| Property            | Туре             | Access | Description                                                                                                    |
|---------------------|------------------|--------|----------------------------------------------------------------------------------------------------|
| UnderSpecDiagnostic | Character vector | RW     | Interprets the error diagnosis of this truth table as underspecified according to the possible values 'Error', 'Warning', or 'None'. In the Truth Table Editor, the value of this property is assigned by selecting <b>Underspecified</b> from the <b>Settings</b> menu item and then selecting one of the three values. |

#### Stateflow.TruthTableChart Methods

Truth Table Chart objects have the methods in the table below.

See also "Stateflow.TruthTableChart Properties" on page 2-84.

| Method  | Description                                                                                        |
|---------|----------------------------------------------------------------------------------------------------|
| delete  | Delete this truth table block from the model.                                                      |
| dialog  | Display the properties dialog box of this truth table.                                             |
| disp    | Display the property names and their settings for this truth table object.                         |
| find    | Find all objects that this graphical truth table contains that meet the specified criteria.        |
| get     | Return the specified property settings for this truth table.                                       |
| help    | Display a list of properties for this truth table object with short descriptions.                  |
| methods | Display all nonglobal methods of this truth table object.                                          |
| set     | Set the specified property of this truth table object with the specified value.                    |
| struct  | Return and display a MATLAB structure containing the property settings of this truth table object. |
| view    | Display this truth table block in the model.                                                       |

# **API Object Properties and Methods**

## Properties and Methods Sorted Alphabetically By Application

#### In this section...

"Reference Table Column Descriptions" on page 3-2

"Access Methods" on page 3-3

"Containment" on page 3-4

"Creating and Deleting Objects" on page 3-6

"Data Definition Properties" on page 3-8

"Debugging" on page 3-17

"Display Control" on page 3-20

"Graphical Appearance" on page 3-23

"Identifiers" on page 3-33

"Interface to Simulink Model" on page 3-37

"Logging Properties" on page 3-43

"Machine (Model) Identifier Properties" on page 3-45

"Truth Table Construction Properties" on page 3-46

#### Reference Table Column Descriptions

Reference tables for Stateflow API properties and methods have these columns:

- Name The name for the property or method. Each property or method has a name
  that you use in dot notation along with a Stateflow object to set or obtain the
  property's value or call the method.
- **Type** A data type for the property. Some types are other Stateflow API objects, such as the Machine property, which is the Machine object that contains this object.
- Access An access type for the property. Properties that are listed as RW (read/write) can be read and changed. For example, the Name and Description properties of particular objects are RW. However, some properties are RO (read-only) because they are set by the MATLAB workspace itself.
- **Description** A description for the property or method. For some properties, the equivalent GUI operations for setting it are also given.
- **Objects** The types of objects that have this property or method. The object types are listed as follows: Root (R), Machine (M), Chart (C), State (S), Atomic Box (AB),

Atomic Subchart (AS), Box (B), Graphical Function (F), Truth Table (TT), MATLAB Function (EM), Simulink Function (SLF), Note (N), Transition (T), Junction (J), Event (E), Data (D), Message (MSG), Editor (ED), and Clipboard (CB).

#### **Access Methods**

The following methods find, get, and set objects and their properties.

| Method             | Description                                                                                                    | Objects                                                                                                    |
|--------------------|----------------------------------------------------------------------------------------------------|----------------------------------------------------------------------------------------------------|
| defaultTransitions | Return the default transitions in this chart at the top level of containment.                                                   | C on page 2-13 S<br>on page 2-70 B<br>on page 2-10 F<br>on page 2-43                                                                                                    |
| disp               | Display the property names and their settings for this object.                                                                  | C on page 2-13 S on page 2-70 AB on page 2-6 AS on page 2-6 B on page 2-10 F on page 2-43 N on page 2-58 T on page 2-77 J on page 2-46 D on page 2-24 E on page 2-40 MSG on page 2-51 TT on page 2-80 EM on page 2-37 SLF on page 2-67 |
| find               | Find all objects that this object contains that meet the criteria specified by the arguments.                                   | All on page 2-4                                                                                                    |
| get                | Return the specified property settings for this object.                                                                         | All on page 2-4                                                                                                    |
| help               | Display a list of properties for this object with short descriptions. Used with all objects except the Root and Machine object. | All on page 2-4                                                                                                    |
| innerTransitions   | Return the inner transitions that originate with this object and terminate on a contained object.                               | S on page 2-70 B<br>on page 2-10                                                                                                    |

| Method             | Description                                                                                                    | Objects                                                                                                    |
|--------------------|----------------------------------------------------------------------------------------------------|----------------------------------------------------------------------------------------------------|
| methods            | Return the methods of this object.                                                                                                    | All on page 2-4                                                                                                    |
| outerTransitions   | Return an array of transitions that exit the outer edge of this object and terminate on an object outside the containment of this object. | S on page 2-70 B<br>on page 2-10                                                                                                    |
| set                | Set the specified property of this object with a specified value. Used with all objects except the Root object.                           | All on page 2-4                                                                                                    |
| sinkedTransitions  | Return all inner and outer transitions whose destination is this object.                                                                  | S on page 2-70 B<br>on page 2-10 J<br>on page 2-46                                                                                                    |
| sourcedTransitions | Return all inner and outer transitions whose source is this object.                                                                       | S on page 2-70 B<br>on page 2-10 J<br>on page 2-46                                                                                                    |
| struct             | Return a MATLAB structure containing the property settings of this object.                                                                | C on page 2-13 S on page 2-70 AB on page 2-6 AS on page 2-6 B on page 2-10 F on page 2-43 N on page 2-58 T on page 2-46 D on page 2-46 D on page 2-40 MSG on page 2-40 MSG on page 2-51 TT on page 2-80 EM on page 2-37 SLF on page 2-67 |

#### Containment

The following properties control how one Stateflow object contains another Stateflow object.

| Property      | Туре    | Access | Description                                                                                                    | Objects                                                                                                    |
|---------------|---------|--------|----------------------------------------------------------------------------------------------------|----------------------------------------------------------------------------------------------------|
| Chart         | Chart   | RO     | Chart object containing this object.                                                                                                    | S on page 2-70 AB on page 2-6 AS on page 2-6 B on page 2-10 F on page 2-43 N on page 2-58 T on page 2-77 J on page 2-46 TT on page 2-80 EM on page 2-37 SLF on page 2-67 |
| Decomposition | Enum    | RW     | Set this property to<br>'EXCLUSIVE_OR' to specify<br>exclusive (OR) decomposition for the<br>states at the first level of<br>containment in this chart or state.<br>Set to 'PARALLEL_AND' to specify<br>parallel (AND) decomposition for<br>these states.                                   | C on page<br>2-13 S on<br>page 2-70                                                                                                    |
| IsGrouped     | Boolean | RW     | If set to true, group this object.  Nothing is allowed to change inside a grouped object. You must first ungroup the object before you can change its contents.  This property is also useful for copying states and their contents to a new location. See "Copy by Grouping" on page 1-30. | S on page<br>2-70 B on<br>page 2-10 F<br>on page 2-<br>43                                                                                                    |

| Property   | Туре    | Access | Description                                                                                       | Objects                                                                                                    |
|------------|---------|--------|---------------------------------------------------------------------------------------------------|----------------------------------------------------------------------------------------------------|
| IsSubchart | Boolean | RW     | If set to true, makes this state, box, or graphical function a subchart.                          | S on page<br>2-70 B on<br>page 2-10 F<br>on page 2-<br>43                                                                                                    |
| Machine    | Machine | RO     | Machine that contains this object. A machine object contains all of the Chart objects in a Model. | C on page 2-13 S on page 2-70 AB on page 2-6 AS on page 2-6 B on page 2-10 F on page 2-43 N on page 2-45 T on page 2-77 J on page 2-46 D on page 2-24 E on page 2-40 MSG on page 2-51 TT on page 2-80 EM on page 2-37 SLF on page 2-67 |

# **Creating and Deleting Objects**

Use the following methods to create and delete Stateflow objects.

| Method | Description                                                                                    | Objects |
|--------|------------------------------------------------------------------------------------------------|---------|
|        | Copy the specified array of objects to the clipboard for pasting. See also the pasteTo method. | СВ      |

| Method                        | Description                                                                                 | Objects                                  |
|-------------------------------|---------------------------------------------------------------------------------------------|------------------------------------------|
| delete                        | Delete this object.                                                                         | All on<br>page 2-4<br>but R M C<br>CB ED |
| pasteTo                       | Paste the objects in the Clipboard to the specified container object. See also copy method. | СВ                                       |
| setImage                      | Insert image from clipboard or image file into a note.                                      | N on page<br>2-58                        |
| Stateflow.AtomicBox           | Create an atomic box for a parent chart or state.                                           | NA                                       |
| Stateflow.AtomicSubchart      | Create an atomic subchart for a parent chart or state.                                      | NA                                       |
| Stateflow.Box                 | Create a box for a parent chart, state, box, or function.                                   | NA                                       |
| Stateflow.Data                | Create a data for a parent machine, chart, state, box, or function.                         | NA                                       |
| Stateflow.EMFunction          | Create a MATLAB function for a parent chart or state.                                       | NA                                       |
| Stateflow.Event               | Create an event for a parent chart or state.                                                | NA                                       |
| Stateflow.Function            | Create a graphical function for a parent chart, state, box, or function.                    | NA                                       |
| Stateflow.Junction            | Create a junction for a parent chart, state, box, or function.                              | NA                                       |
| Stateflow.Annotation          | Create a note for a parent chart or state.                                                  | NA                                       |
| Stateflow.SimulinkBasedSt ate | Create a Simulink based state for a parent chart or state.                                  | NA                                       |
| Stateflow.SLFunction          | Create a Simulink function for a parent chart or state.                                     | NA                                       |
| Stateflow.State               | Create a state for a parent chart, state, box, or function.                                 | NA                                       |
| Stateflow.Transition          | Create a transition for a parent chart, state, box, or function.                            | NA                                       |

| Method | Description                                                | Objects |
|--------|------------------------------------------------------------|---------|
|        | Create a truth table function for a parent chart or state. | NA      |

## **Data Definition Properties**

The following properties control the type, size, and value of data in Stateflow charts. The properties also apply to message data.

Tip All properties of the Props field must be set individually.

| Property                   | Туре    | Access | Description                                                                                                    | Objects                                   |
|----------------------------|---------|--------|----------------------------------------------------------------------------------------------------|-------------------------------------------|
| DataType                   | Enum    | RW     | Data type of this data. Can have one of the following possible values: 'boolean', 'uint8', 'int8', 'uint16', 'int16', 'uint32', 'int32', 'single', 'double' and 'fixpt'. Equivalent to an entry in the Type column for this data in the Model Explorer or the Type field in the Data properties dialog box. | D on page<br>2-24 MSG<br>on page 2-<br>51 |
| FixptType. Bias            | Double  | RW     | The Bias value for this fixed-point type.                                                                                                    | D on page<br>2-24 MSG<br>on page 2-<br>51 |
| FixptType. FractionalSlope | Double  | RW     | The Fractional Slope value for this fixed-point type.                                                                                                    | D on page<br>2-24 MSG<br>on page 2-<br>51 |
| FixptType. RadixPoint      | Integer | RW     | The power of two specifying the binary point location for this fixed-point type.                                                                                                    | D on page<br>2-24 MSG<br>on page 2-<br>51 |

| Property                            | Туре                | Access | Description                                                                                                    | Objects                                                    |
|-------------------------------------|---------------------|--------|----------------------------------------------------------------------------------------------------|------------------------------------------------------------|
| FixptType. BaseType                 | Enum                | RW     | The size and sign of the base for the quantized integer, Q, of this fixed-point type.                                                                                                    | D on page<br>2-24 MSG<br>on page 2-<br>51                  |
| ParsedInfo.<br>Array.<br>FirstIndex | Integer             | RO     | Numeric equivalent of Data property Props.Range.FirstIndex.                                                                                                    | D on page<br>2-24 MSG<br>on page 2-<br>51                  |
| ParsedInfo.<br>Array.<br>Size       | Integer             | RO     | Numeric equivalent of Data property Props.Array.Size.                                                                                                    | D on page<br>2-24 MSG<br>on page 2-<br>51                  |
| ParsedInfo.<br>InitialValue         | Double              | RO     | Numeric equivalent of Data property Props. Initial Value.                                                                                                    | D on page<br>2-24 MSG<br>on page 2-<br>51                  |
| ParsedInfo.<br>Range.<br>Maximum    | Double              | RO     | Numeric equivalent of Data property Props.Range.Maximum.                                                                                                    | D on page<br>2-24                                          |
| ParsedInfo.<br>Range.<br>Minimum    | Double              | RO     | Numeric equivalent of Data property Props.Range.Minimum.                                                                                                    | D on page<br>2-24                                          |
| Port                                | Integer             | RW     | Port index number for this input or output data or event (default = 1).                                                                                                    | D on page<br>2-24 E on<br>page 2-<br>40MSG on<br>page 2-51 |
| Props. Array. FirstIndex            | Character<br>vector | RW     | Index of the first element of this data if it is an array (Props.Array.Size >= 1). Equivalent to entering a value of zero or greater in the <b>First index</b> field of the Data properties dialog box. | D on page<br>2-24 MSG<br>on page 2-<br>51                  |

| Property                 | Туре                | Access | Description                                                                                                    | Objects                                   |
|--------------------------|---------------------|--------|----------------------------------------------------------------------------------------------------|-------------------------------------------|
| Props.<br>Array.<br>Size | Character<br>vector | RW     | Specifying a positive value for this property specifies that this data is an array of specified size. Equivalent to entering a positive value in the <b>Size</b> column for this data in the Model Explorer or in the <b>Size</b> field of the Data properties dialog box. | D on page<br>2-24 MSG<br>on page 2-<br>51 |
| Props. Complexity        | Enum                | RW     | If set to 'On', the data can take complex values. The default value is 'Off', which indicates that the data cannot take complex values. Equivalent to setting <b>Complexity</b> in the Data properties dialog box.                                                         | D on page<br>2-24 MSG<br>on page 2-<br>51 |
| Props.<br>Frame          | Enum                | RW     | If set to 'Frame based', the data supports frame-based signals. The default value is 'Sample based', which indicates that the data supports sample-based signals.                                                                                                    | D on page<br>2-24 MSG<br>on page 2-<br>51 |
| Props. InitialValue      | Character<br>vector | RW     | If the source of the initial value for this data is the Stateflow hierarchy, this is the value used. Equivalent to entering this value in the InitVal column for this data in the Model Explorer or similar field in the Data properties dialog box.                       | D on page<br>2-24 MSG<br>on page 2-<br>51 |
| Props. Range. Maximum    | Character<br>vector | RW     | Maximum value that this data can have during execution or simulation of the state machine. Equivalent to entering value in <b>Max</b> column for this data in the Model Explorer or the <b>Maximum</b> field in the Data properties dialog box.                            | D on page<br>2-24 MSG<br>on page 2-<br>51 |

| Property                        | Туре                | Access | Description                                                                                                    | Objects                                   |
|---------------------------------|---------------------|--------|----------------------------------------------------------------------------------------------------|-------------------------------------------|
| Props.<br>Range.<br>Minimum     | Character<br>vector | RW     | Minimum value that this data can have during execution or simulation of the state machine. Equivalent to entering value in the Min column for this data in the Model Explorer or in the Minimum field in the Data properties dialog box.                                                                                  | D on page<br>2-24 MSG<br>on page 2-<br>51 |
| Props. Resolve To Signal Object | Integer             | RW     | If set to 1, the data must resolve to a Simulink.Signal object that you define in the model workspace or base workspace. The default value is 0, indicating that the data does not have to resolve to a signal object. Equivalent to setting <b>Data must resolve to</b> signal object in the Data properties dialog box. | D on page<br>2-24                         |
| Props. Type. BusObject          | Character<br>vector | RW     | If Props.Type.Method is Bus Object, you must set this property to the name of the Simulink.Bus object that defines this data. Equivalent to setting the data type <b>Mode</b> to Bus Object, and entering the name of a Simulink.Bus object in the Data Type Assistant of the Data properties dialog box.                 | D on page<br>2-24 MSG<br>on page 2-<br>51 |
| Props. Type. EnumType           | Character<br>vector | RW     | If Props. Type. Method is Enumerated, you must set this property to the name of the enumerated type that defines this data. Equivalent to setting the data type <b>Mode</b> to Enumerated, and entering the name of an enumerated type in the Data Type Assistant of the Data properties dialog box.                      | D on page<br>2-24 MSG<br>on page 2-<br>51 |

| Property                           | Туре                | Access | Description                                                                                                    | Objects                                   |
|------------------------------------|---------------------|--------|----------------------------------------------------------------------------------------------------|-------------------------------------------|
| Props. Type. Expression            | Character vector    | RW     | If Props. Type. Method is Expression, you must set this property to an expression that evaluates to a data type (see "Enter Expressions and Parameters for Data Properties"). Equivalent to setting the data type <b>Mode</b> to Expression, and entering an expression in the Data Type Assistant of the Data properties dialog box. | D on page<br>2-24 MSG<br>on page 2-<br>51 |
| Props. Type. Fixpt. Bias           | Character           | RW     | The bias value for fixed-point data (default = 0.0) when  Props.Type.Fixpt.ScalingMode equals <b>Slope and bias</b> ; otherwise this value is ignored. Equivalent to entering a real number in the <b>Bias</b> field of the Data Type Assistant in the Data properties dialog box.                                                    | D on page<br>2-24 MSG<br>on page 2-<br>51 |
| Props. Type. Fixpt. FractionLength | Character<br>vector | RW     | The location of the binary point in fixed- point data (default = 0) when Props.Type.Fixpt.ScalingMode equals Binary point; otherwise this value is ignored. Equivalent to entering a positive or negative integer in the Fraction length field of the Data Type Assistant in the Data properties dialog box.                          | D on page<br>2-24 MSG<br>on page 2-<br>51 |
| Props. Type. Fixpt. Lock           | Integer             | RW     | If set to 1 (default = 0), prevents Simulink software from replacing the current fixed-point type with a type that the Fixed-Point Tool or Fixed-Point Advisor chooses. Equivalent to selecting Lock data type setting against changes by the fixed-point tools in the Data properties dialog box.                                    | D on page<br>2-24 MSG<br>on page 2-<br>51 |

| Property                        | Туре                | Access | Description                                                                                                    | Objects                                   |
|---------------------------------|---------------------|--------|----------------------------------------------------------------------------------------------------|-------------------------------------------|
| Props. Type. Fixpt. ScalingMode | Character vector    | RW     | Method for scaling fixed point data to avoid overflow conditions and minimize quantization errors. The settings are:  • None (the default)  • Binary point  • Slope and bias  Equivalent to setting the Scaling field of the Data Type Assistant in the Data properties dialog box.          | D on page<br>2-24 MSG<br>on page 2-<br>51 |
| Props. Type. Fixpt. Slope       | Character<br>vector | RW     | The slope value for fixed-point data (default = 1.0) when Props.Type.Fixpt.ScalingMode equals <b>Slope and bias</b> ; otherwise this value is ignored. Equivalent to entering a positive real number in the <b>Slope</b> field of the Data Type Assistant in the Data properties dialog box. | D on page<br>2-24 MSG<br>on page 2-<br>51 |

| Property                  | Туре                | Access | Description                                                                                                    | Objects                                   |
|---------------------------|---------------------|--------|----------------------------------------------------------------------------------------------------|-------------------------------------------|
| Props. Type. Method       | Character vector    | RW     | <ul> <li>Method for setting the type of this data, based on scope:</li> <li>If scope is Local, you can set this property to Built in, Fixed point, Enumerated, Expression, or Bus Object.</li> <li>If scope is Constant, you can set this property to Built in, Fixed point, or Expression.</li> <li>If scope is Parameter, Input, or Output, you can set this property to Inherit, Built in, Fixed point, Enumerated, Expression, or Bus Object.</li> <li>If scope is Data Store Memory, you should set Props. Type. Method to Inherit as a read-only property.</li> <li>Equivalent to setting the Mode field of the Data Type Assistant in the Data properties dialog box.</li> </ul> | D on page<br>2-24 MSG<br>on page 2-<br>51 |
| Props.<br>Type.<br>Signed | Integer             | RW     | If set to 1, indicates that fixed-point data should be signed. The default value is 0, indicating that the data is unsigned. Equivalent to setting the <b>Signedness</b> field of the Data Type Assistant in the Data properties dialog box.                                                                                                    | D on page<br>2-24 MSG<br>on page 2-<br>51 |
| Props. Type. Units        | Character<br>vector | RW     | Units of measurement for the data value (default = '').                                                                                                    | D on page<br>2-24                         |

| Property                | Туре      | Access | Description                                                                                                    | Objects                                   |
|-------------------------|-----------|--------|----------------------------------------------------------------------------------------------------|-------------------------------------------|
| Props. Type. WordLength | Character | RW     | Size in bits of the word that will hold<br>the quantized integer of fixed-point<br>data. Equivalent to entering an integer<br>in the <b>Word length</b> field of the Data<br>Type Assistant in the Data properties<br>dialog box.                                                                            | D on page<br>2-24 MSG<br>on page 2-<br>51 |
| SaveTo<br>Workspace     | Integer   | RW     | If set to 1 (default = 0), this data is saved to the MATLAB workspace. Setting this property to 1 is equivalent to selecting the <b>SaveToWorkspace</b> column entry for this data in the Model Explorer or selecting the <b>Save final</b> value to base workspace field in the Data properties dialog box. | D on page<br>2-24 MSG<br>on page 2-<br>51 |

| Property | Туре       | Access | Description                                                                                                    | Objects                             |  |  |  |  |  |  |  |  |  |  |  |                                                                                  |
|----------|------------|--------|----------------------------------------------------------------------------------------------------|-------------------------------------|--|--|--|--|--|--|--|--|--|--|--|----------------------------------------------------------------------------------|
| Scope    | Scope Enum | RW     | Scope of this data:  • Local — Data defined in current Stateflow chart.                                                                                                    | D on page<br>2-24 MSG<br>on page 2- |  |  |  |  |  |  |  |  |  |  |  |                                                                                  |
|          |            |        | • Constant — Read-only constant value that is visible to the parent Stateflow object and its children.                                                                                             | 51                                  |  |  |  |  |  |  |  |  |  |  |  |                                                                                  |
|          |            |        | • Parameter — Constant defined in<br>the MATLAB workspace or derived<br>from a Simulink parameter that is<br>defined and initialized in the parent<br>masked subsystem.                            |                                     |  |  |  |  |  |  |  |  |  |  |  |                                                                                  |
|          |            |        | • Input — If the parent is a graphical, truth table, or MATLAB function, the data is an input argument.  Otherwise, it is provided by the Simulink model to the Stateflow chart via an input port. |                                     |  |  |  |  |  |  |  |  |  |  |  |                                                                                  |
|          |            |        | • Output — If the parent is a graphical, truth table, or MATLAB function, the data is a return value. Otherwise, it is provided by the Stateflow chart to the Simulink model via an output port.   |                                     |  |  |  |  |  |  |  |  |  |  |  |                                                                                  |
|          |            |        | • <b>Data Store Memory</b> — Data that binds to a Simulink data store.                                                                                                    |                                     |  |  |  |  |  |  |  |  |  |  |  |                                                                                  |
|          |            |        |                                                                                                    |                                     |  |  |  |  |  |  |  |  |  |  |  | • <b>Temporary</b> — Data that persists only during the execution of a function. |
|          |            |        | • Imported — Data parented by the Simulink model, but defined in external code embedded in the Stateflow machine.                                                                                  |                                     |  |  |  |  |  |  |  |  |  |  |  |                                                                                  |
|          |            |        | • Exported — Data from the Simulink model that you provide to                                                                                                    |                                     |  |  |  |  |  |  |  |  |  |  |  |                                                                                  |

| Property  | Туре    | Access | Description                                                                                                    | Objects           |
|-----------|---------|--------|----------------------------------------------------------------------------------------------------|-------------------|
|           |         |        | external code. Parent must be a Stateflow machine.  Equivalent to setting the <b>Scope</b> field in the Data properties dialog box. See "Scope".                                                                                                    |                   |
| TestPoint | Integer | RW     | If set to 1 (default = 0), sets this data as a Stateflow test point. You can monitor individual Stateflow test points with a floating scope during model simulation. You can also log test point values into MATLAB workspace objects. See "Monitor Test Points in Stateflow Charts". | D on page<br>2-24 |

# Debugging

### **Debugging Properties**

The following properties control values used in debugging Stateflow chart applications.

| Property                        | Туре    | Access | Description                                                                                                    | Objects            |
|---------------------------------|---------|--------|----------------------------------------------------------------------------------------------------|--------------------|
| Debug.<br>Animation.<br>Delay   | Double  | RW     | Specify a value to delay (slow down) animation (default value = 0).                                                        | M on page 2-<br>48 |
| Debug.<br>Animation.<br>Enabled | Boolean | RW     | If set to true (default), animation is enabled. If false, disabled. Equivalent to Simulation > Stateflow Animation > None. | M on page 2-48     |
| Debug. BreakOn. ChartEntry      | Boolean | RW     | If true, sets the chart entry breakpoint for all charts in this machine.                                                   | M on page 2-<br>48 |
| Debug. BreakOn. EventBroadcast  | Boolean | RW     | If true, sets the event broadcast breakpoint for all charts in this machine.                                               | M on page 2-<br>48 |

| Property                                 | Туре    | Access | Description                                                                                                    | Objects                                                                   |
|------------------------------------------|---------|--------|----------------------------------------------------------------------------------------------------|---------------------------------------------------------------------------|
| Debug. BreakOn. StateEntry               | Boolean | RW     | If true, sets the state entry breakpoint for all states in this machine.                                                                                                    | M on page 2-<br>48                                                        |
| Debug.<br>Breakpoints.<br>EndBroadcast   | Boolean | RW     | If true, sets a debug breakpoint for the end of the broadcast of the selected local event. Equivalent to selecting the <b>End of broadcast</b> check box in the Event properties dialog box.              | E on page 2-40                                                            |
| Debug.<br>Breakpoints.<br>StartBroadcast | Boolean | RW     | If true, sets a debug breakpoint for the start of the broadcast of the selected local or input event. Equivalent to selecting the <b>Start of broadcast</b> check box in the Event properties dialog box. | E on page 2-40                                                            |
| Debug. Breakpoints. OnDuring             | Boolean | RW     | If true, sets the during breakpoint for this object.                                                                                                    | F on page 2-<br>43 S on page<br>2-70 AS on<br>page 2-6 TT<br>on page 2-80 |
| Debug. Breakpoints. OnEntry              | Boolean | RW     | If true, sets the entry breakpoint for this object.                                                                                                    | C on page 2-<br>13 S on page<br>2-70 AS on<br>page 2-6                    |
| Debug.<br>Breakpoints.<br>OnExit         | Boolean | RW     | If true, sets the exit breakpoint for this object.                                                                                                    | S on page 2-<br>70 AS on<br>page 2-6                                      |
| Debug. Breakpoints. WhenTested           | Boolean | RW     | If true, sets a debugging breakpoint to occur when this transition is tested to see if it is a valid transition.                                                                                          | T on page 2-77                                                            |
| Debug.<br>Breakpoints.<br>WhenValid      | Boolean | RW     | If true, sets a debugging breakpoint to occur when this transition has tested as valid.                                                                                                    | T on page 2-77                                                            |
| Debug.<br>DisableAll<br>Breakpoints      | Boolean | RW     | If true, disables the use of all breakpoints in this machine.                                                                                                    | M on page 2-<br>48                                                        |

| Property                            | Туре    | Access | Description                                                                                                    | Objects                                                                                                    |
|-------------------------------------|---------|--------|----------------------------------------------------------------------------------------------------|----------------------------------------------------------------------------------------------------|
| Debug. RunTimeCheck. CycleDetection | Boolean | RW     | If set to true, check for cyclical behavior errors during a debug session. Equivalent to selecting Simulation > Debug > MATLAB & Stateflow Error Checking Options > Detect Cycles.                                                                                                    | M on page 2-48                                                                                                    |
| TestPoint                           | Boolean | RW     | If true (default = false), sets this data, state, or atomic subchart as a Stateflow test point. You can monitor Stateflow test points with a floating scope during simulation. You can also log test point values into MATLAB workspace objects. See "Monitor Test Points in Stateflow Charts". | D on page 2-<br>24 S on page<br>2-70 AS on<br>page 2-6                                                                                   |
| IsExplicitlyComme nted              | Boolean | RW     | If true, this object is explicitly commented out. Equivalent to right-clicking the object and selecting Comment Out.                                                                                                    | S on page 2-70 AB on page 2-6 AS on page 2-6 B on page 2-10 F on page 2-43 T on page 2-77 J on page 2-46 TT on page 2-80 EM on page 2-37 |

| Property               | Туре    | Access | Description                                       | Objects                                                                                                    |
|------------------------|---------|--------|---------------------------------------------------|----------------------------------------------------------------------------------------------------|
| IsImplicitlyComme nted | Boolean | RO     | If true, this object is implicitly commented out. | S on page 2-70 AB on page 2-6 AS on page 2-6 B on page 2-10 F on page 2-43 T on page 2-77 J on page 2-46 TT on page 2-80 EM on page 2-37 |

#### **Debugging Methods**

Use the method isCommented to query if an object is explicitly or implicitly commented out. This method returns a Boolean.

### **Display Control**

- "Display Methods" on page 3-20
- "Display Properties" on page 3-22

#### **Display Methods**

The following methods control the current display.

| Method    | Description                                            | Objects                                                                                                    |
|-----------|--------------------------------------------------------|----------------------------------------------------------------------------------------------------|
| dialog    | Display the properties dialog box of this object.      | M on page 2-48 C on page 2-13 S on page 2-70 AB on page 2-6 AS on page 2-6 B on page 2-10 F on page 2-43 N on page 2-58 T on page 2-46 D on page 2-24 MSG on page 2-37 E on page 2-80 EM on page 2-37                    |
| fitToView | Zoom in on this object and highlight it in the editor. | C on page 2-13 S<br>on page 2-70 AB<br>on page 2-6 AS on<br>page 2-6 B on<br>page 2-10 F on<br>page 2-43 N on<br>page 2-58 T on<br>page 2-77 J on<br>page 2-46 TT on<br>page 2-80 EM on<br>page 2-37 SLF on<br>page 2-67 |
| highlight | Highlight this graphical object in the editor.         | S on page 2-70<br>AB on page 2-6<br>AS on page 2-6 B<br>on page 2-10 F on<br>page 2-43 T on<br>page 2-77 J on<br>page 2-46 TT on<br>page 2-80 EM on<br>page 2-37 SLF on<br>page 2-67                                     |

| Method             | Description                                             | Objects                                                                                                    |
|--------------------|---------------------------------------------------------|----------------------------------------------------------------------------------------------------|
| view               | Make this object visible for editing.                   | C on page 2-13 S on page 2-70 AB on page 2-6 AS on page 2-6 B on page 2-10 F on page 2-43 N on page 2-58 T on page 2-77 J on page 2-46 D on page 2-24 E on page 2-40 TT on page 2-80 EM on page 2-37 SLF on page 2-67 |
| zoomIn and zoomOut | Causes the editor to zoom in or zoom out on this chart. | ED on page 2-36                                                                                                    |

### **Display Properties**

The following properties affect the display of the current Stateflow chart.

| Property | Туре    | Access | Description                                                            | Objects           |
|----------|---------|--------|------------------------------------------------------------------------|-------------------|
| Visible  | Boolean |        | If true, indicates that this object is currently visible in the chart. | C on page<br>2-13 |

| Property   | Туре           | Access | Description                                                         | Objects                                                                                                    |
|------------|----------------|--------|---------------------------------------------------------------------|----------------------------------------------------------------------------------------------------|
| Subviewer  | Chart or State | RO     | Chart or state in which you can view this object graphically.       | S on page 2-70 AB on page 2-6 AS on page 2-6 B on page 2-10 F on page 2-43 N on page 2-58 T on page 2-77 J on page 2-46 TT on page 2-80 EM on page 2-37 SLF on page 2-67 |
| ZoomFactor | Double         | RW     | View magnification level (zoom factor) of this chart in the editor. | ED on<br>page 2-36                                                                                                    |

## **Graphical Appearance**

- "Color Properties" on page 3-23
- "Drawing Properties" on page 3-25
- "Font Properties" on page 3-26
- "Position Properties" on page 3-28
- "Text Properties" on page 3-31

### **Color Properties**

The following properties set colors for the graphical objects in Stateflow charts.

| Property       | Туре      | Access | Description                             | Objects   |
|----------------|-----------|--------|-----------------------------------------|-----------|
| AutoBackground | Character | RW     | Use automatic background color. Options | N on page |
| Color          | vector    |        | are '0' (off) or '1' (on, the default). | 2-58      |

| Property                | Туре                | Access | Description                                                                                                    | Objects           |
|-------------------------|---------------------|--------|----------------------------------------------------------------------------------------------------|-------------------|
| AutoForeground<br>Color | Character<br>vector | RW     | RW Use automatic foreground (text) color. Options are '0' (off) or '1' (on, the default).                                                                                                    |                   |
| BackgroundColo r        | Character           | RW     | Background color of this note. RGB value array character vector   [r,g,b,a] where r,g,b, and a are the red, green, blue, and alpha values of the color normalized to the range 0.0 to 1.0, delineated with commas. The alpha value is optional and ignored.  Note background color can also be 'black', 'white', 'red', 'green', 'blue', 'cyan', 'magenta', 'yellow', 'gray', 'lightBlue', 'orange', 'darkGreen'. | N on page<br>2-58 |
| ChartColor              | [R,G,B]             | RW     | Background color of this chart in a 1-by-3 RGB array with each value normalized on a scale of 0 to 1.                                                                                                    | C on page<br>2-13 |
| ErrorColor              | [R,G,B]             | RW     | Set the RGB color for errors in the chart using a 1-by-3 RGB array with each value normalized on a scale of 0 to 1.                                                                                                    | C on page<br>2-13 |
| ForegroundColo r        | Character           | RW     | Foreground (text) color of this note. RGB value array   [r,g,b,a] where r,g,b, and a are the red, green, blue, and alpha values of the color normalized to the range 0.0 to 1.0, delineated with commas. The alpha value is optional and ignored.  Notebackground color can also be 'black', 'white', 'red', 'green', 'blue', 'cyan', 'magenta', 'yellow', 'gray', 'lightBlue', 'orange', 'darkGreen'.            | N on page<br>2-58 |
| JunctionColor           | [R,G,B]             | RW     | Set the RGB color for junctions in the chart using a 1-by-3 RGB array with each value normalized on a scale of 0 to 1.                                                                                                    | C on page<br>2-13 |

| Property              | Туре    | Access | Description                                                                                                    | Objects           |
|-----------------------|---------|--------|----------------------------------------------------------------------------------------------------|-------------------|
| SelectionColor        | [R,G,B] | RW     | Color of selected items for this chart in a 1-by-3 RGB array with each value normalized on a scale of 0 to 1.            |                   |
| StateColor            | [R,G,B] | RW     | Color of the state box in a 1-by-3 RGB array with each value normalized on a scale of 0 to 1.                            | C on page<br>2-13 |
| StateLabelColo r      | [R,G,B] | RW     | Color of the state labels for this chart in a 1-by-3 RGB array with each value normalized on a scale of 0 to 1.          | C on page<br>2-13 |
| TransitionColo r      | [R,G,B] | RW     | Set the RGB color for transitions in the chart using a 1-by-3 RGB array with each value normalized on a scale of 0 to 1. | C on page<br>2-13 |
| Transition LabelColor | [R,G,B] | RW     | Color of the transition labels for this chart in a 1-by-3 RGB array with each value normalized on a scale of 0 to 1.     | C on page<br>2-13 |

### **Drawing Properties**

The following properties control how Stateflow objects are drawn in their charts.

| Property  | Туре   | Access | Description                                        | Objects                                                                                                    |
|-----------|--------|--------|----------------------------------------------------|----------------------------------------------------------------------------------------------------|
| ArrowSize | Double | RW     | Size of transition arrows coming into this object. | S on page 2-70 AB on page 2-6 AS on page 2-6 B on page 2-10 F on page 2-43 T on page 2-77 J on page 2-46 TT on page 2-80 EM on page 2-37 SLF on page 2-67 |

| Property   | Туре                | Access | Description                                    | Objects           |
|------------|---------------------|--------|------------------------------------------------|-------------------|
| DropShadow | Character<br>vector | RW     | Display a drop shadow. Options are '1' or '0'. | N on page<br>2-58 |
| Editor     | Editor              | RO     | Editor object for this chart.                  | C on page<br>2-13 |

#### **Font Properties**

The following properties change the font used for text in a Stateflow chart.

| Property        | Туре                | Access | Description                                                                                                    | Objects           |
|-----------------|---------------------|--------|----------------------------------------------------------------------------------------------------|-------------------|
| Font.<br>Angle  | Enum                | RW     | Style of the font for the text in this note. Can be 'ITALIC' or 'NORMAL'. This property overrides the default style for this note, which is set by the StateFont. Angle property of the Chart object containing this note.                     | N on page<br>2-58 |
| Font.<br>Name   | Character<br>vector | RO     | Name of the font for the text in this note. This property is read-only (RO) and set by the StateFont.Name property of the Chart object containing this note.                                                                                   | N on page<br>2-58 |
| Font.<br>Weight | Enum                | RW     | Weight of the font for the label text for this note. Can be 'BOLD' or 'NORMAL'. This property overrides the default weight for the text in this note, which is set by the StateFont. Weight property of the Chart object containing this note. |                   |

| Property         | Туре                | Access | Description                                                                                                    | Objects                                                                                                    |
|------------------|---------------------|--------|----------------------------------------------------------------------------------------------------|----------------------------------------------------------------------------------------------------|
| FontSize         | Double              | RW     | Size of the font for the label text for this object. This property overrides the default size for this object, which is set by the StateFont.Size property (TransitionFont.Size for transitions) of the Chart object containing this object.                   | S on page 2-70 AB on page 2-6 AS on page 2-6 B on page 2-10 F on page 2-43 T on page 2-77 TT on page 2-80 EM on page 2-37 SLF on page 2-67 |
| PlainText        | Vector              | RO     | Display of the text in the note, without formatting.                                                                                                    | N on page<br>2-58                                                                                                    |
| StateFont. Angle | Enum                | RW     | Font angle for the labels of State, Box, Function, and Note objects. Can be 'ITALIC' or 'NORMAL'. Use with property StateFont.Weight to achieve Bold Italic style.  You can individually override this property with the Font.Angle property for Note objects. | C on page<br>2-13                                                                                                    |
| StateFont. Name  | Character<br>vector | RW     | Font style used for the labels of State, Box, Function, and Note objects. Enter the font name no selectable values. Font remains set to previous font for unrecognized font values.                                                                            | C on page<br>2-13                                                                                                    |

| Property                | Туре                | Access | Description                                                                                                    | Objects           |
|-------------------------|---------------------|--------|----------------------------------------------------------------------------------------------------|-------------------|
| StateFont.<br>Size      | Integer             | RW     | Font size for the labels of State, Box, Function, and Note objects.  You can individually override this property with the FontSize property for State, Box, and Function objects and with the Font.Size property for Note objects. | C on page<br>2-13 |
| StateFont. Weight       | Enum                | RW     | Font weight for state labels. Can be 'BOLD' or 'NORMAL'. Use with the property StateFont. Angle to achieve Bold Italic style.  You can individually override this property with the Font. Weight property for Note objects.        | C on page<br>2-13 |
| TransitionFont . Angle  | Enum                | RW     | Font angle for state labels. Can be 'ITALIC' or 'NORMAL'. Use with property StateFont. Weight to achieve Bold Italic style.                                                                                                    | C on page<br>2-13 |
| TransitionFont . Name   | Character<br>vector | RW     | Font used for transition labels. Enter font name (no selectable values). Font remains set to previous font for unrecognized values.                                                                                                | C on page<br>2-13 |
| TransitionFont . Size   | Integer             | RW     | Default font size for transition labels. Truncated to closest whole number less than or equal to entered value.                                                                                                    | C on page<br>2-13 |
| TransitionFont . Weight | Enum                | RW     | Font weight for transition labels. Can be 'BOLD' or 'NORMAL'. Use with property StateFont. Angle to achieve Bold Italic style.                                                                                                    | C on page<br>2-13 |

#### **Position Properties**

The following properties control the position of Stateflow objects in a Stateflow chart.

| Property                | Туре                          | Access | Description                                                                                                    | Objects                                                                                                    |
|-------------------------|-------------------------------|--------|----------------------------------------------------------------------------------------------------|----------------------------------------------------------------------------------------------------|
| BadIntersection         | Boolean                       | RO     | If true, this object graphically intersects another state, box, or function in an invalid way.                                                                                                    | S on page<br>2-70 AB on<br>page 2-6 AS<br>on page 2-6<br>B on page<br>2-10 F on<br>page 2-43<br>TT on page<br>2-80 EM on<br>page 2-37<br>SLF on<br>page 2-67 |
| Destination             | State, Box,<br>or<br>Junction | RW     | Destination state, box, or junction of this transition.  You can also use the property Destination to detach the destination endpoint of a transition, with the command t.Destination  = [], where t is the Transition object.                                                                                         | T on page<br>2-77                                                                                                    |
| DestinationEndPoin<br>t | Double                        | RW     | Provides [x y] coordinates for the transition endpoint at its destination. The coordinates are relative to the upper left corner of the chart, which is [0 0].  If you enter non-integer values, only the integer part of the value is used.  If you enter negative values for the coordinates, [0 0] is used instead. | T on page<br>2-77                                                                                                    |
| DestinationOClock       | Double                        | RW     | Location of transition destination<br>connection on state. Varies from 0 to<br>12 for full clock cycle location. Value<br>taken as modulus 12 of entered<br>value.                                                                                                    | T on page<br>2-77                                                                                                    |

| Property            | Туре   | Access | Description                                                                                                    | Objects                                                                                                    |
|---------------------|--------|--------|----------------------------------------------------------------------------------------------------|----------------------------------------------------------------------------------------------------|
| LabelPosition       | Rect   | RW     | Position and size of this transition label in the chart, given in the form of a 1-by-4 array that includes:  • (x,y) coordinates for the label's upper left corner relative to the upper left corner of the chart, which is [0 0]  • Width and height of the label | T on page<br>2-77                                                                                                    |
| MidPoint            | Rect   | RW     | Provides [x y] coordinates of the transition midpoint relative to the upper left corner of the chart, which is [0 0].                                                                                                    | T on page<br>2-77                                                                                                    |
| Position            | Rect   | RW     | Position and size of box-like objects in the chart, given in the form of a 1-by-4 array that includes:  • (x,y) coordinates for the object's upper left vertex relative to the upper left vertex of the chart  • Width and height of the object                    | S on page<br>2-70 AB on<br>page 2-6 AS<br>on page 2-6<br>B on page<br>2-10 F on<br>page 2-43<br>TT on page<br>2-80 EM on<br>page 2-37<br>SLF on<br>page 2-67 N<br>on page 2-58 |
| Position.<br>Center | Rect   | RW     | (x,y) position of junction relative to<br>the upper left vertex of the parent<br>chart or state.                                                                                                    | J on page<br>2-46                                                                                                    |
| Position.<br>Radius | Double | RW     | Radius of this junction.                                                                                                    | J on page<br>2-46                                                                                                    |

| Property       | Туре                          | Access | Description                                                                                                    | Objects            |
|----------------|-------------------------------|--------|----------------------------------------------------------------------------------------------------|--------------------|
| Source         | State, Box,<br>or<br>Junction | RW     | Source state, box, or junction of this transition.  You can also use the property Source to detach the source endpoint of a transition, with the command t.Source = [], where t is the Transition object.                                                                                                    | T on page<br>2-77  |
| SourceEndPoint | Double                        | RW     | Provides [x y] coordinates for the transition endpoint at its source.  The coordinates are relative to the upper left corner of the chart, which is [0 0].  If you enter non-integer values, only the integer part of the value is used.  If you enter negative values for the coordinates, [0 0] is used instead. | T on page<br>2-77  |
| SourceOClock   | Double                        | RW     | Location of transition source<br>connection on state. Varies from 0 to<br>12 for full clock cycle location. Value<br>taken as modulus 12 of entered<br>value.                                                                                                    | T on page<br>2-77  |
| WindowPosition | Rect                          | RW     | Position and size of this chart given in the form of a 1-by-4 array consisting of the following:  • (x,y) coordinates for the window's left bottom vertex relative to the upper left corner of the screen  • Width and height of the box                                                                           | ED on page<br>2-36 |

### **Text Properties**

The following properties control the text and text appearance apart from font and color in Stateflow charts.

| Property         | Туре                 | Access | Description                                                                                                    | Objects                                                                                                    |
|------------------|----------------------|--------|----------------------------------------------------------------------------------------------------|----------------------------------------------------------------------------------------------------|
| Alignment        | Enum                 | RW     | Alignment of text in note box. Can be 'LEFT', 'CENTER', or 'RIGHT'.                                                                                                    | N on page<br>2-58                                                                                                    |
| FixedHeight      | Numeric              | RW     | Resize the bottom border of the note as you add content. Options are '0' or '1', where '0' means that the bottom border resizes as you add content.                                   |                                                                                                    |
| FixedWidth       | Numeric              | RW     | Wrap text at fixed note box border. Choices are '0' or '1', where '0' means not to use wordwrap.                                                                                      | N on page<br>2-58                                                                                                    |
| InternalMargin s | Array                | RW     | The space from the bounding box of text to the borders of the note.  Use a 1x4 array [left top right bottom]. The default is [1 1 1 1].  The maximum value for a coordinate is 32767. | N on page<br>2-58                                                                                                    |
| Interpretation   | Enum                 | RW     | How the text in this note is interpreted for text processing. Can be 'OFF', 'RICH'or 'TEX'.                                                                                           | N on page<br>2-58                                                                                                    |
| LabelCharacter   | Characte<br>r vector | RW     | Label for this object. Equivalent to typing the label for this object in its label text field in the chart.                                                                           | S on page 2-70 AB on page 2-6 AS on page 2-6 B on page 2-10 F on page 2-43 T on page 2-77 TT on page 2-80 EM on page 2-37 SLF on page 2-67 |

| Property | Туре                 | Access | Description                                                                                                    | Objects           |
|----------|----------------------|--------|----------------------------------------------------------------------------------------------------|-------------------|
| Text     | Characte<br>r vector |        | Label for this note. The text content for this note that you enter directly into the note in the chart or in the <b>Label</b> field of the Note properties dialog box. | N on page<br>2-58 |

### **Identifiers**

The following properties identify objects for the version of Stateflow software.

| Property    | Туре                 | Access | Description                                                                                                    | Objects                                                                                                    |
|-------------|----------------------|--------|----------------------------------------------------------------------------------------------------|----------------------------------------------------------------------------------------------------|
| Description | Charact<br>er vector | RW     | Description of this object. Equivalent to entering a description in the <b>Description</b> field of the properties dialog box for this object (except for Simulink functions). | M on page 2-48 C on page 2-13 S on page 2-70 AB on page 2-6 AS on page 2-6 B on page 2-10 F on page 2-43 N on page 2-58 T on page 2-77 J on page 2-46 D on page 2-24 MSG on page 2-51 E on page 2-40 TT on page 2-80 EM on page 2-37 SLF on page 2-67 |

| Property | Туре                 | Access | Description                                                                                                    | Objects                                                                                                    |
|----------|----------------------|--------|----------------------------------------------------------------------------------------------------|----------------------------------------------------------------------------------------------------|
| Document | Charact<br>er vector | RW     | Document link for this object. Equivalent to entering a link in the <b>Document link</b> field of the properties dialog box for this object (except for Simulink functions). | M on page 2-48 C on page 2-13 S on page 2-70 AB on page 2-6 AS on page 2-6 B on page 2-10 F on page 2-43 N on page 2-58 T on page 2-77 J on page 2-46 D on page 2-44 MSG on page 2-51 E on page 2-40 TT on page 2-80 EM on page 2-37 SLF on page 2-67 |

| Property | Туре    | Access | Description                                                                                      | Objects                                                                                                    |
|----------|---------|--------|--------------------------------------------------------------------------------------------------|----------------------------------------------------------------------------------------------------|
| Id       | Integer | RO     | Unique identifier assigned to this object to distinguish it from other objects loaded in memory. | M on page 2-48 C on page 2-13 S on page 2-70 AB on page 2-6 AS on page 2-6 B on page 2-10 F on page 2-43 N on page 2-58 T on page 2-77 J on page 2-46 D on page 2-24 MSG on page 2-51 E on page 2-40 TT on page 2-80 EM on page 2-37 SLF on page 2-67 |

| Property | Туре                 | Access | Description                                                                                     | Objects                                                                                                    |
|----------|----------------------|--------|-------------------------------------------------------------------------------------------------|----------------------------------------------------------------------------------------------------|
| Name     | Charact<br>er vector | RW     | Name of this object.  This property is RW except for the name of a Machine object, which is RO. | M on page 2-48 C on page 2-13 S on page 2-70 AB on page 2-6 AS on page 2-6 B on page 2-10 F on page 2-43 D on page 2-24 MSG on page 2-51 E on page 2-40 TT on page 2-80 EM on page 2-37 SLF on page 2-67              |
| Tag      | Any<br>Type          | RW     | A field you can use to hold data of any type for this object.                                   | M on page 2-48 C on page 2-13 S on page 2-70 AB on page 2-6 AS on page 2-6 B on page 2-10 F on page 2-43 T on page 2-46 D on page 2-46 D on page 2-24 E on page 2-40 TT on page 2-80 EM on page 2-37 SLF on page 2-67 |

| Property | Туре | Access | Description                                                                        | Objects                      |
|----------|------|--------|------------------------------------------------------------------------------------|------------------------------|
| Туре     | Enum | RO     | Type of this state or junction.                                                    | S on page 2-<br>70 J on page |
|          |      |        | For states, can be one of the following: $\begin{bmatrix} 70 \\ 2-4 \end{bmatrix}$ |                              |
|          |      |        | • 'OR' (inclusive)                                                                 |                              |
|          |      |        | • 'AND' (parallel)                                                                 |                              |
|          |      |        | The type of a state is determined by the parent's Decomposition property.          |                              |
|          |      |        | For junctions, can be one of the following:                                        |                              |
|          |      |        | • 'CONNECTIVE'                                                                     |                              |
|          |      |        | • 'HISTORY'                                                                        |                              |

#### Interface to Simulink Model

The following properties (and methods) control how data and events are input from and output to the Simulink model for a Stateflow chart.

| Property (Method) | Туре | Access | Description                                                                                                    | Objects               |
|-------------------|------|--------|----------------------------------------------------------------------------------------------------|-----------------------|
| ChartUpdate       | Enum | RW     | Activation method of this chart. Can be one of the following:  • 'INHERITED' (Inherited) • 'DISCRETE' (Discrete)                           | C on<br>page 2-<br>13 |
|                   |      |        | • 'CONTINUOUS' (Continuous)                                                                                                    |                       |
|                   |      |        | These preceding entries are equivalent to the parenthetical entries for the <b>Update method</b> field in the Chart properties dialog box. |                       |

| Property (Method)       | Туре                | Access | Description                                                                                                    | Objects               |
|-------------------------|---------------------|--------|----------------------------------------------------------------------------------------------------|-----------------------|
| ClickFcn                | Character<br>vector | RW     | MATLAB code to be executed when a user single-clicks this note. Stateflow stores the code entered in this field with the chart. See "Associate a Click Function with an Annotation" (Simulink) for more information.               | N on<br>page 2-<br>58 |
| DeleteFnc               | Character<br>vector | RW     | MATLAB code to be executed before deleting this note. See "Annotation Callback Functions" (Simulink).                                                                                                    | N on<br>page 2-<br>58 |
| ExecuteAtInitialization | Boolean             | RW     | If set to true, initialize this chart's state configuration at time zero instead of at first input event. Equivalent to selecting the <b>Execute</b> (enter) Chart At Initialization check box in the Chart properties dialog box. | C on<br>page 2-<br>13 |
| ExportChartFunctions    | Boolean             | RW     | If set to true (default = false), graphical functions at the chart level become global. Equivalent to selecting the <b>Export Chart Level Functions (Make Global)</b> check box in the Chart properties dialog box.                | C on<br>page 2-<br>13 |

| Property (Method)    | Туре                | Access | Description                                                                                                    | Objects                                                          |
|----------------------|---------------------|--------|----------------------------------------------------------------------------------------------------|------------------------------------------------------------------|
| HasOutputData        | Boolean             | RW     | Output state activity<br>through an output port to<br>Simulink                                                                                                    | C on<br>page 2-<br>13 S on<br>page 2-<br>70 AS<br>on page<br>2-6 |
| InitializeOutput     | Boolean             | RW     | Applies the initial value of outputs every time a chart wakes up, not only at time 0. See "Set Properties for a Single Chart".                                                                                                    | C on<br>page 2-<br>13                                            |
| LoadFcn              | Character<br>vector | RW     | MATLAB code to be executed when the model containing this note is loaded. See "Annotation Callback Functions" (Simulink).                                                                                                    | N on<br>page 2-<br>58                                            |
| OutputMonitoringMode | Character vector    | RO     | If HasOutputData is true for a chart, then OutputMonditoringMode indicates the monitoring mode either as 'ChildActivity' or 'LeafStateActivity'.  If HasOutputData is true for a state, then OutputMonditoringMode indicates the monitoring mode either as 'ChildActivity', 'LeafStateActivity', or 'SelfActivity'. | C on<br>page 2-<br>13 S on<br>page 2-<br>70                      |

| Property (Method) | Туре             | Access | Description                                                                                                    | Objects                                                               |
|-------------------|------------------|--------|----------------------------------------------------------------------------------------------------|-----------------------------------------------------------------------|
| Port              | Integer          | RW     | Port index number for this input or output data, message or event (default = 1).                                                                                                    | D on<br>page 2-<br>24 E on<br>page 2-<br>40<br>MSG<br>on page<br>2-51 |
| SampleTime        | Character vector | RW     | Sample time for activating this chart. Applies only when the ChartUpdate property for this chart is set to 'DISCRETE'  (= Discrete in the Update method field in the Chart properties dialog box).                                                    | C on<br>page 2-<br>13                                                 |
| SaveToWorkspace   | Boolean          | RW     | If set to true, this data is saved to the MATLAB workspace. Equivalent to selecting the SaveToWorkspace column entry for this data in the Model Explorer or selecting the Save final value to base workspace field in the Data properties dialog box. | D on<br>page 2-<br>24                                                 |

| Property (Method)                | Туре    | Access | Description                                                                                                    | Objects                                                               |
|----------------------------------|---------|--------|----------------------------------------------------------------------------------------------------|-----------------------------------------------------------------------|
| Scope                            | Enum    | RW     | Scope of this data or message. Allowed values vary with the object containing this data or message, which are as follows:  'Local' 'Constant' 'Imported' (machine objects only)  'Exported' (machine objects only)  'Input' (chart objects only)  'Input' (chart objects only)  'Temporary' (function objects only)  'Temporary' (function objects only)  'Function input' (function objects only)  'Function output' (function objects only)  Above values correspond to entries in the Scope field of the Data or Event properties dialog box. | D on<br>page 2-<br>24 E on<br>page 2-<br>40<br>MSG<br>on page<br>2-51 |
| StrongDataTyping<br>WithSimulink | Boolean | RW     | If set to true, set strong data typing with Simulink I/O. Equivalent to selecting the Use Strong Data Typing with Simulink I/O check box in the Chart properties dialog box.                                                                                                    | C on<br>page 2-<br>13                                                 |

| Property (Method) | Туре | Access | Description                                                                                                    | Objects        |
|-------------------|------|--------|----------------------------------------------------------------------------------------------------|----------------|
| Trigger           | Enum | RW     | Type of signal that triggers this chart input event. Also the type of trigger associated with this chart output event.  The following triggers apply to both chart input and output events:  'Either' (Either Edge)  'Function call' (Function Call)  The following triggers apply only to chart input events:  'Rising' (Rising Edge)  'Falling' (Falling Edge)  The preceding entries are equivalent to the entries in parentheses for the Trigger field in the Event properties dialog box. | E on page 2-40 |

| Property (Method)                 | Туре             | Access | Description                                                                                                    | Objects               |
|-----------------------------------|------------------|--------|----------------------------------------------------------------------------------------------------|-----------------------|
| UseDisplayTextAsClickCa<br>llback | Character vector | RW     | Use the contents of the Text property as the click function for this note. Options are 'on' or 'off'.  If set to 'on', the text of the note is interpreted as a valid MATLAB expression and run. If set to 'off', clicking the note runs the click function, if there is one. If there is no click function, clicking the note has no effect.  See "Associate a Click Function with an | N on<br>page 2-<br>58 |
|                                   |                  |        | Annotation" (Simulink) for more information.                                                                                                    |                       |

# **Logging Properties**

The following properties allow you to manage logging for local data and state activity.

| Property                 | Туре    | Access | Description      | Objects                                     |
|--------------------------|---------|--------|------------------|---------------------------------------------|
| LoggingInfo. DataLogging | Boolean | RW     | • 1 = log signal | S on<br>page 2-<br>70 D on<br>page 2-<br>24 |

| Property                     | Туре    | Access | Description                                                                                                    | Objects                                     |
|------------------------------|---------|--------|----------------------------------------------------------------------------------------------------|---------------------------------------------|
| LoggingInfo. DecimateData    | Boolean | RW     | Limit the amount of data logged by skipping samples. Uses the interval specified by LoggingInfo.  Decimation.  • 1 = decimate logged data • 0 = do not decimate logged data (default) | S on<br>page 2-<br>70 D on<br>page 2-<br>24 |
| LoggingInfo. Decimation      | Integer | RW     | Decimation interval. Default value is 2, which means the chart logs every other sample.                                                                                               | S on<br>page 2-<br>70 D on<br>page 2-<br>24 |
| LoggingInfo. LimitDataPoints | Boolean | RW     | Limit number of data points to log. Uses the value specified by LoggingInfo.  MaxPoints.  • 1 = limit number of points  • 0 = do not limit number of points (default)                 | S on<br>page 2-<br>70 D on<br>page 2-<br>24 |
| LoggingInfo.<br>MaxPoints    | Integer | RW     | Maximum number of data points to log. Default value is 5000, which means the chart logs the last 5000 data points generated by the simulation.                                        | S on<br>page 2-<br>70 D on<br>page 2-<br>24 |

| Property                  | Туре                | Access | Description                                                                                                    | Objects                                     |
|---------------------------|---------------------|--------|----------------------------------------------------------------------------------------------------|---------------------------------------------|
| LoggingInfo. NameMode     | Character vector    | RW     | Source of signal logging name:  'SignalName' = same as signal name (default)  'Custom' = name specified by user as LoggingInfo. LoggingName. | S on<br>page 2-<br>70 D on<br>page 2-<br>24 |
| LooggingInfo. LoggingName | Character<br>vector | RW     | User-specified (custom) signal logging name.                                                                                                 | S on<br>page 2-<br>70 D on<br>page 2-<br>24 |

### Machine (Model) Identifier Properties

The following properties identify parts of the Simulink model containing a Stateflow chart.

| Property     | Туре                | Access | Description                                                                                                    | Objects                              |
|--------------|---------------------|--------|----------------------------------------------------------------------------------------------------|--------------------------------------|
| Created      | Character<br>vector | RO     | Date of creation of this machine.                                                                                                    | M on page 2-<br>48                   |
| Creator      | Character<br>vector | RW     | Creator of this machine.                                                                                                    | M on page 2-<br>48                   |
| Dirty        | Boolean             | RW     | If true, this object has changed since it was opened or saved.                                                                                          | M on page 2-<br>48 C on page<br>2-13 |
| FullFileName | Character<br>vector | RO     | Full path name of file under which this machine (model) is stored.                                                                                      | M on page 2-<br>48                   |
| Iced         | Boolean             | RO     | Equivalent to property Locked except that this property is used internally to lock this object from being changed during activities such as simulation. | M on page 2-48 C on page 2-13        |

| Property  | Туре                | Access | Description                                                                        | Objects                              |
|-----------|---------------------|--------|------------------------------------------------------------------------------------|--------------------------------------|
| IsLibrary | Boolean             | RO     | If true, specifies that the current model builds a library and not an application. | M on page 2-<br>48                   |
| Locked    | Boolean             | RW     | any Stateflow chart in this machine or                                             | M on page 2-<br>48 C on page<br>2-13 |
| Modified  | Character<br>vector | RW     | Comment area for entering date and name of modification to this machine (model).   | M on page 2-<br>48                   |
| Version   | Character<br>vector | RW     | Comment for recording version of this model.                                       | M on page 2-<br>48                   |

### **Truth Table Construction Properties**

The following properties control the definition of a truth table.

| Property               | Туре                 | Access | Description                                                                                                    | Objects         |
|------------------------|----------------------|--------|----------------------------------------------------------------------------------------------------|-----------------|
| ActionTable            | Cell<br>Array        | RW     | A cell array of character vectors containing the contents of the Action Table for this truth table.                                                                                                    | TT on page 2-80 |
| ConditionTable         | Cell<br>Array        | RW     | A cell array of character vectors containing the contents of the Action Table for this truth table.                                                                                                    | TT on page 2-80 |
| OverSpec<br>Diagnostic | Charact<br>er vector | RW     | Interprets the error diagnosis of this truth table as overspecified according to the possible values 'Error', 'Warning', or 'None'. In the Truth Table Editor, the value of this property is assigned by selecting Overspecified from the Settings menu item and then selecting one of the three values. | TT on page 2-80 |

| Property                | Туре                 | Access | Description                                                                                                    | Objects         |
|-------------------------|----------------------|--------|----------------------------------------------------------------------------------------------------|-----------------|
| UnderSpec<br>Diagnostic | Charact<br>er vector | RW     | Interprets the error diagnosis of this truth table as underspecified according to the possible values 'Error', 'Warning', or 'None'. In the Truth Table Editor, the value of this property is assigned by selecting Underspecified from the Settings menu item and then selecting one of the three values. | TT on page 2-80 |

# **API Method Reference**

### classhandle

Provide handle to schema class of object type

## **Syntax**

handle = thisObject.classhandle

## **Description**

The classhandle method returns a read-only handle to the schema class of this object's type. You can use the classhandle method to provide information about the structure of each object type.

### **Arguments**

| thisObject | The object for which to return a handle. | Can be any Stateflow object.            |
|------------|------------------------------------------|-----------------------------------------|
| _          |                                          | 5 · · · · · · · · · · · · · · · · · · · |

### Returns

| handle | Handle to schema class of this object. |
|--------|----------------------------------------|
|--------|----------------------------------------|

## **Examples**

If j is a Junction object, the class handle of a Junction object is j.classhandle. You can see the class schema for a Junction object by using the following get command:

```
j.classhandle.get
```

Two member arrays of the displayed class schema are Properties and Methods. These two members are members of the schema class for every object.

List the class schema for Properties with the following command:

```
j.classhandle.Properties.get
```

Two displayed members of the Properties schema are Name and DataType. Finally, using the class handle for a junction, you can display the properties of a Junction object along with their data types with the following command:

```
get(j.classhandle.Properties, {'Name', 'DataType'})
```

### copy

Copy specified array of objects to clipboard

## **Syntax**

cbObj.copy(objArray)

# **Description**

The copy method copies the specified objects to the clipboard. Objects to copy are specified through a single argument array of objects.

Later, complete the copy operation by invoking the pasteTo method.

# **Arguments**

| cbObj | The Clipboard object to copy to.                                                                                                  |
|-------|----------------------------------------------------------------------------------------------------|
|       | Array of Stateflow objects to copy. These objects must conform to the following:                                                  |
|       | • The objects copied must be all graphical (states, boxes, functions, transitions, junctions) or all nongraphical (data, events). |
|       | If all objects are graphical, they must all be seen in the same subviewer.                                                        |

### Returns

None

# **Examples**

See "Copy Objects" on page 1-29.

## defaultTransitions

Return default transitions in object at top level of containment

# **Syntax**

defaultTransitions = thisObject.defaultTransitions

## **Description**

The defaultTransitions method returns the default transitions in this object at the top level of containment.

## **Arguments**

| thisObject | The object for which to return default transitions. Can be an object |
|------------|----------------------------------------------------------------------|
|            | of type Chart, State, Box, or Function.                              |

### Returns

| defaultTransitions | Array of default transitions in this object at the top level |
|--------------------|--------------------------------------------------------------|
|                    | of containment.                                              |

## **Examples**

If state A contains state A1, and state A1 contains state A11, and states A1 and A11 have default transitions attached to them, the defaultTransitions method of state A returns the default transition attached to state A1.

## delete

Delete object

# **Syntax**

thisObject.delete

# **Description**

The delete method deletes this object from the model. This is true for all but objects of type Root, Chart, Clipboard, and Editor.

## **Arguments**

| _ | The object to delete. Can be an object of type Machine, State, Box, Function, Truth Table, Annotation, Transition, Junction, Data, Event. |
|---|----------------------------------------------------------------------------------------------------|
|   |                                                                                                    |

### Returns

None

## **Examples**

If a state A is represented by the State object sA, the command sA. delete deletes state A.

# dialog

Open properties dialog box of object

# **Syntax**

thisObject.dialog

# **Description**

The dialog method opens the Properties dialog box of its object.

# **Arguments**

| thisObject | The object for which to open the Properties dialog box. |
|------------|---------------------------------------------------------|
|            |                                                         |

### Returns

None

# **Examples**

If state A is represented by State object sA, the MATLAB command statement sA.dialog opens the Properties dialog box for state A.

# disp

Display properties and settings for object

### **Syntax**

thisObject.disp

# **Description**

The disp method displays the properties and settings for this object. This is true for all but objects of type Root and Clipboard.

# **Arguments**

| thisObject | The object for which to display properties and settings. |
|------------|----------------------------------------------------------|
|------------|----------------------------------------------------------|

### Returns

None

# **Examples**

If a state A is represented by the State object sA, the command sA.disp displays the property names and their settings for state A.

### find

Return specified objects

## **Syntax**

```
objArray = thisObject.find(Specifier, Value, ...)
```

**Note** You can also nest specifications using braces ({}).

## **Description**

Using combinations of specifier-value argument pairs, the find method returns objects in this object that match the specified criteria. The specifier-value pairs can be property based or based on other attributes of the object such as its depth of containment. Specifiers can also be logical operators (-and, -or, etc.) that combine other specifier-value pairs.

By default, the find command finds objects at all depths of containment within an object. You can specify the maximum depth of search with the -depth specifier. However, the zeroth level of containment, i.e., the searched object itself, is always included if it happens to satisfy the search criteria.

If no arguments are specified, the find command returns all objects of this object at all levels of containment.

## **Arguments**

| thisObject | The object for which to find contained objects. Can be an object of |
|------------|---------------------------------------------------------------------|
|            | type Root, Machine, State, Box, Function, or Truth Table.           |

| '-and'      | No value is paired to this specifier. Instead, this specifier relates a previous specifier-value pair to a following specifier-value pair in an AND relation.                                                                                                    |
|-------------|----------------------------------------------------------------------------------------------------|
|             | Note If no logical operator is specified, -and is assumed.                                                                                                    |
| '-class'    | Name of the class to search for. Use this option to find all objects whose class exactly matches a given class. To allow matches for subclasses of a given class, use the -isa specifier. Classes are specified as the name (e.g., 'Stateflow.State', 'Stateflow.Transition', etc.) or as a handle to the class (see the method classhandle).                        |
| '-depth'    | Integer depth to search, which can be 0, 1, 2,, infinite. The default search depth is infinite.                                                                                                    |
|             | <b>Note</b> For a machine object, using the '-depth' switch with the find method is not supported.                                                                                                    |
| '-function' | Handle to a function that evaluates each object visited in the search. The function must always return a logical scalar value that indicates whether or not the value is a match. If no property is specified, the function is passed the handle of the current object in the search. If a property is specified, the function is passed the value of that property. |
|             | In the following example, a function with handle f (defined in first line) is used to filter a find to return only those objects of type 'andState':                                                                                                    |
|             | <pre>f = @(h) (strcmp(get(h,'type'), 'andState')); objArray = thisObject.find('-function', f);</pre>                                                                                                    |
| '-isa'      | Name of the type of objects to search for. Object types are specified as a name (e.g., 'Stateflow.State', 'Stateflow.Transition', etc.) or as a handle to the object type (see method classhandle).                                                                                                    |
| '-method'   | Name of a method belonging to the objects to search for.                                                                                                    |
| '-not'      | No value is paired to this specifier. Instead, this specifier searches for the negative of the following specifier-value pair.                                                                                                    |

| '-or'       | No value is paired to this specifier. Instead, this specifier relates the previous specifier-value pair to the following specifier-value pair in an OR relation.  |
|-------------|----------------------------------------------------------------------------------------------------|
| 'property'  | The specifier takes on the name of the property. Value of the specified property for the objects you want to find.                                                |
| '-property' | Name of the property that belongs to the objects you want to find.                                                                                                |
| '-xor'      | No value is paired to this specifier. Instead, this specifier relates the previous specifier-value pair to the following specifier-value pair in an XOR relation. |
| '-regexp'   | No value follows this specifier. Instead, this specifier indicates that the value of the following specifier-value pair contains a regular expression.            |

### Returns

| objArray | Array of objects found matching the criteria specified. |  |
|----------|---------------------------------------------------------|--|
|----------|---------------------------------------------------------|--|

### **Examples**

If a Chart object c represents a Stateflow chart, the command states=c.find('-isa','Stateflow.State') returns an array, states, of all the states in the chart, and the command states=c.find('Name','A') returns an array of all objects whose Name property is 'A'.

If state A, which is represented by State object sA, contains two states, A1 and A2, and you specify a find command that finds all the states in A as follows:

```
states= sA.find('-isa','Stateflow.State')
```

then the above command finds three states: A, A1, and A2.

### fitToView

Zoom in on graphical Stateflow object

# **Syntax**

thisObject.fitToView

## **Description**

The fitToView method zooms in on this Stateflow object and highlights it in the editor.

## **Arguments**

| thisObject | The object on which to zoom. |
|------------|------------------------------|
|            |                              |

## Returns

None

# **Examples**

If myState is a State object, the command myState.fitToView zooms in on that state and highlights it in the editor.

### See Also

view | zoomIn and zoomOut

#### Introduced in R2008a

## get

Return MATLAB structure containing property settings of object or array of objects

## **Syntax**

propList = thisObject.get(prop)

## **Description**

The get method returns and displays a MATLAB structure containing the settings for the specified property of this object. If no property is specified, the settings for all properties are returned.

The get method is also vectorized so that it returns an m-by-n cell array of values for an array of m objects and an array of n properties.

### **Arguments**

| thisObject | The object for which to get specified property.                                                                                                    |
|------------|----------------------------------------------------------------------------------------------------|
|            | Name of property (e.g., 'FontSize') to get value for. Can also be an array of properties (see return propList below). If no property is specified, a list of all properties is returned. |

### Returns

| MATLAB structure listing the properties of this object. Can also be an m by n cell array of values if thisObject is an array of m objects and |
|----------------------------------------------------------------------------------------------------|
| prop is an array of n properties.                                                                                                    |

# **Examples**

State A is represented by the State object sA.

The following command lists the properties of state A:

sA.get

The following command returns a handle to a MATLAB structure of the properties of state A to the workspace variable Aprops:

Aprops = sA.get

# help

Display list of properties for object with accompanying descriptions

## **Syntax**

thisObject.help

## **Description**

The help method returns a list of properties for any object. To the right of this list appear simple descriptions for each property. Some properties do not have descriptions because their names are descriptive in themselves.

## **Arguments**

None

### Returns

None

## **Examples**

If j is an API handle to a Stateflow junction, the command j.help returns a list of the property names and descriptions for a Stateflow API object of type Junction.

# highlight

Highlight graphical object in chart

# **Syntax**

thisObject.highlight

# **Description**

This method highlights one of the following objects in a chart:

- Box
- State
- Transition
- Junction
- · Atomic box
- · Atomic subchart
- · Graphical function
- MATLAB function
- Simulink function
- Truth table function

# **Arguments**

| thisObject | The object you want to highlight. |
|------------|-----------------------------------|
|------------|-----------------------------------|

### Returns

None

# **Examples**

The following example shows how to highlight a state in a chart.

```
sf_car;
rt = sfroot;
ss_state = rt.find('-isa','Stateflow.State','Name','steady_state');
ss_state.highlight;
```

## See Also

view | zoomIn and zoomOut

Introduced in R2012a

### innerTransitions

Return inner transitions that originate with chart or state and terminate on contained object

### **Syntax**

transitions = thisObject.innerTransitions

### **Description**

The innerTransitions method returns the inner transitions that originate with this object and terminate on a contained object.

### **Arguments**

None

### Returns

| thisObject  | Object for which to get inner transitions. Can be of type State or Box.                                   |
|-------------|----------------------------------------------------------------------------------------------------|
| transitions | Array of inner transitions originating with this object and terminating on a contained state or junction. |

## **Examples**

State A contains state A1, and state A1 contains state A11. State A has two transitions, each originating from its inside edge and terminating inside it. These are inner transitions. One transition terminates with state A1 and the other terminates with state A11. The innerTransitions method of state A returns both of these transitions.

# isCommented

Determine if object is commented out

# **Syntax**

isCommented(thisObject)

# **Description**

Returns a Boolean indicating if thisObject is explicitly or implicitly commented out.

# **Arguments**

| thisObject | The object which you determine if it is commented out. |
|------------|--------------------------------------------------------|
|------------|--------------------------------------------------------|

### Returns

If the object is explicitly or implicitly commented out, returns the Boolean value true. Otherwise, returns false.

#### Introduced in R2016a

### methods

List methods belonging to object

## **Syntax**

thisObject.methods

### **Description**

The methods method lists the names of the methods belonging to this object.

Note The methods method for this object displays some internal methods that do not apply to chart use, and are not documented. Unsupported methods include: areChildrenOrdered, evalDialogParams, getChildren, getCurrentDialogPrompts, getDialogInterface, getDialogProxy, getDialogSchema, getDisplayClass, getDisplayIcon, getDisplayLabel, getFullName, getHierarchicalChildren, getInstanceProperties, getParent, getPreferredProperties, isHierarchical, isLibrary, isLinked, isMasked, isModelReference, isTunableProperty, isValidProperty.

### **Arguments**

| thisObject | Object for which to list methods. Can be of any Stateflow object |
|------------|------------------------------------------------------------------|
|            | type.                                                            |

### Returns

None

# Examples

If state A is represented by State object sA, the command sA.methods lists the methods of state A.

### outerTransitions

Return array of outer transitions for object

### **Syntax**

transitions = thisObject.outerTransitions

## **Description**

The outerTransitions method returns an array of transitions that exit the outer edge of this object and terminate on objects outside the containment of this object.

### **Arguments**

#### None

| thisObject | The object for which to find outer transitions. Can be of object type |
|------------|-----------------------------------------------------------------------|
|            | State or Box.                                                         |

### Returns

| transitions   | An array of transitions exiting the outer edge of this state.   |
|---------------|-----------------------------------------------------------------|
| CIGIIDICIOIID | This array of transitions exiting the outer edge of this state. |

## **Examples**

A chart contains three states, A, B, and C. State A is connected to state B through a transition from state A to state B. State B is connected to state C through a transition from state B to state C. And state C is connected to state A through a transition from state C to state A. If state A is represented by State object handle sA, the command sA, outerTransitions returns the transition from state A to state B.

# outputData

Create, retrieve, or delete data output to Simulink base workspace of state activity status

# **Syntax**

StateData = thisState.outputData(action)

## **Description**

The outputData method of this state creates, retrieves, or deletes a special data object of type State. This data is attached internally to an output port on this state's Stateflow block in a Simulink model to output the activity status of this state to the Simulink base workspace during run-time.

**Note** You cannot use the Model Explorer to create Data objects of type State.

### **Arguments**

| thisState | The state object for which to add a special port.                                                                                                    |
|-----------|----------------------------------------------------------------------------------------------------|
| action    | This value can be one of the following:                                                                                                    |
|           | • 'create' — Returns a new data object of type State and attaches it internally to a new state activity output port on this state's Stateflow block.             |
|           | • 'get' — Returns this state's existing data object of type State attached internally to an existing state activity output port on this state's Stateflow block. |
|           | • 'delete' — Deletes this state's data object of type State and the state activity output port on its Stateflow block to which it is attached.                   |

### Returns

| StateData | The data object of type State for this state |
|-----------|----------------------------------------------|
|-----------|----------------------------------------------|

## **Examples**

If state A is represented by State object sA, the following command creates a new data object of type State, which is output to the Simulink base workspace and contains state A's activity:

```
s.outputData('create')
```

The Chart block in the Simulink model that contains state A now has an output port labeled A, the name of state A. In the Model Explorer, state A now contains a data object of type State whose scope is Output to Simulink.

The following command returns a Data object, d, for the data output to the Simulink base workspace containing state A's activity:

```
s.outputData('get')
```

The following command deletes the data output to the Simulink base workspace containing state A's activity:

```
s.outputData('delete')
```

### parse

Parse single chart or all charts in model

# **Syntax**

thisChart.parse
thisMachine.parse

## **Description**

For Chart objects, the parse method parses this chart.

For Machine objects, the parse method parses all the charts in this machine.

## **Arguments**

| thisChart   | The chart to parse.                     |
|-------------|-----------------------------------------|
| thisMachine | The machine containing charts to parse. |

### Returns

None

# **Examples**

If ch is a handle to an API object representing a chart, then the command ch.parse parses the chart.

# pasteTo

Paste objects in clipboard to specified container object

## **Syntax**

clipboard.pasteTo(newContainer)

## **Description**

The paste method pastes the contents of the Clipboard to the specified container object. The receiving container is specified through a single argument. Use of this method assumes that you placed objects in the Clipboard with the copy method.

## **Arguments**

| The Stateflow object to receive a copy of the contents of the Clipboard object. If the objects in the Clipboard are all graphical |
|----------------------------------------------------------------------------------------------------|
| (states, boxes, functions, notes, transitions, junctions), this object must be a chart or subchart.                               |

#### Returns

None

## **Examples**

See the section "Copy Objects" on page 1-29.

#### set

Set properties with specified values

## **Syntax**

thisObject.set(propName, value,...)

Note Arguments can consist of an indefinite number of property (name, value) pairs.

## **Description**

The set method sets the value of a specified property or sets the values of a set of specified properties for this object. You specify properties and values through pairs of property (name, value) arguments.

The get method is also vectorized so that it sets an m-by-n cell array of values for an array of m objects and an array of n properties.

#### **Arguments**

| thisObject | The object for which the specified property is set. Can be any Stateflow object.                                                                                |
|------------|----------------------------------------------------------------------------------------------------|
| propName   | Name of the property to set (e.g., 'FontSize'). Can also be a cell array of m property names.                                                                   |
|            | New value for the specified property. Can be a cell array of m-by-n values if thisObject is an array of m objects and propName is an array of n property names. |

### Returns

None

# **Examples**

The following command sets the Name and Description properties of the State object s:

```
s.set('Name', 'Kentucky', 'Description', 'Bluegrass State')
```

The following command sets the Position property of the State object s:

```
s.set('Position',[200,119,90,60])
```

# setImage

Insert image from clipboard or image file into an annotation

# **Syntax**

```
thisNote.setImage(path)
thisNote.setImage('clipboard')
thisNote.setImage('')
```

# **Description**

thisNote.setImage(path) inserts a image from the file specified with the path argument.

thisNote.setImage('clipboard') inserts an image from the clipboard.

thisNote.setImage('') sets the annotation to be a text annotation.

## **Arguments**

| path                                                                | Specifies the full path to the image file.     |  |
|---------------------------------------------------------------------|------------------------------------------------|--|
| 'clipboard'                                                         | Specify inserting an image from the clipboard. |  |
| '' An empty value that sets the annotation to be a text annotation. |                                                |  |

#### Returns

None

# **Examples**

If note A is represented by Note object sA, the MATLAB command statement sA.setImage('myfolder/annotation\_images/converter.png') inserts the converter.png image in annotation A.

#### See Also

Stateflow.Annotation

Introduced in R2014a

#### sinkedTransitions

Return transitions that have object as destination

## **Syntax**

transitions = thisObject.sinkedTransitions

## **Description**

The sinkedTransitions method returns all inner and outer transitions that have this object as their destination.

## **Arguments**

| thisObject | Destination object of the returned transitions. Can be of type State, |
|------------|-----------------------------------------------------------------------|
|            | Box, or Junction.                                                     |

#### Returns

| transitions | Array of all transitions whose destination is this object. |
|-------------|------------------------------------------------------------|
|-------------|------------------------------------------------------------|

## **Examples**

The following example shows how to find all transitions whose destination is the state named steady state.

```
sf_car;
rt = sfroot;
ss_state = rt.find('-isa','Stateflow.State','Name','steady_state');
sinked_trans = ss_state.sinkedTransitions;
```

#### Introduced in R2012a

#### sourcedTransitions

Return transitions that have object as source

# **Syntax**

transitions = thisObject.sourcedTransitions

## **Description**

The sourcedTransitions method returns all inner and outer transitions that have this object as their source.

## **Arguments**

| thisObject | Source object of the returned transitions. Can be of type State, Box, |
|------------|-----------------------------------------------------------------------|
|            | or Junction.                                                          |

#### Returns

| transitions | Array of all transitions whose source is this object |
|-------------|------------------------------------------------------|
|-------------|------------------------------------------------------|

## **Examples**

The following example shows how to find all transitions whose source is the state named steady state.

```
sf_car;
rt = sfroot;
ss_state = rt.find('-isa','Stateflow.State','Name','steady_state');
sourced_trans = ss_state.sourcedTransitions;
```

#### Stateflow.AtomicBox

Constructor for creating atomic box

## **Syntax**

```
atomic box new = Stateflow.AtomicBox(parent)
```

## **Description**

The Stateflow.AtomicBox method is a constructor method for creating an atomic box for a parent chart or state. This method returns a handle to the new Atomic Box object.

## **Arguments**

| •      |                                                                          |
|--------|--------------------------------------------------------------------------|
| parent | Handle to the object for the parent chart or state that contains the new |
|        | atomic box                                                               |

#### Returns

| atomic_box_new | Handle to Atomic Box object for newly created atomic box |
|----------------|----------------------------------------------------------|
|----------------|----------------------------------------------------------|

## **Examples**

If sA is a handle to a State object for the existing state A, the following command creates a new atomic box parented (contained) by state A:

```
atomic box new = Stateflow.AtomicBox(sA)
```

The new atomic box appears in the upper left corner of state A in the chart. atomic\_box\_new is a handle to the new Atomic Box object that you can use to rename the atomic box, set its properties, and execute its methods.

#### Introduced in R2012b

#### Stateflow.AtomicSubchart

Constructor for creating atomic subchart

## **Syntax**

atomic\_subchart\_new = Stateflow.AtomicSubchart(parent)

## **Description**

The Stateflow. Atomic Subchart method is a constructor method for creating an atomic subchart for a parent chart or state. This method returns a handle to the new Atomic Subchart object. For more information on atomic subcharts, see "What Is an Atomic Subchart?".

#### **Arguments**

| parent | Handle to the object for the parent chart or state that contains the new |
|--------|--------------------------------------------------------------------------|
|        | atomic subchart                                                          |

#### Returns

| atomic_subchart_new | Handle to Atomic Subchart object for newly created atomic |
|---------------------|-----------------------------------------------------------|
|                     | subchart                                                  |

## **Examples**

If sA is a handle to a State object for the existing state A, the following command creates a new atomic subchart parented (contained) by state A:

```
atomic_subchart_new = Stateflow.AtomicSubchart(sA)
```

The new atomic subchart appears in the upper left corner of state A in the chart. atomic\_subchart\_new is a handle to the new Atomic Subchart object that you can use to rename the atomic subchart, set its properties, and execute its methods.

#### Introduced in R2010b

#### Stateflow.SimulinkBasedState

Constructor for creating a Simulink based state

## **Syntax**

Simulink\_based\_state\_new = Stateflow.SimulinkBasedState(parent)

## **Description**

The Stateflow.SimulinkBasedState method is a constructor method for creating a Simulink based state for a parent chart or state. This method returns a handle to the new Simulink based state object. For more information on Simulink based state, see "Simulink Subsystems as States".

## **Arguments**

| parent | Handle to the object for the parent chart or state that contains the new |
|--------|--------------------------------------------------------------------------|
|        | atomic subchart                                                          |

#### Returns

| Simulink_based_state_n | Handle to Simulink based state object for newly created |
|------------------------|---------------------------------------------------------|
| ew                     | Simulink based state                                    |

## **Examples**

If sA is a handle to a State object for the existing state A, the following command creates a new Simulink based state parented (contained) by state A:

```
Simulink_based_state_new = Stateflow.SimulinkBasedState(sA)
```

The new Simulink based state appears in the upper left corner of state A in the chart. Simulink\_based\_state\_new is a handle to the new Simulink based state object that

you can use to rename the Simulink based state, set its properties, and execute its methods.

Introduced in R2017b

#### Stateflow.Box

Constructor for creating box

## **Syntax**

box new = Stateflow.Box(parent)

## **Description**

The Stateflow.Box method is a constructor method for creating boxes in a parent chart, state, box, or function, that returns a handle to an Event object for the new function.

#### **Arguments**

| parent | Handle to an object for the parent chart, state, box, or function of the |
|--------|--------------------------------------------------------------------------|
|        | new box                                                                  |

#### Returns

| box_new | Handle to the Box object for the new box |
|---------|------------------------------------------|
|---------|------------------------------------------|

## **Examples**

If sA is a handle to a State object for an existing state A, the following command creates a new box parented (contained by) state A:

```
box new = Stateflow.Box(sA)
```

The new box is unnamed and appears in the upper left corner inside state A. box\_new is a handle to a Box object for the new box.

#### Stateflow.Data

Constructor for creating data

## **Syntax**

data new = Stateflow.Data(parent)

## **Description**

The Stateflow. Data method is a constructor method for creating data for a parent machine, chart, state, box, or function, that returns a handle to the Data object for the new data.

#### **Arguments**

| parent | Handle to an object for the parent machine, chart, state, box, or function |
|--------|----------------------------------------------------------------------------|
|        | of the new data                                                            |

#### Returns

| data_new | Handle to the Data object for the new data |
|----------|--------------------------------------------|
|----------|--------------------------------------------|

## **Examples**

If sA is a handle to a State object for an existing state A, the following command creates a new data parented (contained by) state A:

```
data_new = Stateflow.Data(sA)
```

The new data is named 'data' with an incremented integer suffix to distinguish additional creations. data\_new is a handle to the Data object for the new data.

#### Stateflow.EMFunction

Constructor for creating MATLAB function

## **Syntax**

efunction new = Stateflow.EMFunction(parent)

## **Description**

The Stateflow.EMFunction method is a constructor method for creating a MATLAB function in a parent chart, state, box, or graphical function. It returns a handle to the EMFunction object for the new MATLAB function.

## **Arguments**

| parent | Handle to parent chart or state of the new MATLAB function |
|--------|------------------------------------------------------------|
|        |                                                            |

#### Returns

| efunction new | Handle to a Function object for the new MATLAB function |
|---------------|---------------------------------------------------------|
| _             | 3                                                       |

## **Examples**

If sA is a handle to a State object for the existing state A, the following command creates a new MATLAB function parented (contained by) state A:

```
efunction_new = Stateflow.EMFunction(sA)
```

The new MATLAB function is unnamed and appears in the upper left corner inside state A in the chart. efunction\_new is a handle to the EMFunction object, which you use to rename the function, set its properties, and execute its methods.

#### Stateflow.Event

Constructor for creating event

## **Syntax**

```
event new = Stateflow.Event(parent)
```

## **Description**

The Stateflow. Event method is a constructor method for creating an event for a parent chart or state, that returns a handle to an Event object for the new event.

## **Arguments**

| parent | Handle to parent chart or state of new event |
|--------|----------------------------------------------|
|--------|----------------------------------------------|

#### Returns

| event_new | Handle to the Event object for the new event |
|-----------|----------------------------------------------|
| _         |                                              |

## **Examples**

If sA is a handle to a State object for an existing state A, the following command creates a new event parented (contained by) state A:

```
event new = Stateflow.Event(sA)
```

The new event is named 'event' with an incremented suffix to distinguish additional creations . event\_new is a handle to an Event object for the new event that you use to rename the event, set its properties, and execute Event methods for the event.

#### Stateflow.Function

Constructor for creating graphical function

## **Syntax**

function new = Stateflow.Function(parent)

## **Description**

The Stateflow. Function method is a constructor method for creating graphical functions in a parent chart or state that returns a handle to a Function object for the new graphical function.

#### **Arguments**

| parent | Handle to parent chart or state of the new graphical function |
|--------|---------------------------------------------------------------|
|--------|---------------------------------------------------------------|

#### Returns

| function_new | Handle to a Function object for the new graphical function |
|--------------|------------------------------------------------------------|
|--------------|------------------------------------------------------------|

## **Examples**

If sA is a handle to a State object for the existing state A, the following command creates a new graphical function parented (or contained) by state A:

```
function new = Stateflow.Function(sA)
```

The new graphical function is unnamed and appears in the upper left corner inside state A in the chart. function\_new is a handle to the Function object for the new graphical function that you use to rename the function, set its properties, and execute its methods.

# Stateflow.Junction

Constructor for creating junction

## **Syntax**

junc new = Stateflow.Junction(parent)

## **Description**

The Stateflow.Junction method is a constructor method for creating a junction in a parent chart, state, box, or function, that returns a handle to the Junction object for the new junction.

## **Arguments**

| parent | Handle to the object for the parent chart, state, box, or function of the |
|--------|---------------------------------------------------------------------------|
|        | new junction                                                              |

#### Returns

| junc_new | Handle to the Junction object for new junction |
|----------|------------------------------------------------|
|----------|------------------------------------------------|

## **Examples**

If sA is a handle to a State object for the existing state A, the following command creates a new junction parented (contained by) state A:

```
junc new = Stateflow.Junction(sA)
```

The new junction appears in the middle of state A in the chart. junc\_new is a handle to the Junction object for the new junction that you use to set its properties, and execute its methods.

#### Stateflow.Annotation

Constructor for creating note

## **Syntax**

annotation new = Stateflow.Annotation(parent)

## **Description**

The Stateflow. Annotation method is a constructor method for creating notes for a parent chart, state, box, or function, that returns a handle to the Annotation object for the new note.

## **Arguments**

| parent | Handle to the object for the parent chart, state, box, or function for the |
|--------|----------------------------------------------------------------------------|
|        | new note                                                                   |

#### Returns

| annotation_ne | Handle to the Annotation object for the newly created note |
|---------------|------------------------------------------------------------|
| W             |                                                            |

## **Examples**

If sA is a handle to a State object for the existing state A, the following command creates a new note parented (contained by) state A:

```
annotation new = Stateflow.Annotation(sA)
```

The new note appears in the upper left corner of state A in the chart, but is invisible because it has no text content. annotation\_new is a handle to the Annotation object for the new note, that you use to set its text content with a command like the following:

```
annotation_new.Text = 'This is a note'
```

#### Stateflow.SLFunction

Constructor for creating Simulink function

## **Syntax**

```
sl function = Stateflow.SLFunction(parent)
```

## **Description**

The Stateflow.SLFunction method is a constructor method for creating a Simulink function for a parent chart or state that returns a handle to the new Simulink Function object.

## **Arguments**

| = | Handle to the object for the parent chart or state for the new Simulink |
|---|-------------------------------------------------------------------------|
|   | Function object                                                         |

#### Returns

| sl_function | Handle to the newly created Simulink Function object |
|-------------|------------------------------------------------------|
|-------------|------------------------------------------------------|

## **Examples**

If sA is a handle to a State object for the existing state A, the following command creates a new Simulink function parented (contained) by state A:

```
sl function = Stateflow.SLFunction(sA)
```

The new Simulink function appears in the upper left corner of state A in the chart. sl\_function is a handle to the new Simulink function that you can use to rename the function, set its properties, and execute its methods.

#### Introduced in R2008b

#### Stateflow.State

Constructor for creating state

## **Syntax**

```
state new = Stateflow.State(parent)
```

## **Description**

The Stateflow. State method is a constructor method for creating a state for a parent chart, state, or box, that returns a handle to the State object for the new state.

## **Arguments**

| parent Handle to the object for the parent chart, state, or box for the new state |
|-----------------------------------------------------------------------------------|
|-----------------------------------------------------------------------------------|

#### Returns

|  | state_new | Handle to State object for newly created state |
|--|-----------|------------------------------------------------|
|--|-----------|------------------------------------------------|

## **Examples**

If sA is a handle to a State object for the existing state A, the following command creates a new state parented (contained) by state A:

```
state new = Stateflow.State(sA)
```

The new state appears in the upper left corner of state A in the chart. state\_new is a handle to the State object for the new state that you use to rename the state, set its properties, and execute its methods.

#### Stateflow.Transition

Constructor for creating transition

## **Syntax**

transition new = Stateflow.Transition(parent)

## **Description**

The Stateflow. Transition method is a constructor method for creating transitions in a parent chart, state, box, or function that returns a handle to a Transition object for the new transition.

## **Arguments**

| parent Handle to parent chart, state, box, or function of new transition |  |
|--------------------------------------------------------------------------|--|
|--------------------------------------------------------------------------|--|

#### Returns

| transition new | Handle to Transition object for the new transition |
|----------------|----------------------------------------------------|
| _              | · · · · · · · · · · · · · · · · · · ·              |

## **Examples**

If sA is a handle to a State object for the existing state A, the following command creates a new transition parented by state A:

```
transition_new = Stateflow.Transition(sA)
```

The new transition is unlabeled and appears in the upper left corner of the chart. transition\_new is a handle to the Transition object for the new transition that you use to rename the transition, set its properties, and execute its methods.

#### Stateflow.TruthTable

Constructor for creating truth table

## **Syntax**

truth table new = Stateflow.TruthTable(parent)

## **Description**

The Stateflow. TruthTable method is a constructor method for creating truth tables in a parent chart, state, box, or function, that returns a handle to a Truth Table object for the new truth table.

#### **Arguments**

| parent | Handle to parent chart or state of new truth table |
|--------|----------------------------------------------------|
|--------|----------------------------------------------------|

#### Returns

| truth_table_new Handle to Truth Table object for new truth table |
|------------------------------------------------------------------|
|------------------------------------------------------------------|

## **Examples**

If sA is a handle to a State object for the existing state A, the following command creates a new truth table parented (contained by) state A:

```
truth table new = Stateflow.TruthTable(sA)
```

The new truth table is unnamed and appears in the upper left corner inside of state A in the chart. truth\_table\_new is a handle to the Truth Table object for the new truth table that you use to rename the truth table, set its properties, and execute its methods.

#### struct

Return MATLAB structure containing property settings of object

## **Syntax**

propList = thisObject.struct

## **Description**

The struct method returns and displays a MATLAB structure containing the property settings of this object.

**Note** You can change the values of the properties in this structure just as you would a property of the object. However, the MATLAB structure is not a Stateflow object and changing it does not affect the model.

## **Arguments**

| transitions | The object for which to display property settings. Can be any |
|-------------|---------------------------------------------------------------|
|             | Stateflow object type.                                        |

#### Returns

| propList | MATLAB structure listing the properties of this object |
|----------|--------------------------------------------------------|
|----------|--------------------------------------------------------|

# **Examples**

If State object sA represents a state A, the command x = sA.struct returns a MATLAB structure x. You can use dot notation on x to report properties or set the values of other variables. For example, the command y=x. Name sets the MATLAB variable y to the value of the Name property of state A, which is 'A'. The command x. Name =

'Kansas' sets the Name property of x to 'Kansas' but does not change the Name property of state A.

#### up

Return parent of object

# **Syntax**

```
parentObject = thisObject.up
```

# **Description**

The up method returns a handle to the parent of this object.

## **Arguments**

| thisObject | Object for which to return parent (containing) object |
|------------|-------------------------------------------------------|
|------------|-------------------------------------------------------|

#### Returns

| parentObject | Object containing thisObject |
|--------------|------------------------------|
|--------------|------------------------------|

## **Examples**

Assume that a chart has two states, A and B, and state A contains state B. If the object sB represents the state B, then the command

```
p = sB.up
```

returns a handle p to the parent of B, which is state A.

#### view

Make object visible for editing

## **Syntax**

thisObject.view

## **Description**

The view method opens the Stateflow object in its appropriate editing environment as follows:

- For Chart objects, the view method opens the chart, if it is not already open, and brings it to the foreground.
- For State, Box, Function, Annotation, Junction, and Transition objects, the view method does the following:
  - **a** Opens the chart containing the object if it is not already open.
  - **b** Highlights the object.
  - **c** Zooms the object's editor window to the level of full expanse of the object's containing state or chart.
  - **d** Brings the editor window for this object to the foreground.
- For Atomic Subchart and Atomic Box objects, the view method shows the contents of the object.
- For Truth Table objects, the view method opens the Truth Table Editor for this truth table.
- For MATLAB Function objects, the view method opens the editor for this function.
- For Simulink Function objects, the view method shows the contents of the functioncall subsystem.
- For Event and Data objects, the view method opens the Model Explorer.

# **Arguments**

# Returns

None

#### zoomIn and zoomOut

Zoom in or out on Stateflow chart

## **Syntax**

thisEditor.zoomIn
thisEditor.zoomOut

## **Description**

The methods zoomIn and zoomOut cause the editor for a chart to zoom in or zoom out, respectively, by 20 percentage points.

**Note** The zoomIn and zoomOut methods do not open or give focus to the editor for the chart.

#### **Arguments**

|  | thisEditor | Editor object on which to zoom in or out. |
|--|------------|-------------------------------------------|
|--|------------|-------------------------------------------|

#### Returns

None

## **Examples**

If the Editor object ed represents the editor for a chart with the zoom level at 100%, the command ed.zoomIn raises the zoom level to 120%.